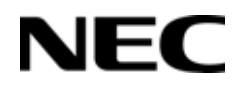

# *SV9300* **®**

**AUDIOCODES MEDIAPACK FXS/FXO CONFIGURATION GUIDE**

> NDA-31832 Issue 1.0

Contents of this manual are subject to change without prior notice at the discretion of **NEC Corporation of America**. This document has been prepared for the use of employees and customers of **NEC Corporation of America** and may not be reproduced without prior written approval of **NEC Corporation of America**.

Microsoft and Windows are registered trademarks of Microsoft Corporation.

Copyright 2017

**NEC Corporation of America 3929 W. John Carpenter Freeway Irving, TX 75063-9406**

Communications Technology Group

### Table of Contents

\_\_\_\_\_\_\_\_\_\_\_\_\_\_\_\_\_\_\_\_\_\_\_\_\_\_\_\_\_\_\_\_\_\_\_\_\_\_\_\_\_\_\_\_\_\_\_\_\_\_\_\_\_\_\_\_\_\_\_\_\_\_\_\_\_\_\_\_\_\_\_\_\_\_\_\_\_\_\_\_\_\_\_

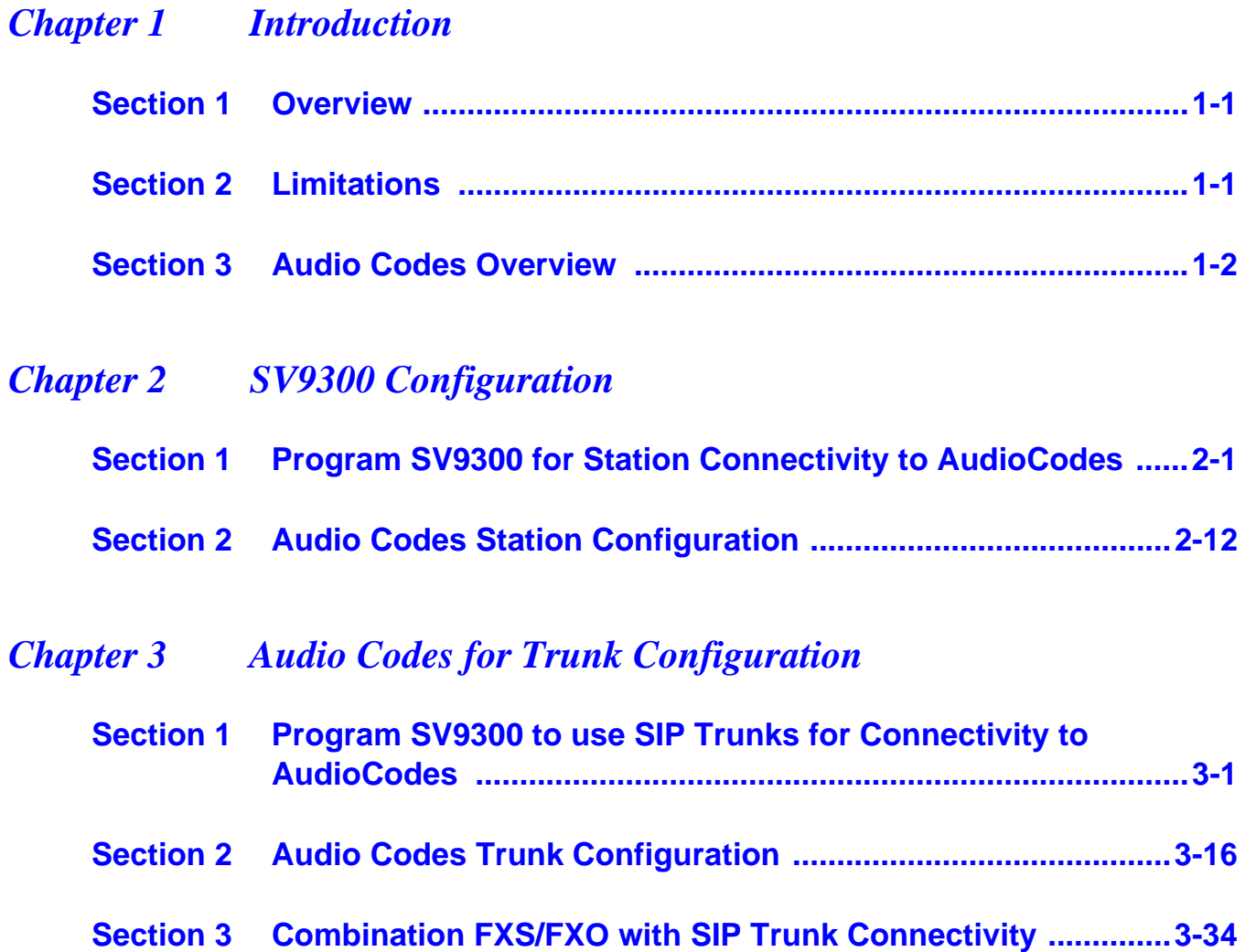

#### THIS PAGE INTENTIONALLY LEFT BLANK

## List of Figures AND tABLES

\_\_\_\_\_\_\_\_\_\_\_\_\_\_\_\_\_\_\_\_\_\_\_\_\_\_\_\_\_\_\_\_\_\_\_\_\_\_\_\_\_\_\_\_\_\_\_\_\_\_\_\_\_\_\_\_\_\_\_\_\_\_\_\_\_\_\_\_\_\_\_\_\_\_\_\_\_\_\_\_\_\_\_

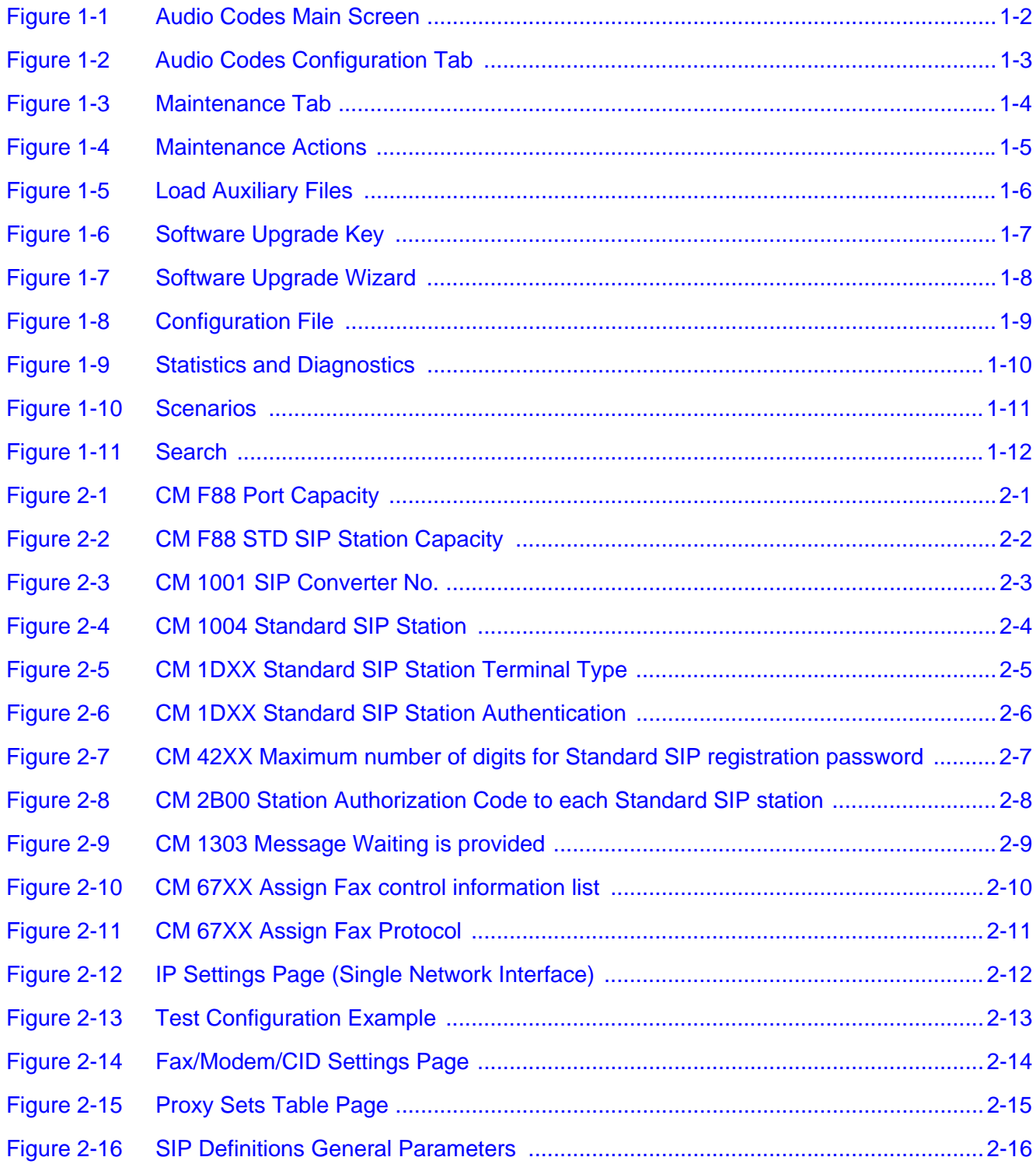

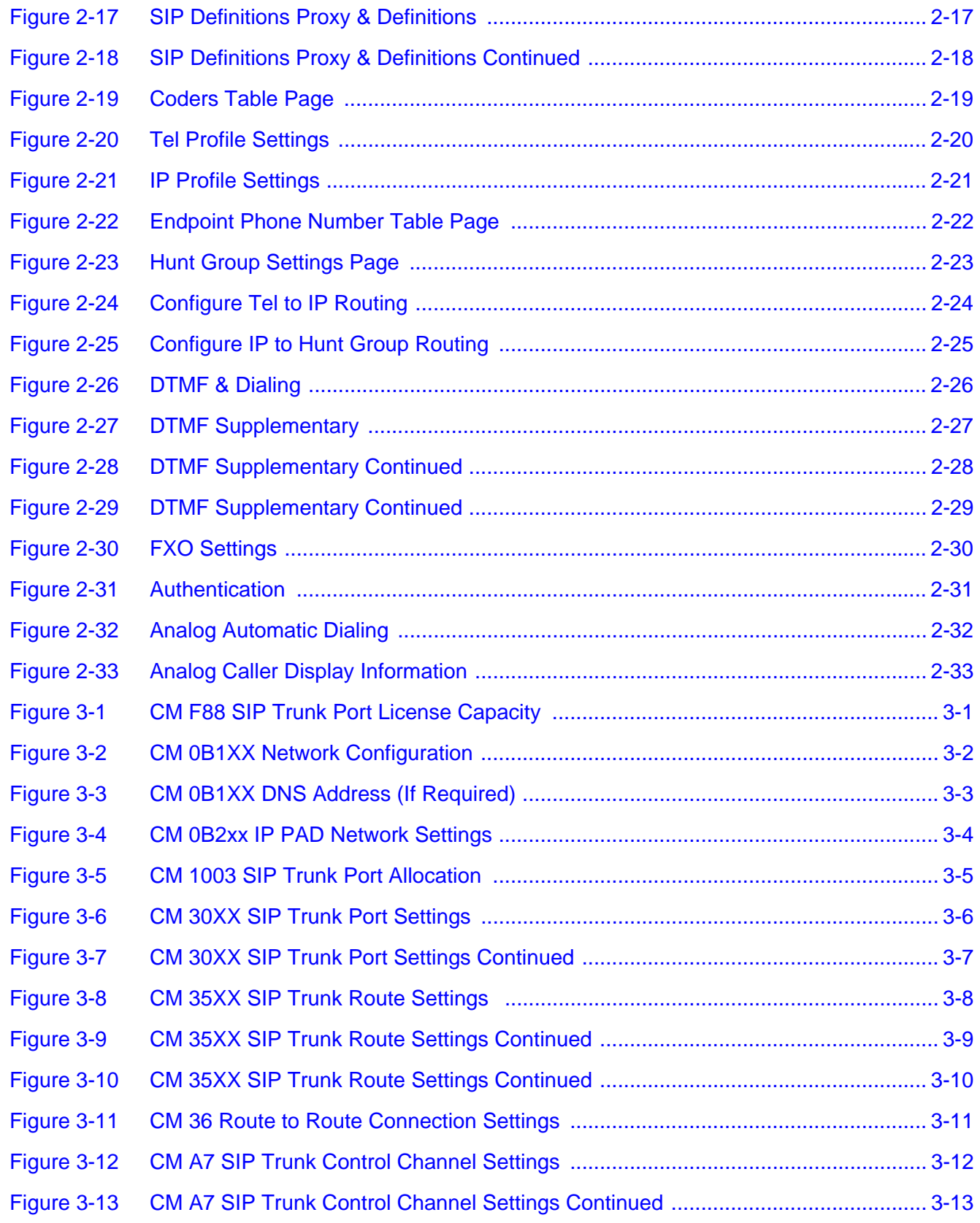

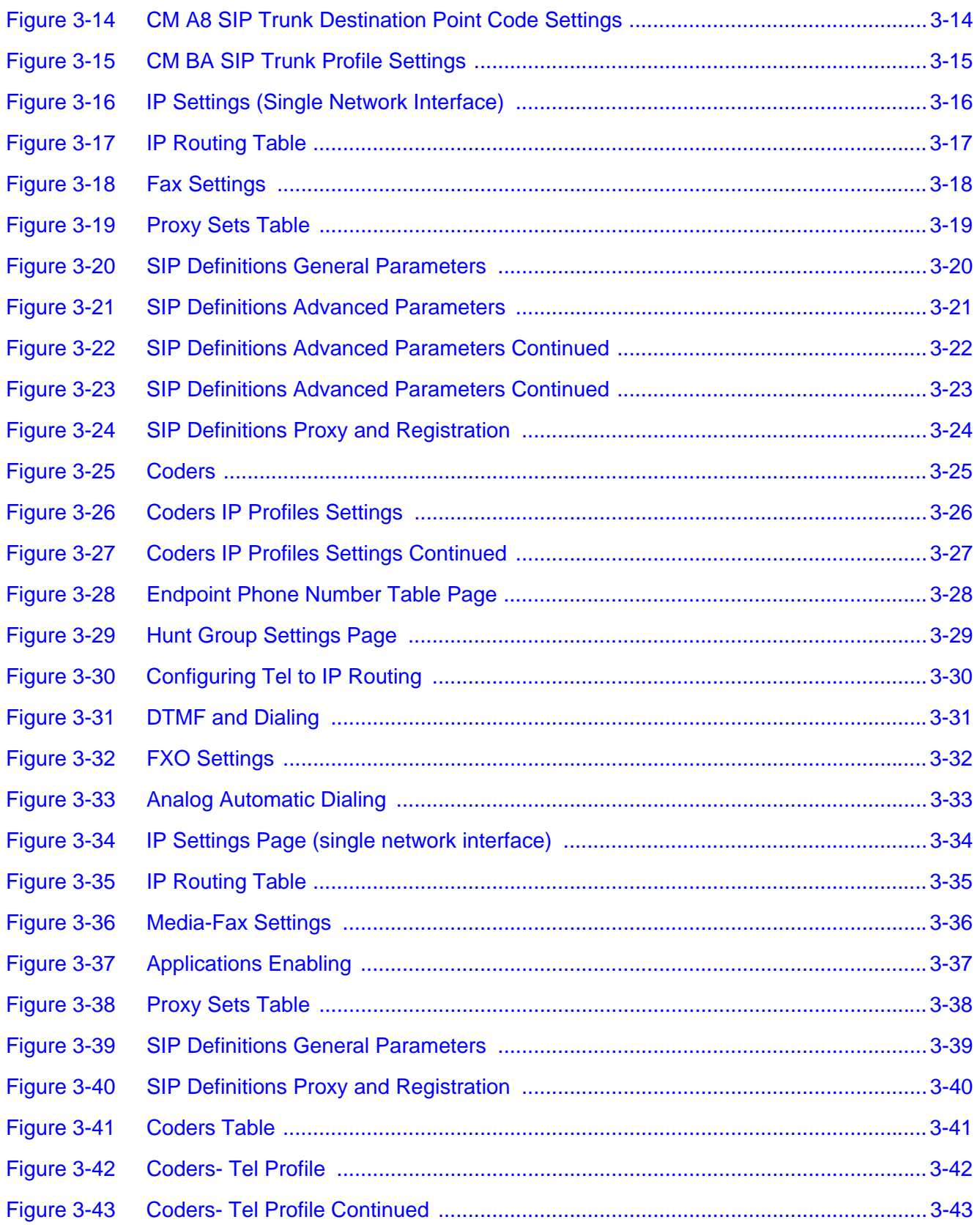

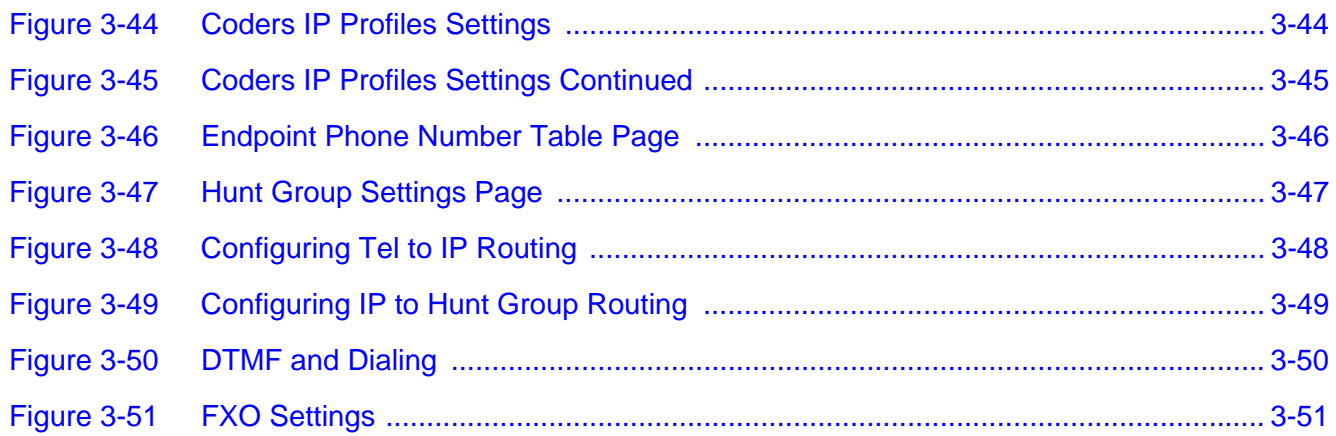

#### <span id="page-10-1"></span>**SECTION 1 OVERVIEW**

The MediaPack series analog Voice-over-IP (VoIP) Session Initiation Protocol (SIP) media gateways (hereafter referred to as device) are cost-effective, cutting edge technology products. These stand-alone analog VoIP devices provide voice technology for connecting legacy telephones, fax machines and Private Branch Exchange (PBX) systems.

<span id="page-10-0"></span>\_\_\_\_\_\_\_\_\_\_\_\_\_\_\_\_\_\_\_\_\_\_\_\_\_\_\_\_\_\_\_\_\_\_\_\_\_\_\_\_\_\_\_\_\_\_\_\_\_\_\_\_\_\_\_\_\_\_\_\_\_\_\_\_\_\_\_\_\_\_\_\_\_\_\_\_\_\_\_\_\_\_\_

The device is best suited for small and medium-sized enterprises (SME), branch offices, or residential media gateway solutions. The device also provides SIP trunking capabilities for Enterprises operations.

The device provides FXO and/or FXS analog ports for direct connection to an enterprise's PBX (FXO), and / or to phones, fax machines, and modems (FXS).

The device is a compact unit that can be easily mounted on a desktop, wall, or in a 19-inch rack.

The user-friendly, Web interface provides remote configuration using any standard Web browser (such as Microsoft™ Internet Explorer™).

- *The default User name and Password is "admin" for both.*
- *Refer to the AudioCodes User's manual for detailed information.*
- *The device is shipped with the default IP address of 10.1.10.10/16.*

#### <span id="page-10-2"></span>**SECTION 2 LIMITATIONS**

- There are 3 supported configurations, FXS standalone, FXO standalone and FXS/FXO combination.
- $\Box$  This document is for reference only and actual screens may differ slightly if other than MP-114 FXS/FXO is used.
- □ Loop DID wink is not supported on the SV9300.
- $\Box$  Faxing is supported with G711 voice for FXS configuration.

- □ Faxing is supported with T.38 for the FXS/FXO combination configuration.
- $\Box$  Message Waiting is not supported in the FXS/FXO combination configuration.
- $\Box$  FXS/FXO combination will have limited survivability.

#### <span id="page-11-0"></span>**SECTION 3** AUDIO CODES OVERVIEW

The Audio Codes main screen is shown in the figure below.

<span id="page-11-1"></span>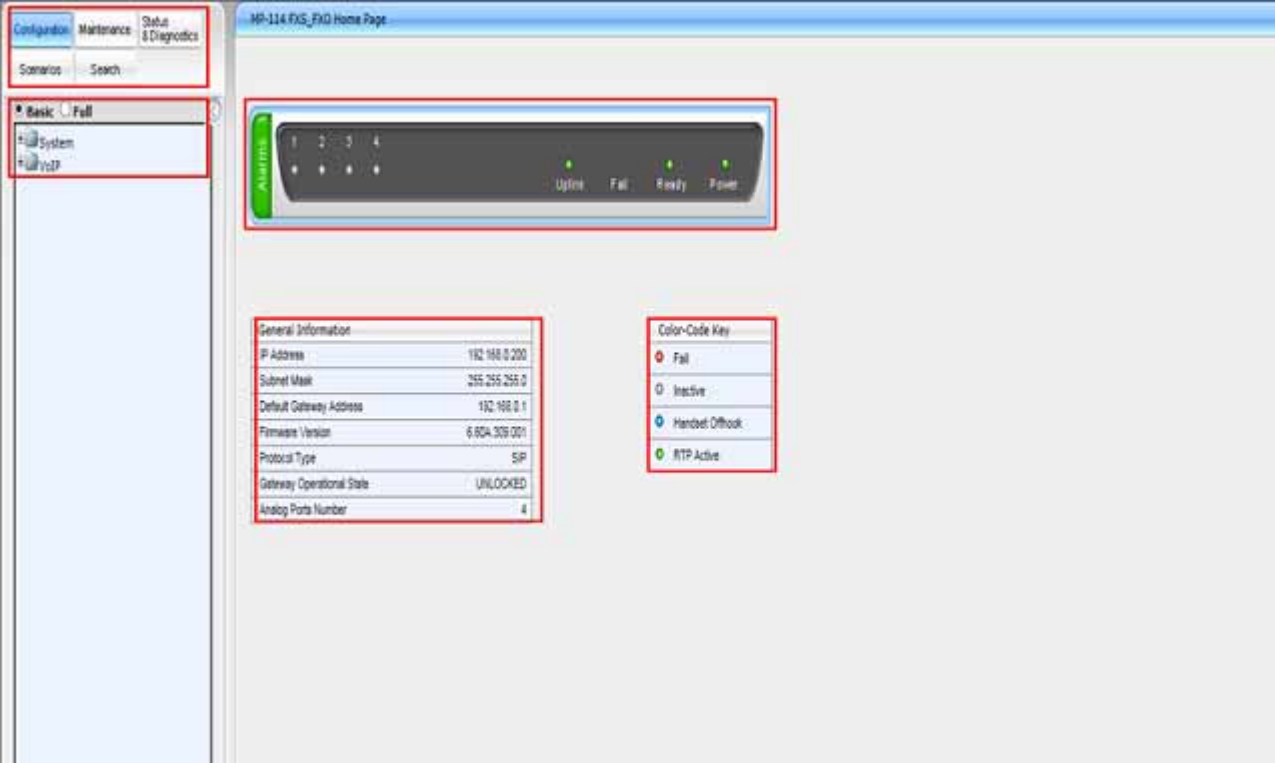

**Figure 1-1 Audio Codes Main Screen**

The Audio Codes main screen is composed of the following:

- 1. Several tabs for configuration purposes.
- 2. Shows the current LED indications.
- 3. Shows the current IP address, Subnet Mask, Default Gateway, Firmware version, Protocol type, Operational state and port numbers.
- 4. Has a color code chart for the LED's.
- 5. There are several tabs in the left window for configuration, maintenance, diagnostics, scenarios as well as a search window.

<span id="page-12-0"></span>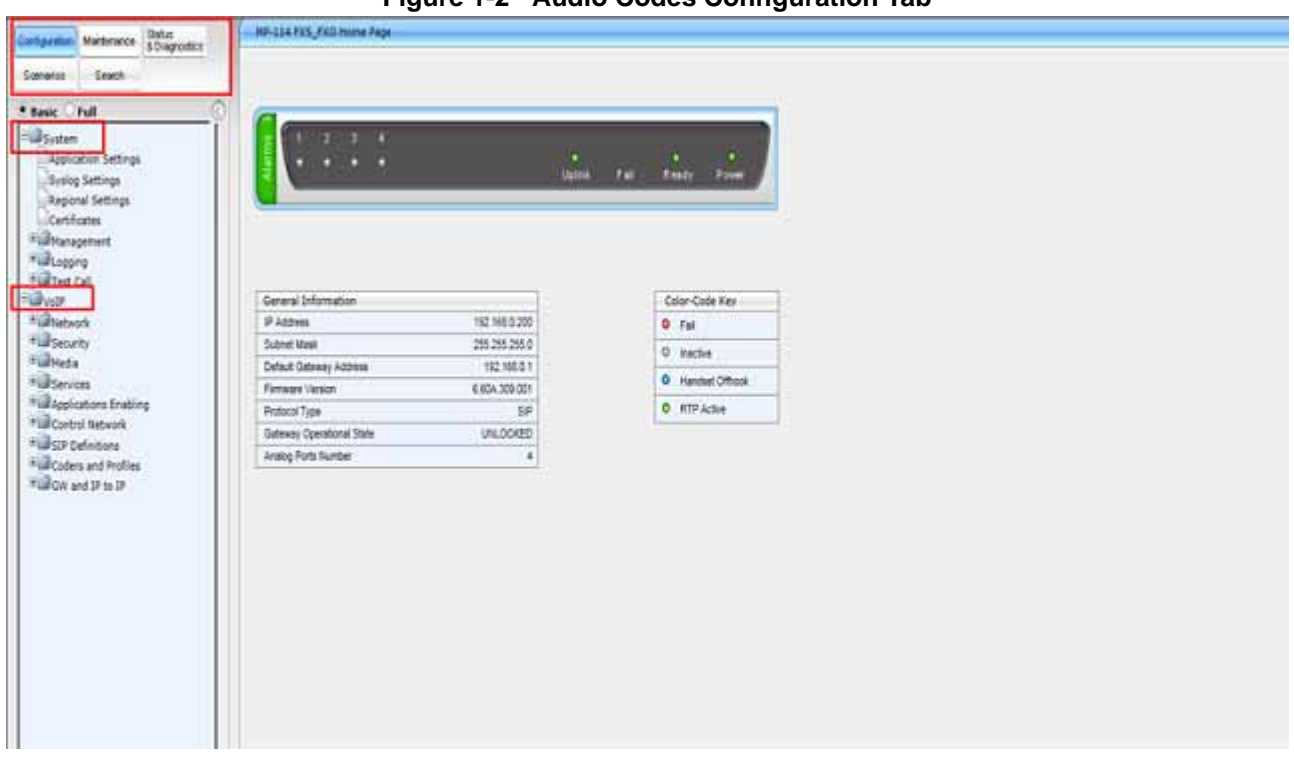

**Figure 1-2 Audio Codes Configuration Tab**

The following are features of the Configuration tab.

- 1. The configuration tab will show Basic or Full mode. Within each screen there may be additional settings that will not be available in basic mode. You will need to select the **Full** mode to see additional settings.
- 2. The configuration mode has a **System** tab and a **VOIP** tab.
- 3. The System tab has **Application** settings such NTP, Day light saving, Stun, NFS and DHCP. These are advanced settings and not part of this set up.
- 4. Syslog settings are for trouble shooting.
- 5. Regional settings are current time zone.
- 6. Certificates Management is an advanced setting and not part of this setup.
- 7. Management is advanced and not part of this setup.
- 8. Logging will not be used unless advised by Engineering.

- 9. Test call is advanced and not part of this setup.
- 10. The **VOIP** tab has all of the configuration tabs and will be explained in more detail as we go.

<span id="page-13-0"></span>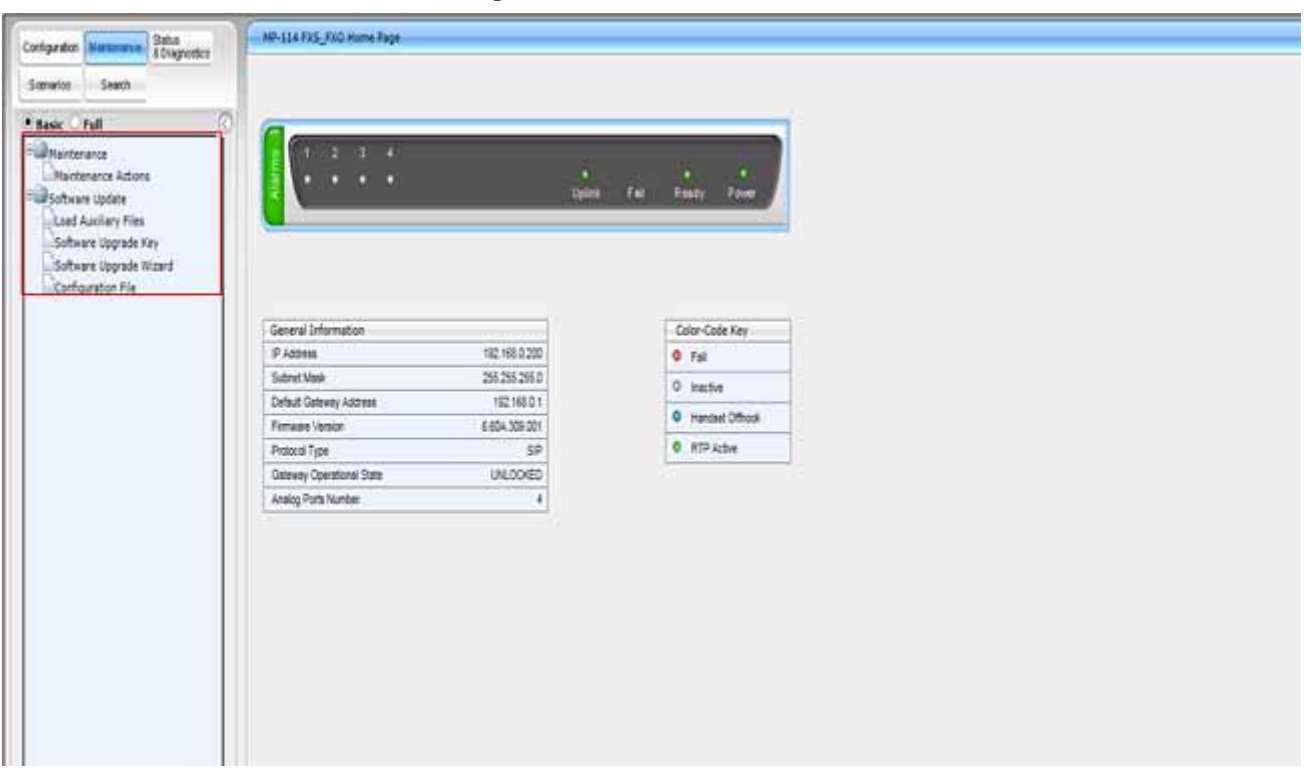

**Figure 1-3 Maintenance Tab**

The Maintenance tab has both a **Maintenance** tab and a **Software Update** tab.

<span id="page-14-0"></span>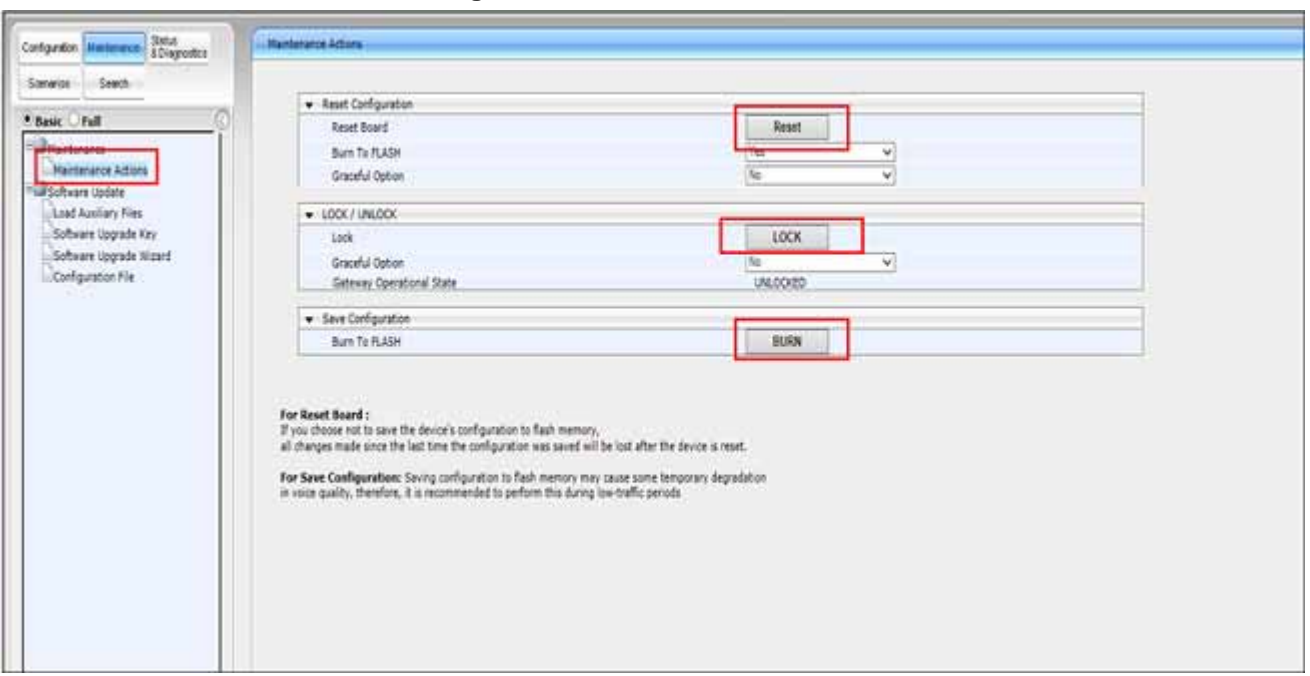

**Figure 1-4 Maintenance Actions**

The following actions may be performed from the **Maintenance** tab.

- 1. Reset Configuration can be set to **Burn to Flash** prior to the reset and also allows a Graceful option.
- 2. The Gateway can be locked. Normal operation is unlocked.

\_\_\_\_\_\_\_\_\_\_\_\_\_\_\_\_\_\_\_\_\_\_\_\_\_\_\_\_\_\_\_\_\_\_\_\_\_\_\_\_\_\_\_\_\_\_\_\_\_\_\_\_\_\_\_\_\_\_\_\_\_\_\_\_\_\_\_\_\_\_\_\_\_\_\_\_\_\_\_\_\_\_\_

3. Save configuration Burns settings to **Flash**. You should always burn to flash prior to resetting.

<span id="page-15-0"></span>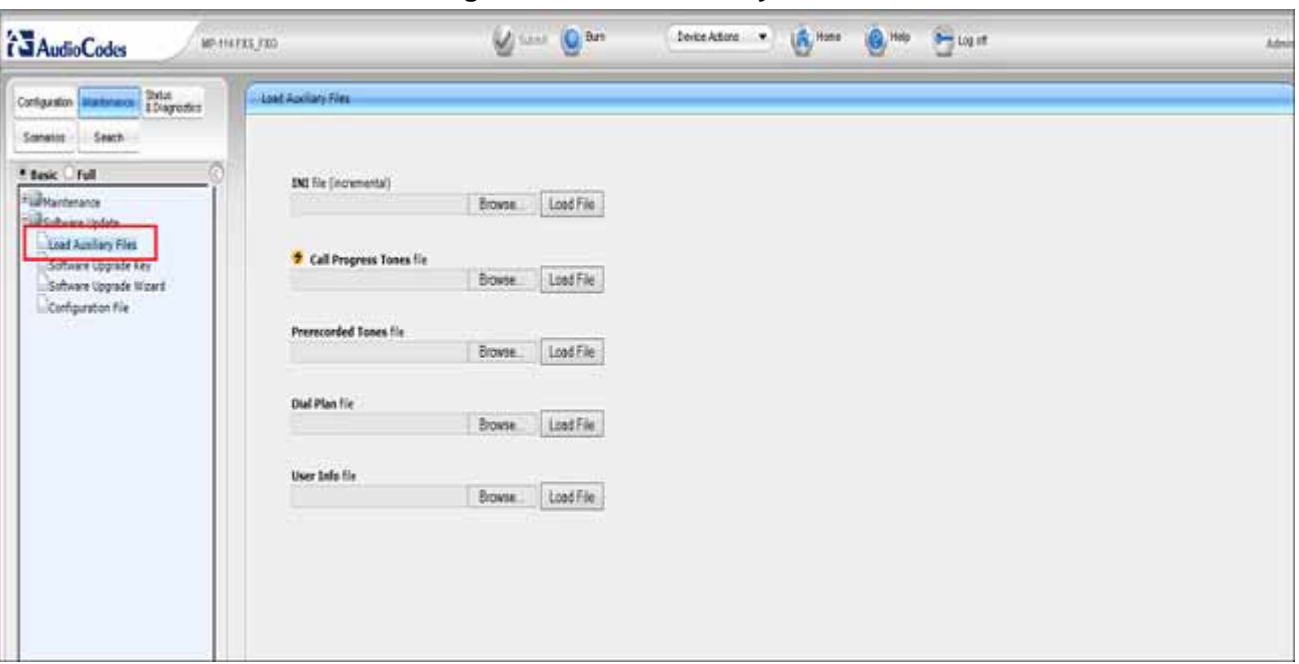

**Figure 1-5 Load Auxiliary Files**

The Load Auxiliary Files tab can be found under the Software Update tab. This tab can be used to load an **INI** file, **Call Progress Tones**, **Prerecorded Tones**, **Dial Plan** and **User Info**.

Refer to the User's manual for configuration details.

<span id="page-16-0"></span>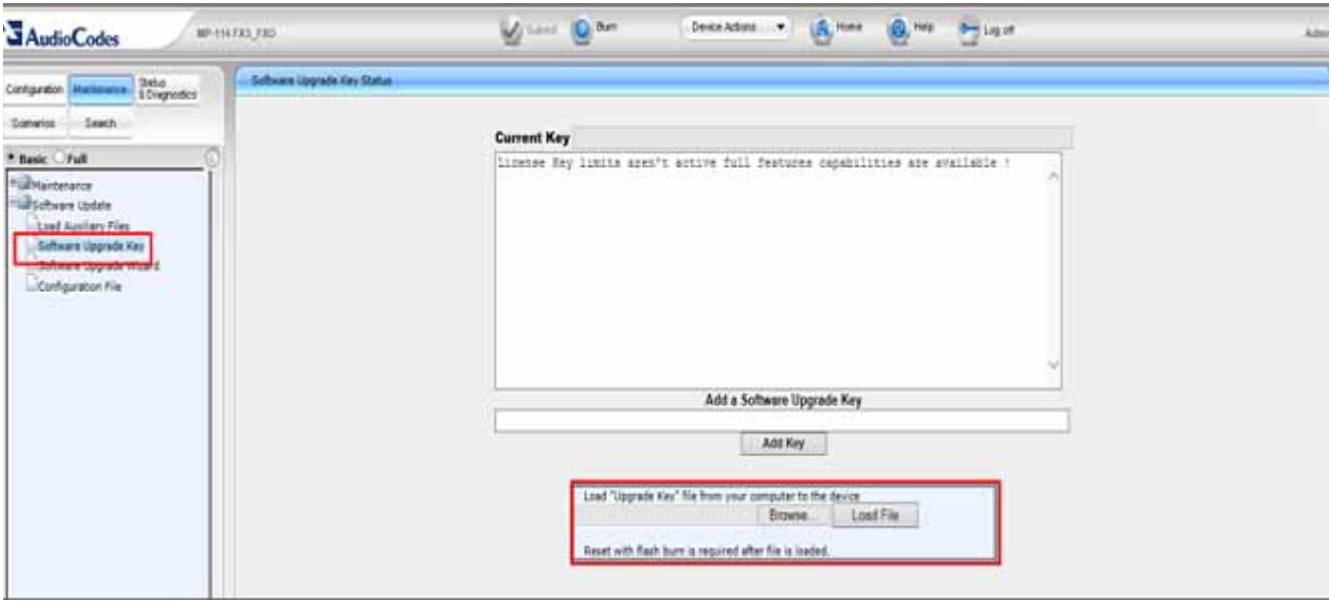

**Figure 1-6 Software Upgrade Key**

The Software Upgrade Key is used to load additional license keys. Refer to the User's manual for configuration details.

<span id="page-17-0"></span>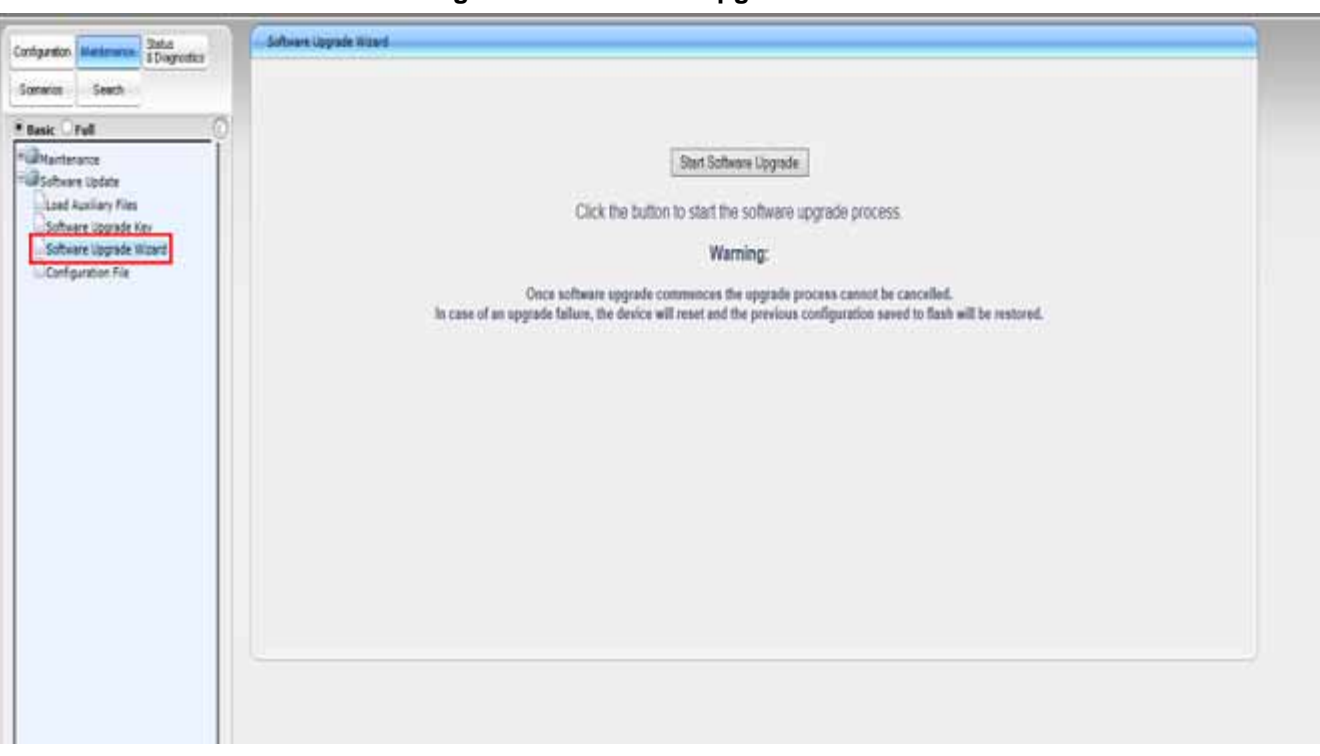

**Figure 1-7 Software Upgrade Wizard**

The Upgrade Wizard will walk you through an upgrade if needed.

<span id="page-18-0"></span>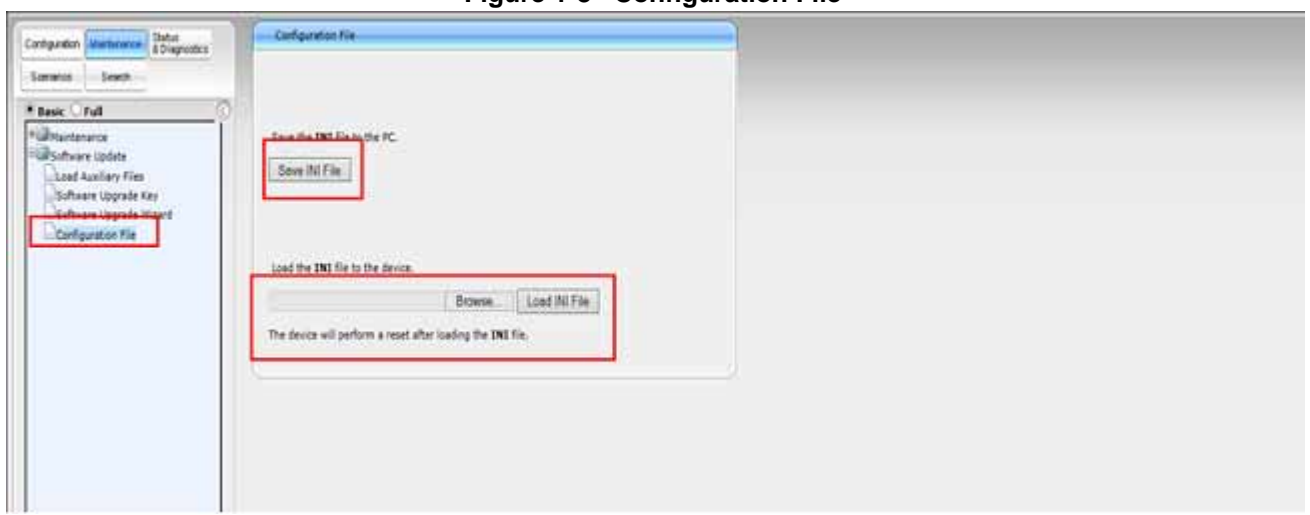

**Figure 1-8 Configuration File**

The Configuration tab is used for saving or loading an INI file. The INI file can be downloaded and saved as a backup. It is recommended to save the INI after any major changes. Changes can also be made to the INI file and reloaded. Refer to the User's manual for additional information.

<span id="page-19-0"></span>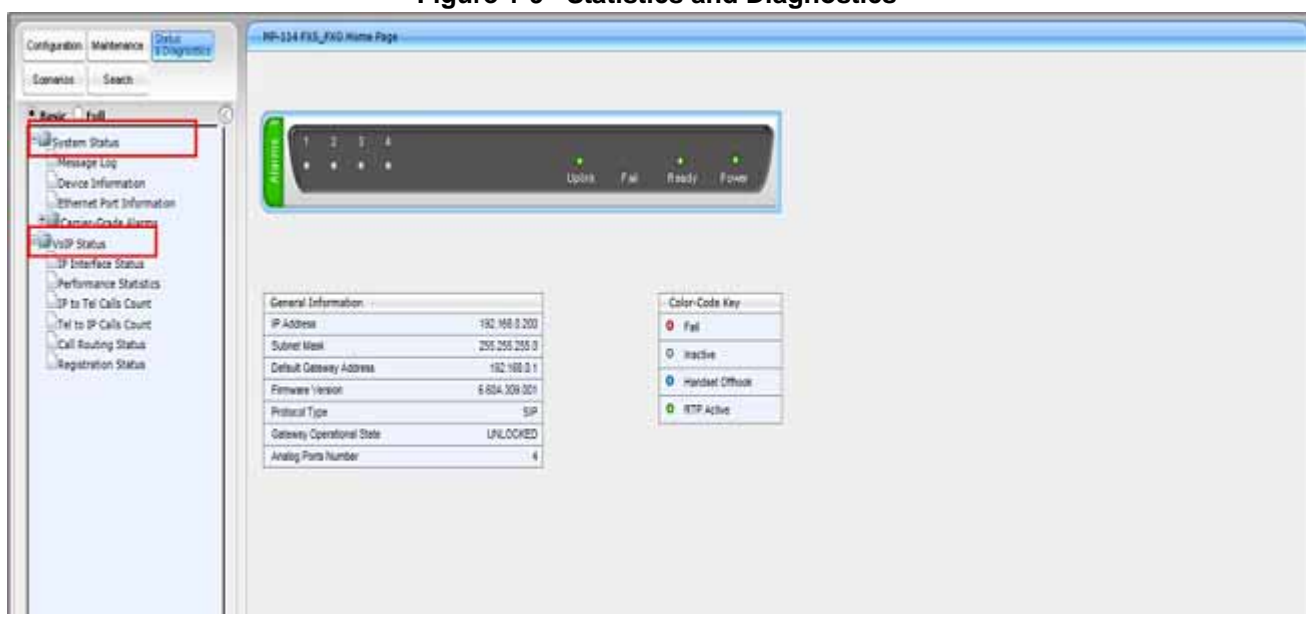

**Figure 1-9 Statistics and Diagnostics**

The Statistics & Diagnostics tab consists of **Message log**, **Device Information**, **Ethernet Port Information**, and **Carrier Grade Alarms**.

The VOIP Status tab consists of **IP Interface Status**, **Performance Statistics**, **IP to Tel Calls Count**, **Tel to IP Calls Count**, **Call Routing Status**, and **Registration Status**. Refer to the User's manual for additional information.

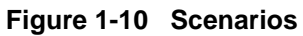

<span id="page-20-0"></span>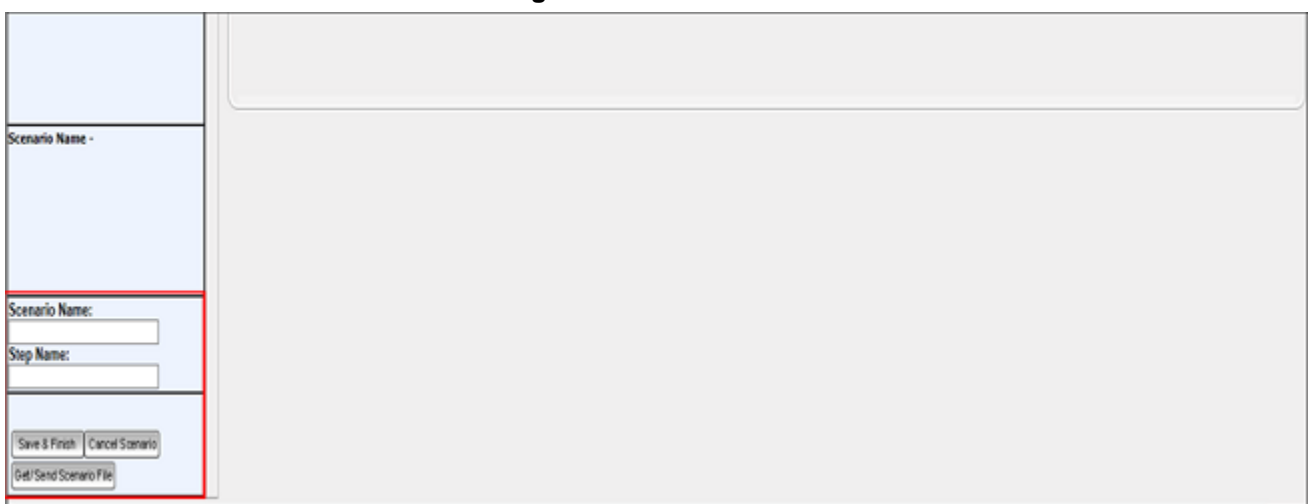

The Scenario tab will have a wizard to assist in building scenarios. Refer to the User's manual for additional information.

<span id="page-21-0"></span>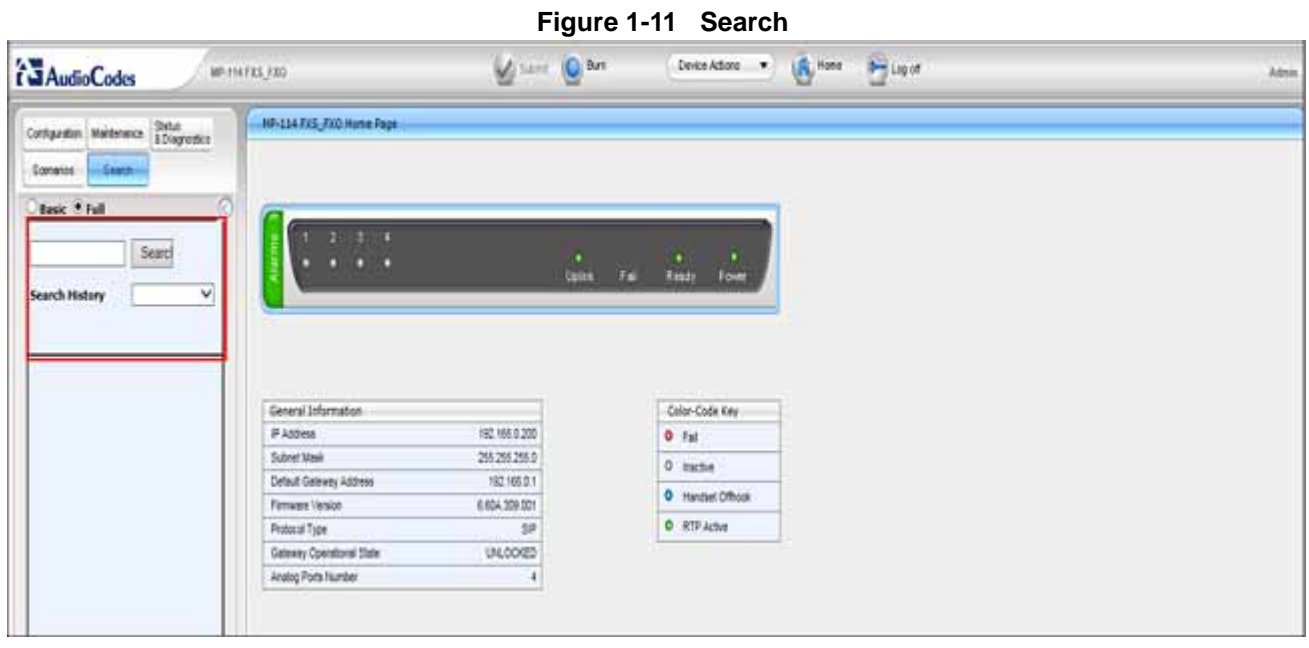

The Search tab provides a way to search for any particular item in the AudioCodes.

### <span id="page-22-0"></span>Chapter 2 *SV9300 Configuration*

#### <span id="page-22-2"></span><span id="page-22-1"></span>**SECTION 1 PROGRAM SV9300 FOR STATION CONNECTIVITY TO AUDIOCODES**

\_\_\_\_\_\_\_\_\_\_\_\_\_\_\_\_\_\_\_\_\_\_\_\_\_\_\_\_\_\_\_\_\_\_\_\_\_\_\_\_\_\_\_\_\_\_\_\_\_\_\_\_\_\_\_\_\_\_\_\_\_\_\_\_\_\_\_\_\_\_\_\_\_\_\_\_\_\_\_\_\_\_\_

The SV9300 will need to be programmed to use Standard SIP stations for connectivity to the AudioCodes.

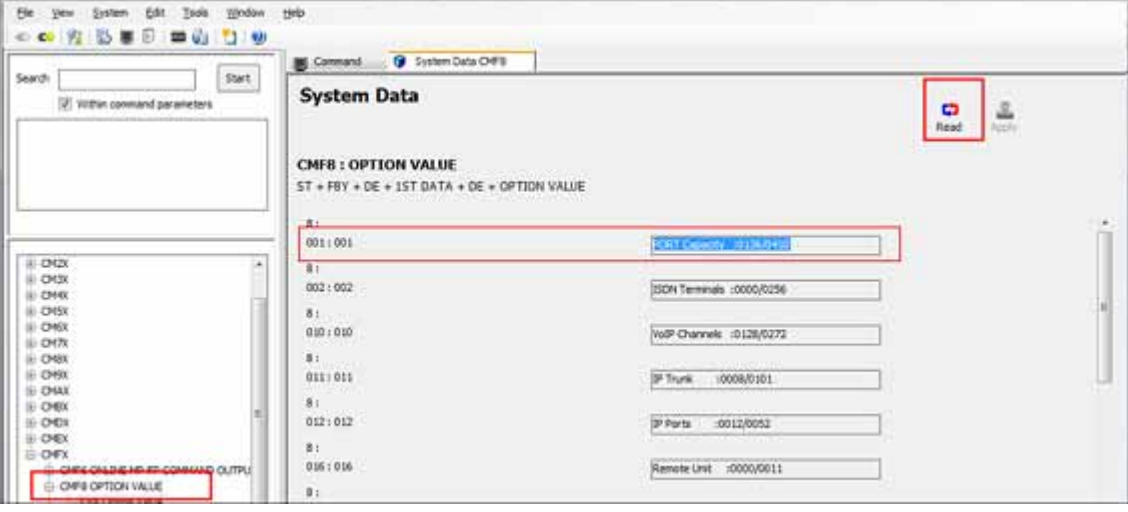

**Figure 2-1 CM F88 Port Capacity**

1. Confirm port license are available. Read is automatic for this command. Example: **CMF8 Y=8>001>0126/0410** 

\_\_\_\_\_\_\_\_\_\_\_\_\_\_\_\_\_\_\_\_\_\_\_\_\_\_\_\_\_\_\_\_\_\_\_\_\_\_\_\_\_\_\_\_\_\_\_\_\_\_\_\_\_\_\_\_\_\_\_\_\_\_\_\_\_\_\_\_\_\_\_\_\_\_\_\_\_\_\_\_\_\_\_

2. Click **Apply**.

<span id="page-23-0"></span>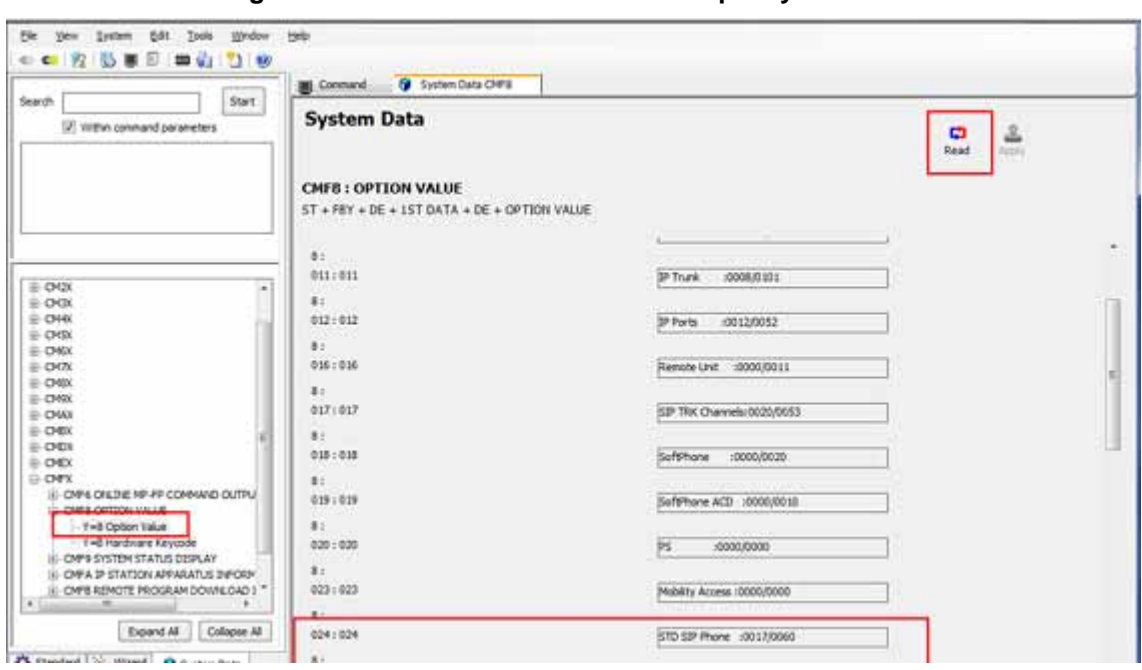

**Figure 2-2 CM F88 STD SIP Station Capacity**

1. Confirm STD SIP phone license are available. Read is automatic for this command. Example: **CMF8 Y=8>024>0017/0060**

\_\_\_\_\_\_\_\_\_\_\_\_\_\_\_\_\_\_\_\_\_\_\_\_\_\_\_\_\_\_\_\_\_\_\_\_\_\_\_\_\_\_\_\_\_\_\_\_\_\_\_\_\_\_\_\_\_\_\_\_\_\_\_\_\_\_\_\_\_\_\_\_\_\_\_\_\_\_\_\_\_\_\_

2. Click **Apply**.

<span id="page-24-0"></span>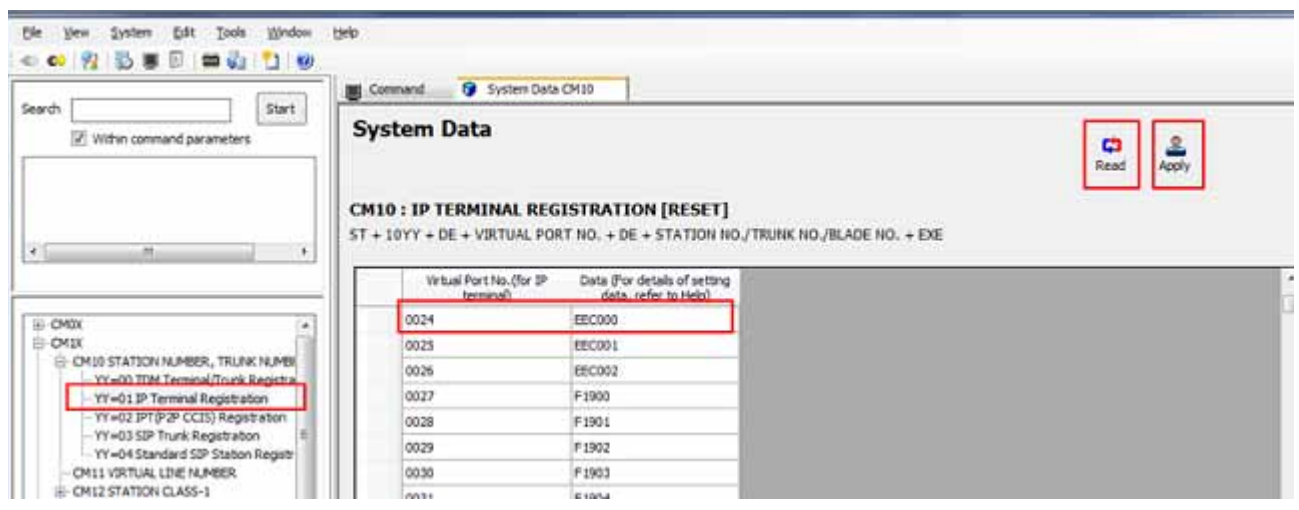

**Figure 2-3 CM 1001 SIP Converter No.**

- 1. Assign the **SIP Converter No**. to the Virtual port number for Standard SIP station.
- 2. Click **Read** to get the current settings. Example: **CM10 Y=01>0024>EEC000**
- 3. Click **Apply**.
- *SIP converter supports 3 Simultaneous calls by the Standard SIP stations. A system reset is required.*
- *A reset of the Standard SIP station is required after the system reset.*

<span id="page-25-0"></span>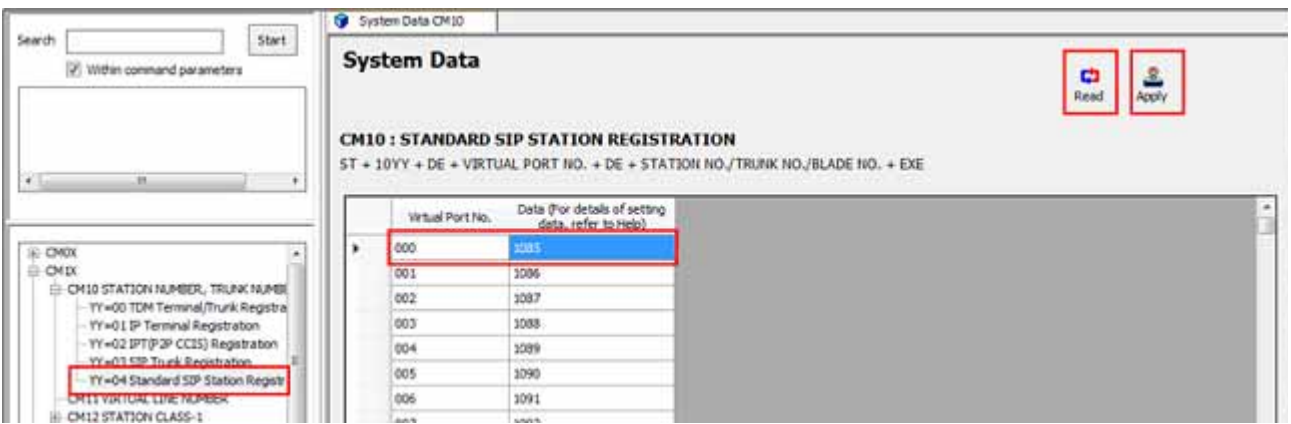

**Figure 2-4 CM 1004 Standard SIP Station**

1. Assign the **Standard SIP station number** to the virtual port number.

- 2. Click **Read** to get the current settings. Example: **CM10 Y04>000>1085**
- 3. Click **Apply**.

<span id="page-26-0"></span>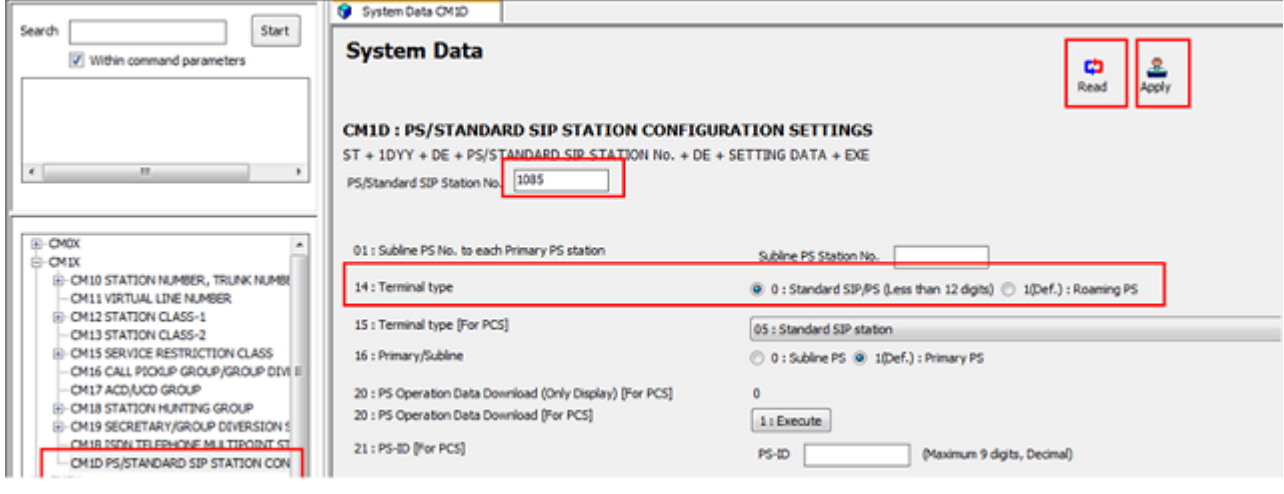

**Figure 2-5 CM 1DXX Standard SIP Station Terminal Type**

- 1. Set the terminal type to **Standard SIP station** for the station number assigned by CM10 Y=04.
- 2. Click **Read** to get the current settings. Example: **CM1D Y14>1085>0**
- 3. Set the terminal type to the **Standard SIP station** for the station the number assigned by CM10 Y=04.
- 4. Click **Read** to get the current settings. Example: **CM1D Y15>1085>05**
- 5. Click **Apply**.

<span id="page-27-0"></span>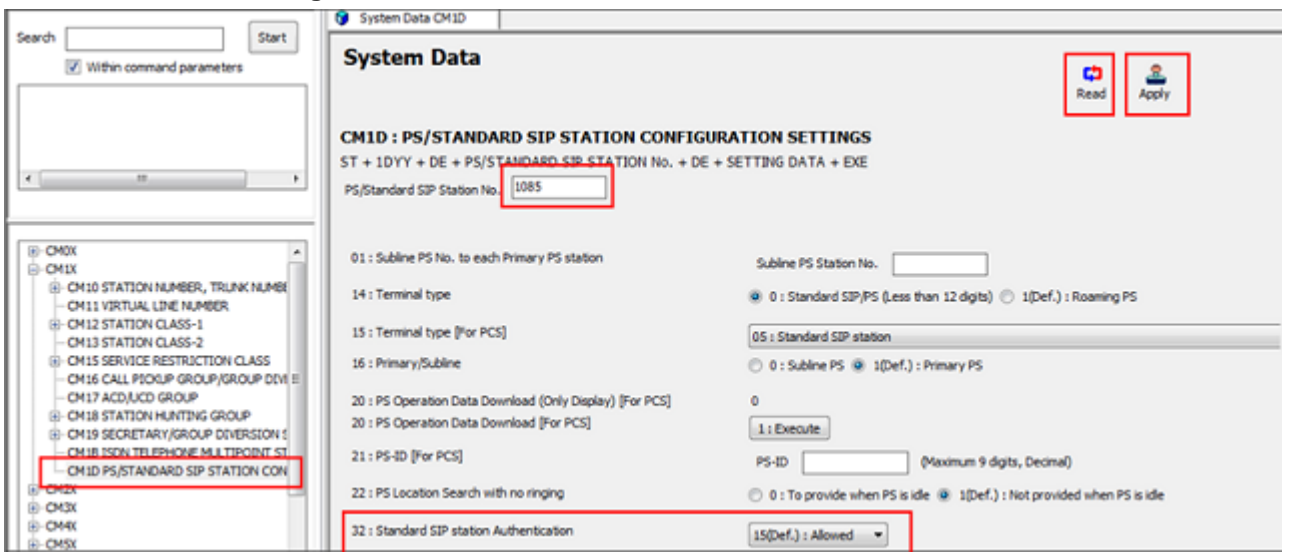

**Figure 2-6 CM 1DXX Standard SIP Station Authentication**

- 1. Allow Authentication to the Standard SIP phone. Click **Read** to get the current settings. Example: **CM1D Y=32>1085>15** (Default).
- 2. Click **Apply** if changes are made.

<span id="page-28-0"></span>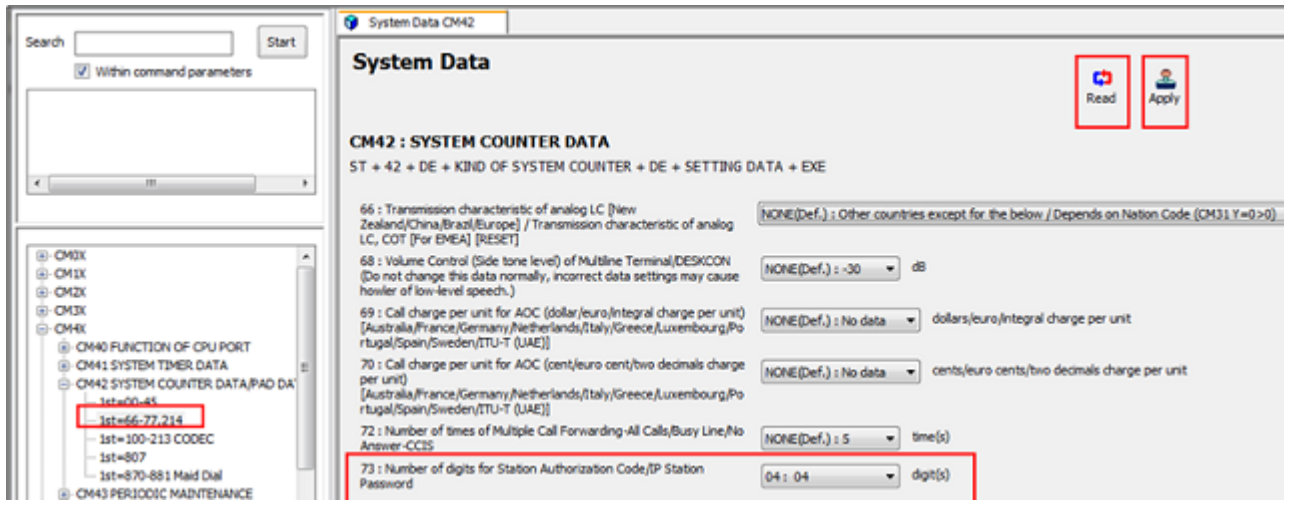

**Figure 2-7 CM 42XX Maximum number of digits for Standard SIP registration password**

- 1. Specify the maximum number of digits for Standard SIP registration password.
- 2. Click **Read** to get the current settings. Example: **CM42>73>04** (Default).
- 3. Click **Apply** if changes are made.

<span id="page-29-0"></span>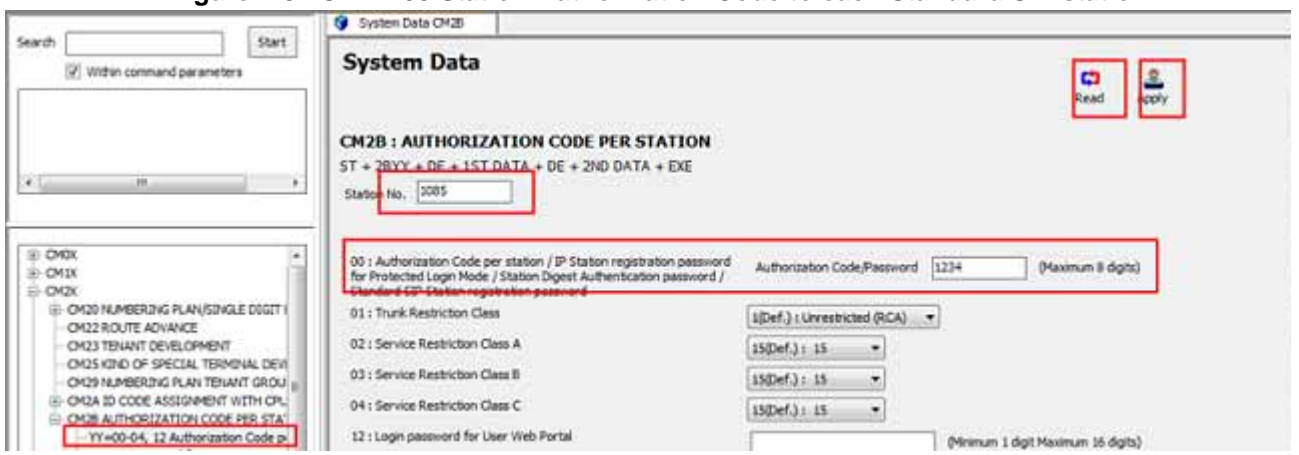

**Figure 2-8 CM 2B00 Station Authorization Code to each Standard SIP station**

1. Assign a Station Authorization Code to each Standard SIP station.

- 2. Click **Read** to get the current settings. Example: **CM2B Y=00>1085>1234**.
- 3. Click **Apply** if changes are made.

<span id="page-30-0"></span>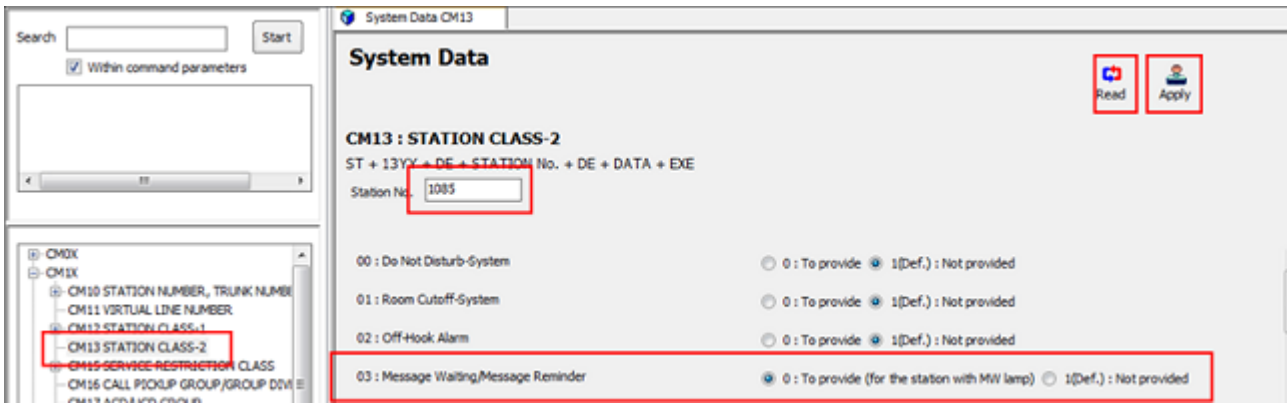

**Figure 2-9 CM 1303 Message Waiting is provided**

- 1. Specify whether the Message Waiting is provided to the Standard SIP station assigned by CM10 Y=04.
- 2. Click **Read** to get the current settings. Example: **CM13 Y=03>1085>0**
- 3. Click **Apply**.

<span id="page-31-0"></span>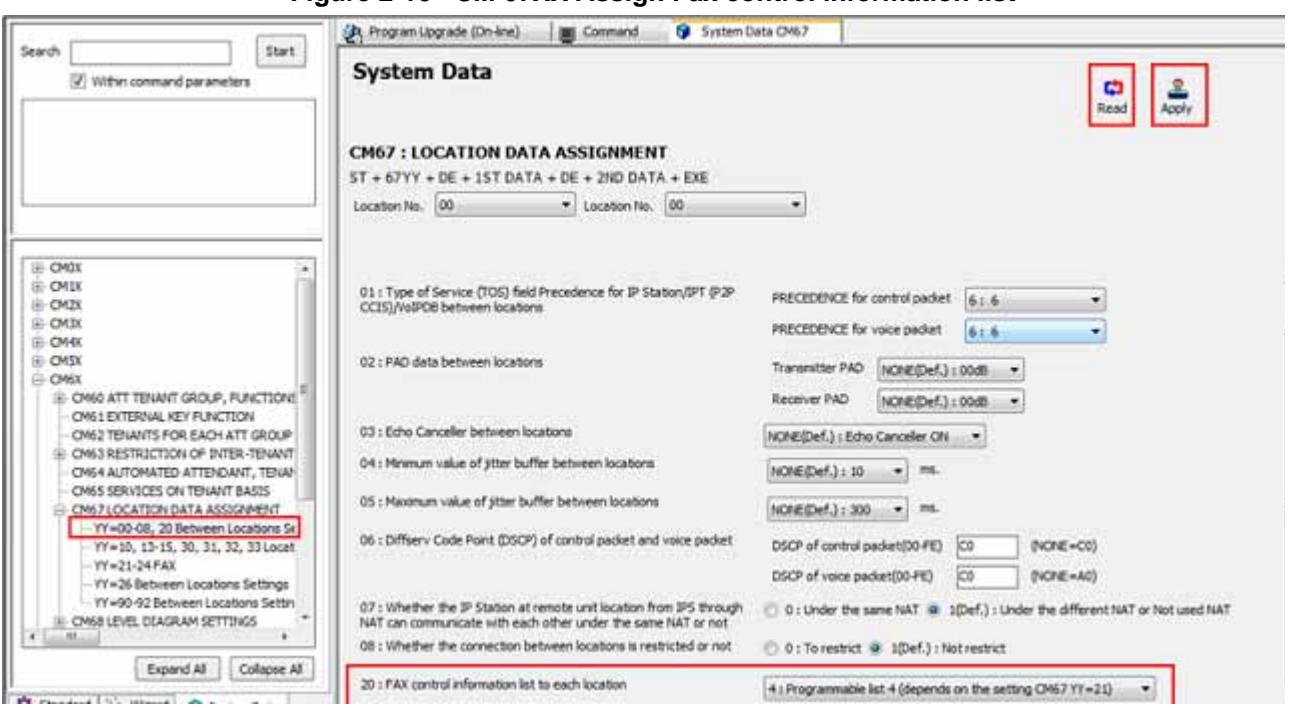

**Figure 2-10 CM 67XX Assign Fax control information list**

- 1. Enter the location group number in both areas.
- 2. Click **Read** to get the current settings.
- 3. Assign it as programmable list 4. Example: **CM67 Y=20>0000>**
- 4. Click **Apply**.

<span id="page-32-0"></span>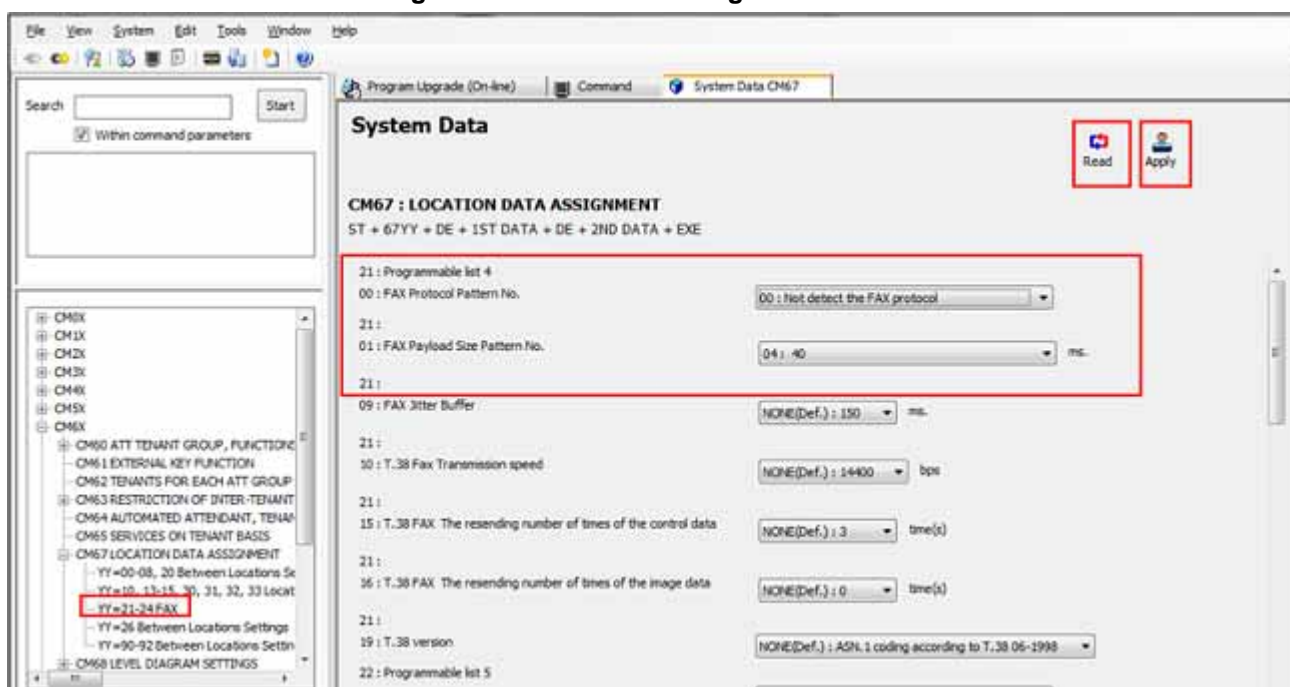

**Figure 2-11 CM 67XX Assign Fax Protocol**

- 1. Assign the fax protocol to the programmable list.
- 2. Click **Read** to get the current settings.
- 3. Assign Fax Control pattern No. as **Not detect the Fax protocol**. Example: **CM67 Y=21>00>00**

\_\_\_\_\_\_\_\_\_\_\_\_\_\_\_\_\_\_\_\_\_\_\_\_\_\_\_\_\_\_\_\_\_\_\_\_\_\_\_\_\_\_\_\_\_\_\_\_\_\_\_\_\_\_\_\_\_\_\_\_\_\_\_\_\_\_\_\_\_\_\_\_\_\_\_\_\_\_\_\_\_\_\_

- 4. Assign Fax Payload to 40 msc. Example: **CM67 Y=21>01>04**
- 5. Click **Apply**.

Refer to the **SV9300 System Manual** for additional programming for the Standard SIP Terminal.

#### <span id="page-33-0"></span>**SECTION 2** AUDIO CODES STATION CONFIGURATION

<span id="page-33-1"></span>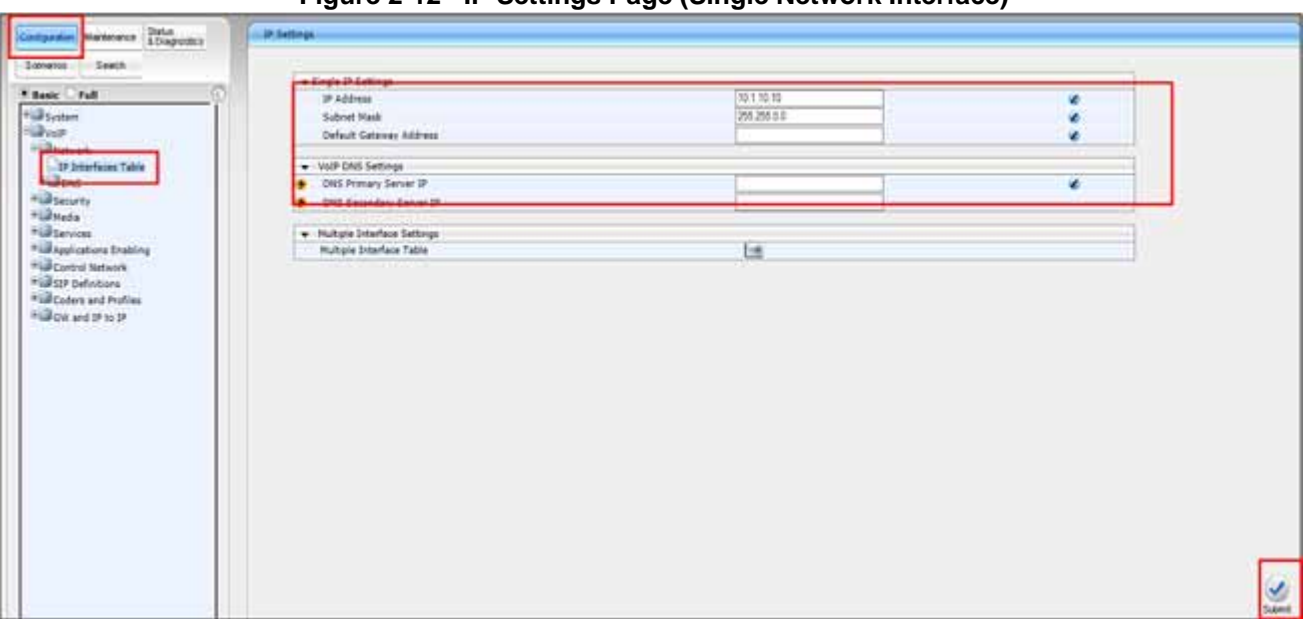

**Figure 2-12 IP Settings Page (Single Network Interface)**

- 1. Open the **IP Settings** page (**Configuration tab-VoIP menu-Network-IP settings**).
- 2. The initial IP address is **10.1.10.10**.
- 3. Enter the **IP Address**, **Subnet Mask**, **Gateway** and **DNS Address** (if required).
- 4. Click **Submit**.

<span id="page-34-0"></span>

| Sorvates-<br>$-5$ ewith                | - Single 14 Settings                 |               |  |
|----------------------------------------|--------------------------------------|---------------|--|
| * Basic Cirull                         | <b>3P Address</b>                    | 262 168 2 200 |  |
| <b><i><i><u>All System</u></i></i></b> | Subnet Hapk                          | 209.266.258.0 |  |
| <b>Distant</b>                         | Default Gateway Address              | 152 188 8 1   |  |
| <b>STATISTICS</b>                      | <b>Seattle Street of the Seattle</b> |               |  |
| <b>OF Interfaces Table</b>             | - Very Dist Settings                 |               |  |
| <b>Fillips</b><br>- -                  | DNS Primary Server IP                | 152160-04     |  |
| * La Security                          | <b>ERS Secondary Server IP</b>       |               |  |
| *illmda                                |                                      |               |  |
| *Grovins                               | + Multiple Interface Settings        |               |  |
| *@Applications Enabling                | Multiple Interface Table             | 医             |  |

**Figure 2-13 Test Configuration Example**

- 1. Assigned IP address **192.168.0.200**.
- 2. Assigned Subnet Mask of **255.255.255.0**.
- 3. Assigned Gateway **192.168.0.1**.
- 4. Assigned DNS address of **192.168.0.64** (only if required).

<span id="page-35-0"></span>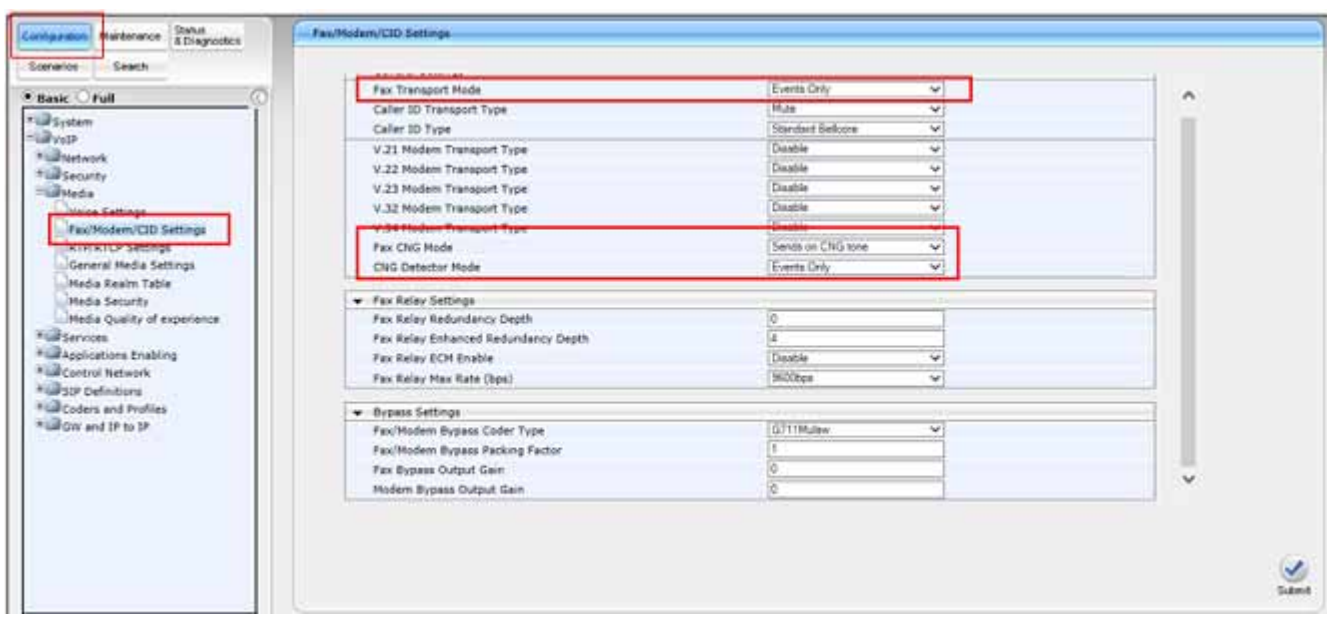

**Figure 2-14 Fax/Modem/CID Settings Page**

- 1. Open the **Fax/Modem/CID Settings** page (**Configuration tab-VoIP menu-Media- Fax/Modem/CID settings**).
- 2. Assign **Fax transport Mode** to **Events Only**.
- 3. Assign **Fax CNG Mode** to **Sends on CNG tone**.

- 4. Assign **CNG detector Mode** to **Events Only**.
- 5. Click **Submit**.
| <b>Elasic Cirult</b><br><b>Prazy Address</b><br>Transport Type<br><b>Filipydem</b><br>192 168 0.10<br>USP W<br>$\cdot$ 1<br>×<br>*La Security<br>Ψ<br>х<br>*Gifteda<br>×<br>٠<br>*GilServices<br>*GRApplications Enabling<br>$\overline{\mathbf{v}}$<br>s<br><b>THE REPORT FOOT</b><br>Prevy Sets Table<br>Exable Proxy Keep Alive<br>Disable<br>w<br><b>SERIE Defentions</b><br>145<br>Presy Keep Alive Time<br><sup>4</sup> GECoders and Profiles<br>*GROW and IP to IP<br>Presy Load Balancing Hethod<br>Disatile<br>$\sim$<br><b>PERSONAL</b><br>Is Proxy Hot Swap<br>No<br>w<br>₩<br><b>Proxy Redundancy Mode</b><br><b>Fred Configured</b> | Malterance Status<br><b>Carrigantium</b><br>Search<br>Stenantos | <b>Proxy Sets Table</b><br>۰<br>Prony Set 10 | $\sqrt{2}$ | w. |               |
|----------------------------------------------------------------------------------------------------|-----------------------------------------------------------------|----------------------------------------------|------------|----|---------------|
|                                                                                                    |                                                                 |                                              |            |    |               |
|                                                                                                    |                                                                 |                                              |            |    |               |
|                                                                                                    | <b><i>Calvate</i></b>                                           |                                              |            |    |               |
|                                                                                                    | * Gilmetwork                                                    |                                              |            |    |               |
|                                                                                                    |                                                                 |                                              |            |    |               |
|                                                                                                    |                                                                 |                                              |            |    |               |
|                                                                                                    |                                                                 |                                              |            |    |               |
|                                                                                                    | <b>Fill Control Network</b>                                     |                                              |            |    |               |
|                                                                                                    |                                                                 |                                              |            |    |               |
|                                                                                                    |                                                                 |                                              |            |    |               |
|                                                                                                    |                                                                 |                                              |            |    |               |
|                                                                                                    |                                                                 |                                              |            |    |               |
|                                                                                                    |                                                                 |                                              |            |    |               |
|                                                                                                    |                                                                 |                                              |            |    |               |
|                                                                                                    |                                                                 |                                              |            |    |               |
|                                                                                                    |                                                                 |                                              |            |    |               |
|                                                                                                    |                                                                 |                                              |            |    |               |
|                                                                                                    |                                                                 |                                              |            |    |               |
|                                                                                                    |                                                                 |                                              |            |    |               |
|                                                                                                    |                                                                 |                                              |            |    | $\frac{Q}{2}$ |
|                                                                                                    |                                                                 |                                              |            |    |               |

**Figure 2-15 Proxy Sets Table Page**

- 1. Open the **Proxy Sets Table** page (**Configuration-VoIP Menu-Control Network-Proxy Sets Table**).
- 2. Select a **Proxy Set ID** from the drop-down list under **Transport Type**.
- 3. Configure the **Proxy** as required (IP address of the SV9300).

- 4. Leave all other settings at default.
- 5. Click **Submit**.

| A NAT IP Address                   | 0000                                                                          |                         |   |
|------------------------------------|-------------------------------------------------------------------------------|-------------------------|---|
| <b>PEACK Mode</b>                  | Supported                                                                     | $\mathbf{v}$            | ٨ |
| Channel Select Mode                | Jacendeg                                                                      | $\mathbf{v}$            |   |
| <b>Erable Early Media</b>          | Enable                                                                        | $\overline{\mathbf{v}}$ |   |
| Session-Expires Time               |                                                                               |                         |   |
| Minimum Session-Expires            |                                                                               |                         |   |
| Season Expires Hethod              | ne-INVITE                                                                     | v                       |   |
| Asserted Identity Mode             | Disabled                                                                      | $\mathcal{M}$           |   |
| Fax Signaling Method               | No Fax                                                                        | v                       |   |
| SSP Transport Type                 | <b>TOP</b>                                                                    | v.                      |   |
| SSP LICIP Local Port               | 5060                                                                          |                         |   |
| SIP TCP Local Port                 | 5060                                                                          |                         |   |
| 539 TLS Local Port                 | 5061                                                                          |                         |   |
| Enable 51PS                        | Deable                                                                        | v                       |   |
| <b>Erable TCP Connection Reuse</b> | Enable                                                                        | w.                      |   |
| \$3P Destination Port              | 5070                                                                          |                         |   |
| Erable Hemote Party ID             | <b>ALLINE</b>                                                                 | ш                       |   |
| Enable History-Info Header         | Deable                                                                        | v.                      |   |
|                                    | <b>Con't Play</b>                                                             | v                       |   |
|                                    | Prefer (P)                                                                    | v.                      |   |
| Jax Behavior                       | Forward                                                                       | w.                      |   |
|                                    |                                                                               | $\overline{\mathbf{v}}$ | v |
|                                    | Play Ringback Tone to IP<br>Play Ringback Tone to Tel<br>Enable Keason Header | 5<br>Enable             |   |

**Figure 2-16 SIP Definitions General Parameters**

- 1. Open **SIP Definitions General Parameters** (**Configuration tab-VoIP menu-SIP Definitions-General Parameters**).
- 2. Set the **Channel Select Mode** to **Ascending**.

- 3. Set the **SIP Destination Port** to **5070**.
- 4. Click **Submit**.

| Search<br>Sœnerias                                 | Use Default Proxy                             | $\overline{\mathbf{v}}$<br>Yes    |   |
|----------------------------------------------------|-----------------------------------------------|-----------------------------------|---|
| Basic Of all                                       | Proxy Set Table                               | 匯                                 | Λ |
|                                                    | Proxy Name                                    |                                   |   |
| + <i>asystem</i><br>Flurvotr                       | Redundancy Mode                               | Pating<br>v                       |   |
| * Blackwork                                        | Proxy IP List Refresh Time                    | 節                                 |   |
| * Becurity                                         | Enable Fallback to Routing Table              | Disable<br>٧                      |   |
| *ullNedia                                          | <b>Prefer Routing Table</b>                   | Yes<br>vi                         |   |
| * al Services                                      | Use Routing Table for Host Names and Profiles | Daatle<br>vi                      |   |
| * La Applications Enabling                         | Always Use Proxy                              | $\overline{\mathbf{v}}$<br>Enable |   |
| <sup>*</sup> Control Network                       | Redundant Routing Mode                        | Routing Table<br>v.               |   |
| <b>Europe Definitions</b>                          | 53P ReRouting Mode                            | Standard Mode<br>$\mathbf{v}$     |   |
| General Parameters                                 | Enable Registration                           | Enable<br>vi                      |   |
| Advanced Parameters                                | Reporter Name                                 | 5/9300                            |   |
| Account Table                                      | Registrar IP Address                          | 192.168.0.10                      |   |
| Proxy & Registration<br>RADIUS Accounting Settings | Registrar Transport Type:                     | UDP<br>v                          |   |
| * Lui Coders and Profiles                          | Reputration Time                              | 180                               |   |
| *ug GW and IP to IP                                | Re-registration Timing [%]                    | 50                                |   |
|                                                    | Registration Retry Time                       |                                   |   |
|                                                    | Registration Time Threshold                   |                                   |   |
|                                                    | Re-register On INVITE Failure                 | Disable<br>u                      |   |
|                                                    | ReRegister On Connection Failure              | Doable<br>v                       |   |
|                                                    | Gateway Name                                  |                                   |   |
|                                                    | Gateway Registration Name                     |                                   | v |
|                                                    | Nit Ave. Lee.                                 | 13. Daniel<br>as)                 |   |

**Figure 2-17 SIP Definitions Proxy & Definitions**

- 1. Open the **Proxy & Registration** page (**Configuration tab-VoIP menu-SIP Definitions-Proxy and Registration**).
- 2. Set **Use Default Proxy** to **Yes**.
- 3. Set **Prefer Routing Table** to **Yes**.
- 4. Set **Always Use Proxy** to **Enable**.
- 5. Set **Registrar Name** as **SV9300**.
- 6. Set **Registrar IP Address** to the SV9300 IP address (EX: 192.168.0.10).

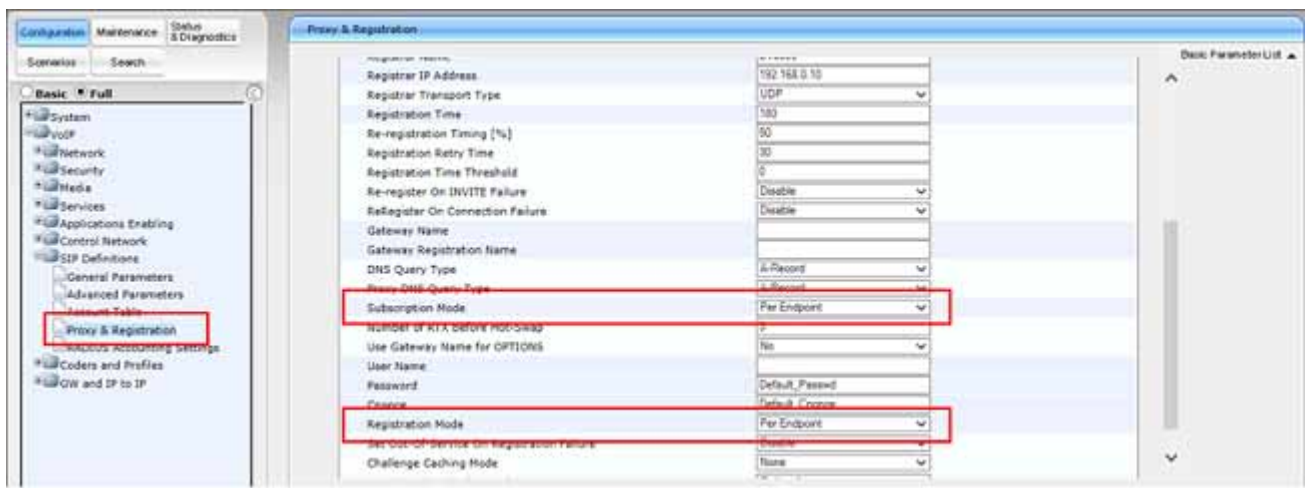

**Figure 2-18 SIP Definitions Proxy & Definitions Continued**

- 1. Open the **Proxy & Registration** page (**Configuration tab-VoIP menu-SIP Definitions-Proxy and Registration**).
- 2. Set **Subscription Mode** to **Per Endpoint**.
- 3. Set **Registration Mode** to **Per Endpoint**.
- 4. Click **Submit**.

| W.<br>冝<br>$\mathbf{v}$<br>$\overline{20}$<br>38.<br>Dreatfied<br>0.726<br>$\overline{\mathbf{v}}$<br>$\overline{\mathbf{v}}$<br>$\overline{\mathbb{R}}$<br>$\overline{44}$<br>$\overline{\mathbf{v}}$<br>G.Thilline<br>Destied.<br>$\mathbf{w}$<br>$\overline{\mathbf{v}}$<br>n<br>₩<br>v.<br>×<br>v.<br>w.<br>$\overline{\mathbf{v}}$<br>v<br>$\overline{\mathbf{v}}$<br>$\mathbf{v}$<br>$\overline{\mathbf{v}}$<br>$\overline{\mathbf{v}}$<br>$\overline{\mathbf{v}}$<br>$\overline{\mathbf{v}}$<br>$\overline{\mathbf{v}}$<br>v<br>$\overline{\mathbf{v}}$<br>$\vee$<br>*Ud spokastors Enables<br>뉴<br>W<br>$\overline{\mathbf{v}}$<br>$\overline{\mathbf{v}}$<br>$\overline{\mathbf{v}}$<br>M<br>v.<br>$\mathbf{v}$<br><b>Fundament Profiles</b><br>$\overline{\mathbf{v}}$<br>$\overline{\mathbf{v}}$<br>$\overrightarrow{\mathbf{v}}$<br>v<br>$\overline{\mathbf{v}}$<br>$\overline{\mathbf{v}}$<br>$\overline{\mathbf{v}}$<br>v<br>Coders Group Settings<br>Tel Profile Settings<br>12 Profile Settings<br>* Botter and Supplementary<br><b>Bill Analog Genevey</b><br>* Libraried Applications | Color Home | <b>Bankarana Loca</b> | كمعال | <b>Autoration</b> | <del>diama Corpora</del> |
|----------------------------------------------------------------------------------------------------|------------|-----------------------|-------|-------------------|--------------------------|
|                                                                                                    |            |                       |       |                   |                          |
|                                                                                                    |            |                       |       |                   |                          |
|                                                                                                    |            |                       |       |                   |                          |
|                                                                                                    |            |                       |       |                   |                          |
|                                                                                                    |            |                       |       |                   |                          |
|                                                                                                    |            |                       |       |                   |                          |
|                                                                                                    |            |                       |       |                   |                          |
|                                                                                                    |            |                       |       |                   |                          |
|                                                                                                    |            |                       |       |                   |                          |
|                                                                                                    |            |                       |       |                   |                          |
|                                                                                                    |            |                       |       |                   |                          |

**Figure 2-19 Coders Table Page**

- 1. Open the **Coders** page (**Configuration- VoIP menu-Coder** and **profiles-Coders**).
- 2. Under the **Coder Name** drop-down list, select the required coder.
- 3. Under the **Packetization Time** drop-down list, select the packet size.
- 4. Under the **Silence Suppression** drop-down list select the desired option.
- 5. Repeat steps 2 through 6 for the next optional coders.

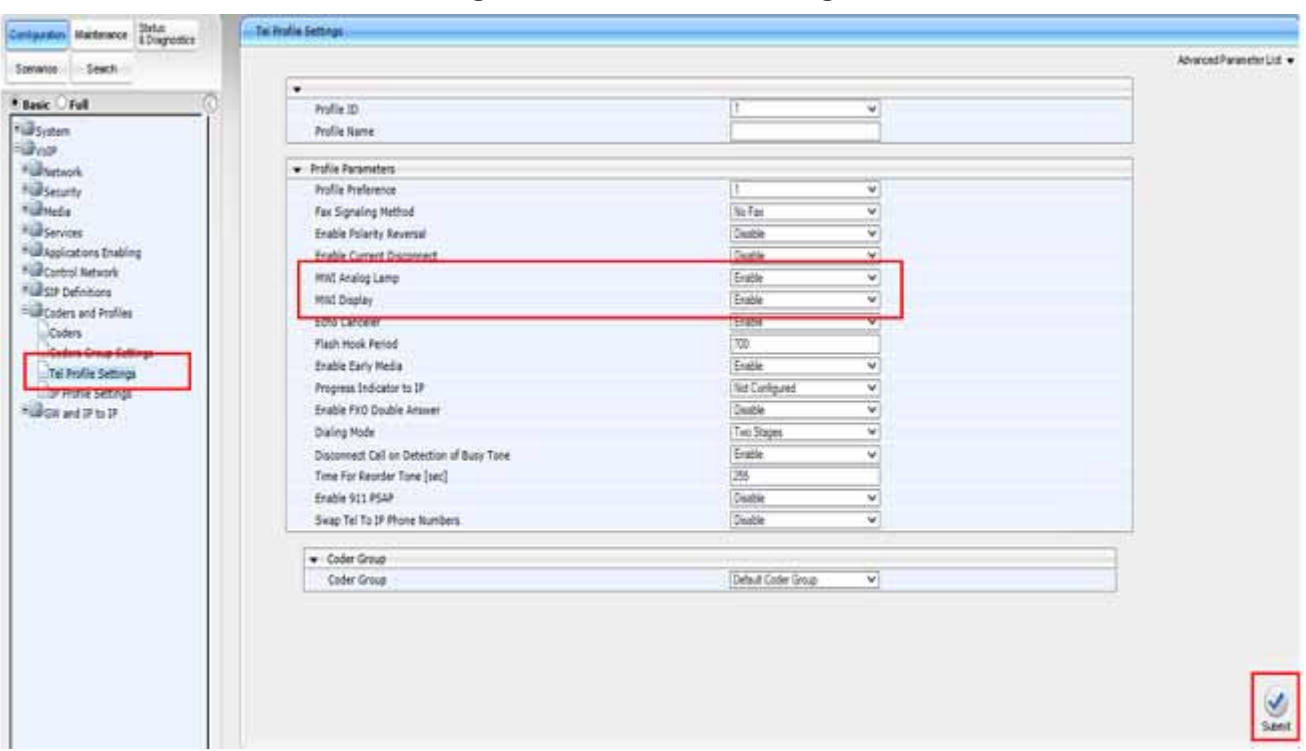

**Figure 2-20 Tel Profile Settings**

- 1. Open the **Tel Profile Settings** page (**Configuration tab-VoIP-Coders** and **Profiles- Tel Profile Settings**).
- 2. Set **MWI Analog Lamp** to **Enable**.
- 3. Set **MWI Display** to **Enable**. (Only required if terminal has a display.).

\_\_\_\_\_\_\_\_\_\_\_\_\_\_\_\_\_\_\_\_\_\_\_\_\_\_\_\_\_\_\_\_\_\_\_\_\_\_\_\_\_\_\_\_\_\_\_\_\_\_\_\_\_\_\_\_\_\_\_\_\_\_\_\_\_\_\_\_\_\_\_\_\_\_\_\_\_\_\_\_\_\_\_

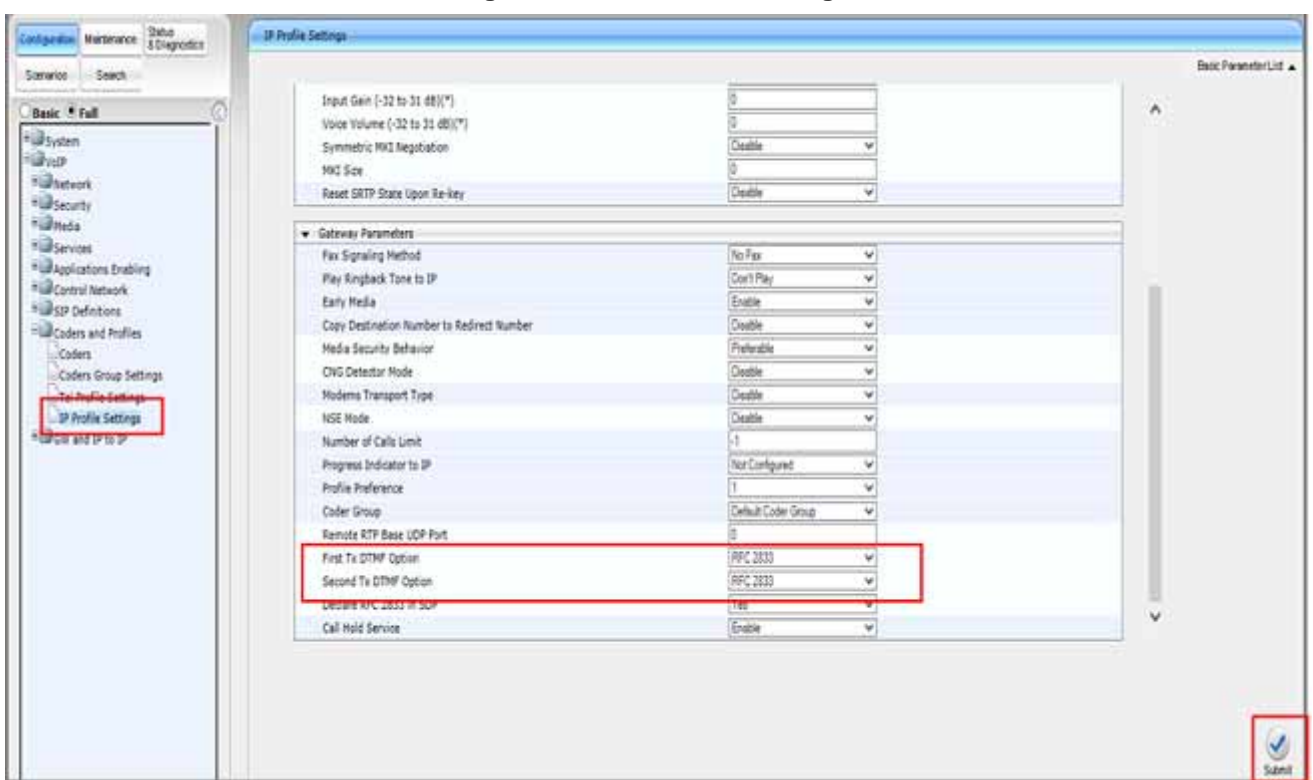

**Figure 2-21 IP Profile Settings**

- 1. Open the **IP Profile Settings** page (**Configuration tab-VoIP menu- Coders** and **Profile- IP Profile Settings**).
- 2. Assign **First Tx DTMF Option** to **RFC 2833**.
- 3. Assign **Second Tx DTMF Option** to **RFC 2833**.

\_\_\_\_\_\_\_\_\_\_\_\_\_\_\_\_\_\_\_\_\_\_\_\_\_\_\_\_\_\_\_\_\_\_\_\_\_\_\_\_\_\_\_\_\_\_\_\_\_\_\_\_\_\_\_\_\_\_\_\_\_\_\_\_\_\_\_\_\_\_\_\_\_\_\_\_\_\_\_\_\_\_\_

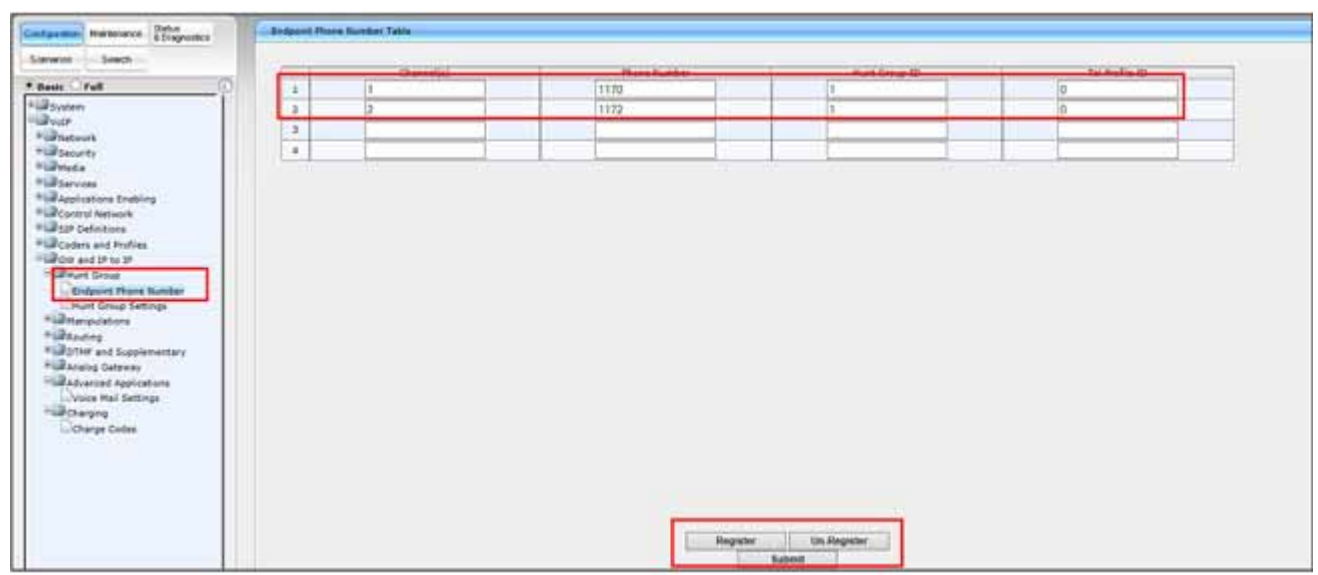

**Figure 2-22 Endpoint Phone Number Table Page**

- 1. Open the **Endpoint Phone Number Table** page (**Configuration tab- VoIP- GW** and **IP to IP- Hunt Group- Endpoint Phone Number**).
- 2. Configure the **Endpoint Phone Numbers** to the Channels. (EX: 1170, 1171).
- 3. Channels 3 and 4 will not be used in this configuration.

- 4. Assign the **Hunt Group ID** (Default is 1).
- 5. Assign **Tel Profile ID**. (Optional)
- 6. Click **Submit**.
- *To register an endpoint to a Proxy/Registrar server, click the Register button; to unregister an endpoint, click Un-Register.*

| di Search<br>÷                                                                                                    | Index.               |                            | 102.9                    |                                           |                      |
|----------------------------------------------------------------------------------------------------|----------------------|----------------------------|--------------------------|-------------------------------------------|----------------------|
|                                                                                                    |                      |                            |                          |                                           |                      |
|                                                                                                    | <b>Hart Smart 15</b> | <b>Phone Glass Bulg</b>    | <b>Basistration Mode</b> | 1 - Genian McDonie W. 11 - Cahegan Name 1 | <b>Contact liser</b> |
| t.                                                                                                    |                      | By Deal Phone Number<br>v. | Per Endport V            | v.                                        |                      |
| z                                                                                                    |                      | $\mathbf{v}$               | ¥                        | ×                                         |                      |
| 1                                                                                                    |                      | ᄁ                          | v.                       | $\check{\phantom{a}}$                     |                      |
| <b>Fill Applications Enabling</b><br>$\overline{a}$                                                                                                    |                      | v,                         | Ψ                        |                                           |                      |
| s.                                                                                                    |                      | $\overline{\mathbf{v}}$    | Ψ                        | $\frac{1}{\sqrt{2}}$                      |                      |
| t.                                                                                                    |                      | v                          | U)                       | $\check{\phantom{a}}$                     |                      |
| Advanced Parameters<br>$\mathcal{F}$                                                                                                    |                      | v)                         | v                        | ×                                         |                      |
| ×                                                                                                    |                      | v.                         | ψ                        | $\overline{\mathbf{v}}$                   |                      |
| ×<br>AADOJS Accounting Settings                                                                                                    |                      | v)                         | V                        | $\overline{\mathbf{v}}$                   |                      |
| 15                                                                                                    |                      | w)                         | v)                       | $\overline{\mathbf{v}}$                   |                      |
|                                                                                                    |                      | Ų                          | ΰ                        |                                           |                      |
|                                                                                                    |                      |                            |                          |                                           |                      |
|                                                                                                    |                      |                            |                          |                                           |                      |
| 11<br>Coders Group Settings<br>$12\,$<br>Tel Profile Settings<br>12 Profile Settings<br><b>Building and IP to IP</b><br><b>Independent Shops Humbur</b><br>Hunt Group Settings<br><b>TERRITOGRAPH</b><br>*Gotter and Supplementary<br>* Alexiop Gateway<br>* Bladyanced Applications |                      | U                          | v                        | $\checkmark$<br>$\checkmark$              |                      |

**Figure 2-23 Hunt Group Settings Page**

- 1. Open the **Hunt Group Settings** page (**Configuration-VoIP- GW** and **IP to IP-Hunt Group-Hunt Group settings**).
- 2. From the **Index** drop-down list, select the range.
- 3. Assign **Hunt group ID**: 1.
- 4. Assign the **Channel Select Mode** to: **By Dest Phone Number**.

- 5. Assign **Registration Mode** to **Per Endpoint**.
- 6. Click **Submit**.

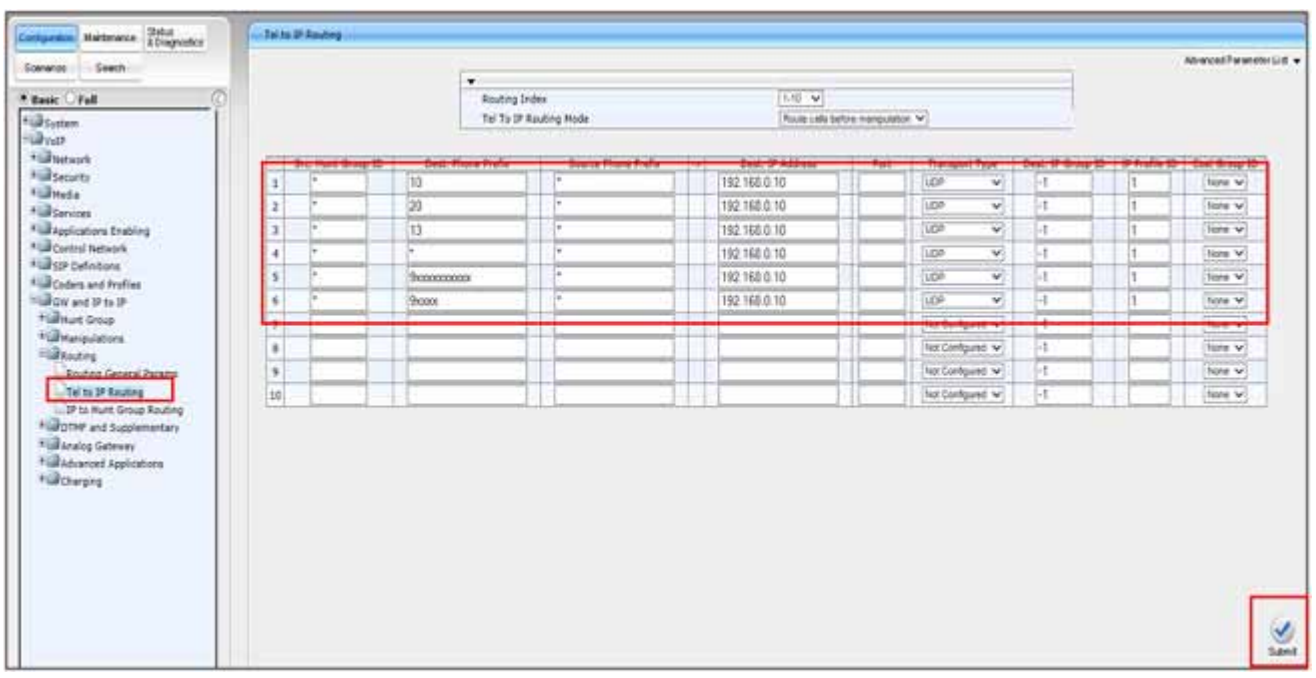

**Figure 2-24 Configure Tel to IP Routing**

- 1. Open **Tel to IP Routing** (**Configuration- VoIP menu- GW** and **IP to IP-Routing- Tel to IP**).
- 2. From the **Routing Index** drop-down list, select the range of entries that you want to add.
- 3. Configure the routing rule as required.
- 4. Click **Submit** to apply your changes.
- *Refer to the User's manual Tel to IP section for a detailed explanation of the routing parameters.*

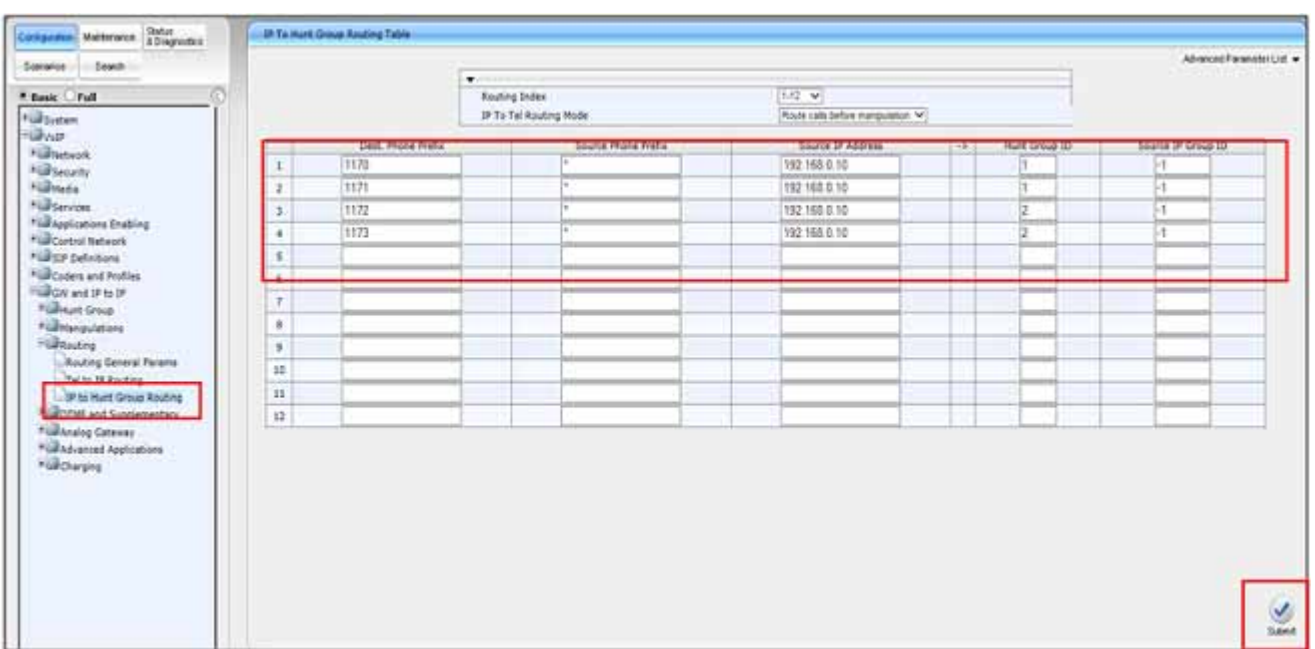

**Figure 2-25 Configure IP to Hunt Group Routing**

- 1. Open the **IP To Hunt Group Routing Table** page (**Configuration tab- VoIP menu- GW** and **IP to IP- Routing- IP to hunt group routing**).
- 2. Configure the routing rule as required.
- 3. Click **Submit**.
- *Refer to the User's Manual IP to Hunt group section for a detailed explanation of the routing parameters.*

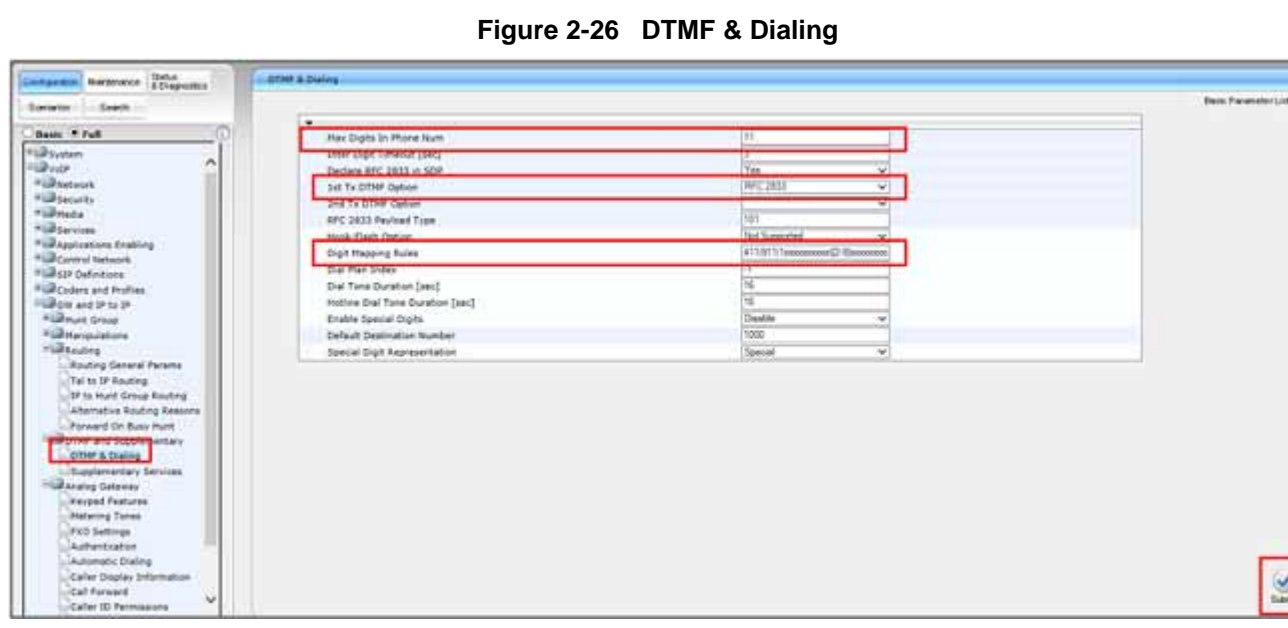

- 1. Open the **DTMF & Dialing** page (**Configuration- VoIP menu- GW** and **IP to IP-DTMF & Supplementary- DTMF & Dialing**).
- 2. Set **MAX Digits in Phone Num** to 11.
- 3. Digit mapping rules can be added to make dialing more efficient.

|                                                    | Enable muid                                                 | Erable<br>wi         | ٨ |
|----------------------------------------------------|-------------------------------------------------------------|----------------------|---|
|                                                    | <b>Hold Format</b>                                          | 10220<br>w           |   |
|                                                    | <b>Held Timesub</b>                                         |                      |   |
|                                                    | Call Hold Reminder Ring Timerout                            | 'n                   |   |
|                                                    | Enable Transfer                                             | <b>Guide</b><br>v    |   |
|                                                    | Transfer Prefix                                             |                      |   |
|                                                    | <b>Enable Call Forward</b>                                  | Englis<br>w          |   |
| * <i>Applications trabing</i>                      | <b>Seattle Pull Madus</b>                                   | <b>Texture</b><br>×. |   |
| <sup>+</sup> Control Network<br>Figgs befinders    | Number of Call Waiting Indications                          |                      |   |
| * Coders and Profiles                              | Time Between Call Waiting Indications                       | 虼                    |   |
| Elarge and IP to IP                                | Time Before Waiting Indications                             |                      |   |
| <b>Elawet</b> Group                                | <b>Station Book Cost</b>                                    | MY.                  |   |
| <b>Entport Phone Number</b>                        | <b>Enable Caller ID</b>                                     | Enable<br>$\omega$   |   |
| Munt Group Settings                                | Hook-Flash Code                                             |                      |   |
| *ulteripulations                                   | Flash Keys Sequence Style                                   | v.<br>Separce 2      |   |
|                                                    | Flash Keys Sequence Timeout                                 | 1000                 |   |
| Flurow and Supplementary                           | Enable NRT Subscription                                     | Deable<br>$\omega$   |   |
| OTHE & Dialing                                     | A5 Subscribe IPGroup(D)                                     |                      |   |
| <b>Consignation Services</b><br>TickAnalog Gateway | <b>NRT Subscribe Retry Time</b>                             | 120                  |   |
| * MAdvanced Applications                           | Call Forward Ring Tone III                                  |                      |   |
|                                                    | Send All Coders on Nebleve                                  | Deathe<br>v          |   |
|                                                    |                                                             |                      | v |
|                                                    | - Message Waiting Indication (MWE) Parameters<br>A 10 miles | $19 - 1$             |   |
|                                                    |                                                             |                      |   |

**Figure 2-27 DTMF Supplementary**

- 1. Open the **Supplementary Services** page (**Configuration- VoIP menu- GW** and **IP to IP- DTMF & Supplementary- Supplementary Services**).
- 2. Set **Enable Hold** to **Enable**.
- 3. Set **Enable Transfer** to **Enable**.
- 4. Set **Enable Call Forward** to **Enable**.
- 5. Set **Enable Call Waiting** to **Enable**.
- 6. Set **Enable Caller ID** to **Enable**.
- 7. Set **Flash Keys Sequence Style** to **Sequence 2**. (This is required for 3 party conferences).
- 8. Click **Submit**.
- 9. Click **Subscribe to MWI** or **Unsubscribe to MWI**.

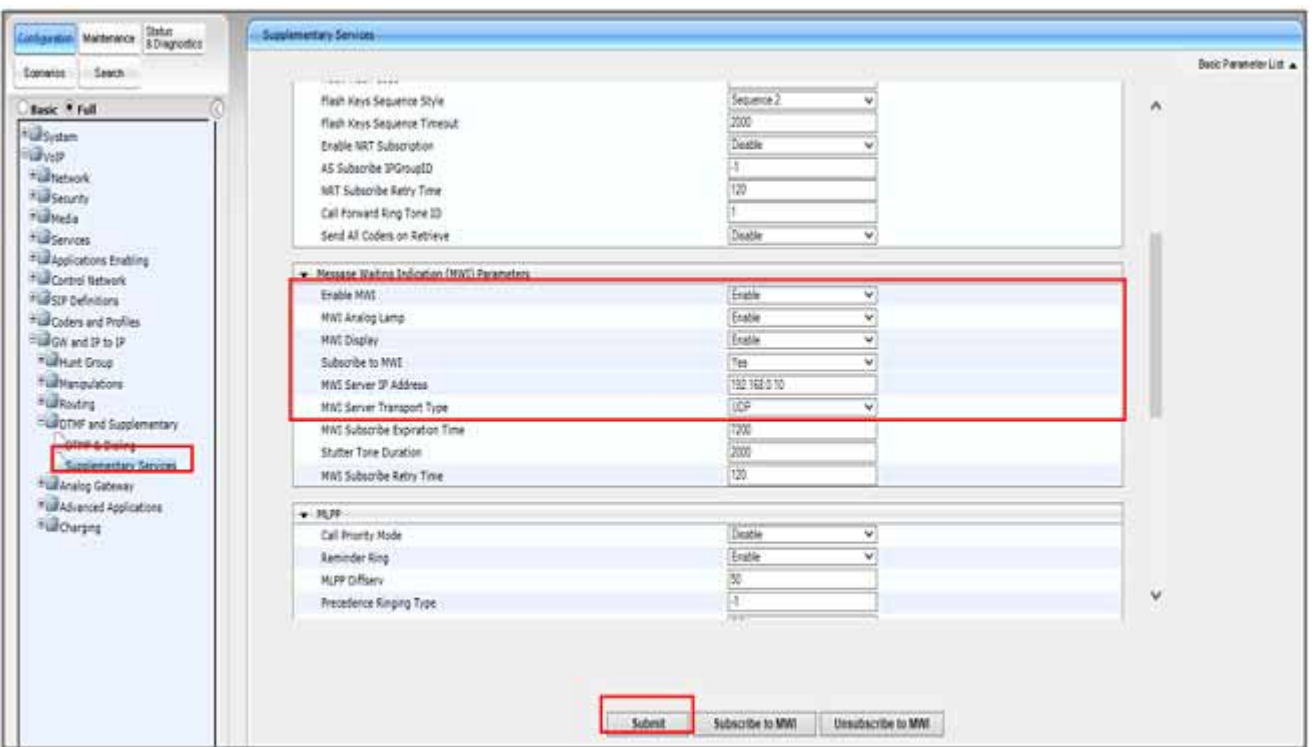

**Figure 2-28 DTMF Supplementary Continued**

- 1. Open the **Supplementary Services** page (**Configuration- VoIP menu- GW** and **IP to IP- DTMF & Supplementary- Supplementary Services**).
- 2. Set **Enable MWI** to **Enable**.
- 3. Set **MWI Analog Lamp** to **Enable**.
- 4. Set **MWI Display** to **Enable**. (Terminal must have a display.)

- 5. Set **Subscribe to MWI** to **Enable**.
- 6. Set **MWI Server IP address** of MWI server. (SV9300 IP address).
- 7. Set **MWI Server Transport Type** to **UDP**.
- 8. Click **Submit**.

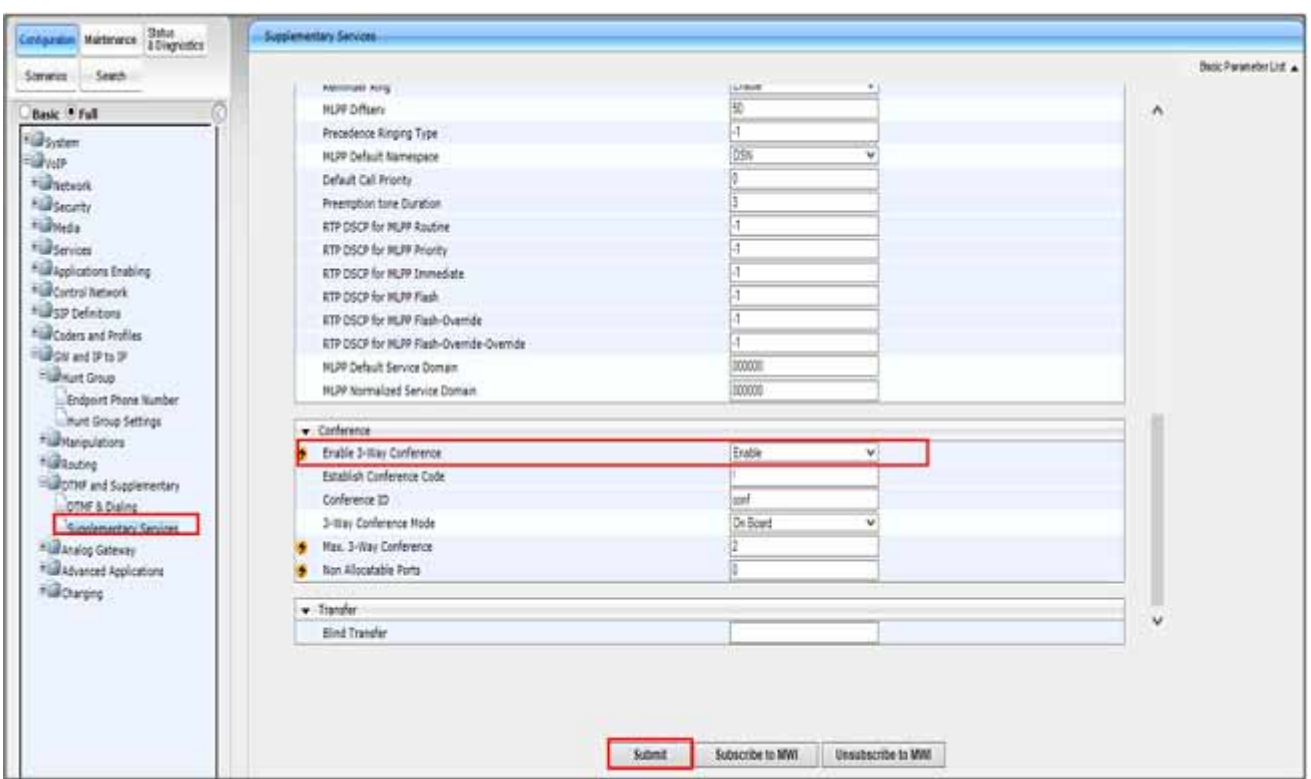

**Figure 2-29 DTMF Supplementary Continued**

- 1. Open the **Supplementary Services** page (**Configuration- VoIP menu- GW** and **IP to IP- DTMF & Supplementary- Supplementary Services**).
- 2. Set **Enable 3-Way Conference** to **Enable**.
- 3. Click **Submit**.

**Figure 2-30 FXO Settings**

| Dialing Hode                                                                   | Two Stepes<br>$\mathbf{v}$     |
|--------------------------------------------------------------------------------|--------------------------------|
| <b>Waiting for Dial Tone</b>                                                   | Yes<br>$\mathbf{v}$            |
| Time to Wait before Dialing (msec)                                             | 1000                           |
| <b>Ring Detection Timeout [sec]</b>                                            |                                |
| Reorder Tone Duration [sec]                                                    | 155                            |
| <b>Jasuer Supervision</b>                                                      | No<br>٧                        |
| Rings before Detecting Caller 3D                                               | w                              |
| Send Metering Message to IR                                                    | $\overline{\mathbf{v}}$<br>Te. |
| Disconnect Call on Busy Tone Detection (CAS)                                   | Erable<br>v                    |
| Disconnect On Dial Tone                                                        | Leater<br>v                    |
| Guird Time Between Calic                                                       |                                |
| FIID Double Answer                                                             | Disable<br>٧                   |
| FIID AutoDal Flay BusyTane                                                     | Daable<br>$\mathbf{v}$         |
| FIID Ring Timeout [100 muec]<br>*ullother and Supplementary                    | ø                              |
| Caller Display Information<br>Caller ID Permissions<br>*URAhanced Applications |                                |

- 1. Open the **FXO Settings** page (**Configuration- VoIP- GW** and **IP to IP- Analog gateway- FXO settings**).
- 2. Set **Dialing Mode** to **Two Stages**.
- 3. Set **Waiting for Dial Tone** to **Yes**.
- 4. Set **Disconnect Call on Busy Tone Detection** to **Enable**.

| 85<br>* Besic Pull<br>Port 1 Fift<br>· Bloom<br>٨<br>Port 2 FHS<br><b>Sales</b><br>* Greenot<br>Port 3, FXO<br><b>Righterians</b><br>Port # FXD<br><b>Williams</b><br><b>Nighterview</b><br><b><i>Williamston Dalling</i></b><br>*La Cartral National<br><b><i><u>TERSIF Definitions</u></i></b><br>*GRCoders and Profiles<br>Highlight and SP to 3P<br><b>Hallmust Group</b><br>12/12/7<br>- Pedpant Phone Number<br>Lituat Group Settings<br>Plastergulations | 1170<br>1171<br>1172<br>1173 | Towards<br><b>CALLS</b><br><b>STORY</b><br><b>SHEED</b><br>EIRM<br>meets: |
|----------------------------------------------------------------------------------------------------|------------------------------|---------------------------------------------------------------------------|
|                                                                                                    |                              |                                                                           |
|                                                                                                    |                              |                                                                           |
|                                                                                                    |                              |                                                                           |
|                                                                                                    |                              |                                                                           |
|                                                                                                    |                              |                                                                           |
|                                                                                                    |                              |                                                                           |
|                                                                                                    |                              |                                                                           |
|                                                                                                    |                              |                                                                           |
|                                                                                                    |                              |                                                                           |
|                                                                                                    |                              |                                                                           |
|                                                                                                    |                              |                                                                           |
| <b>Harating</b>                                                                                                    |                              |                                                                           |
| -Routing General Params                                                                                                    |                              |                                                                           |
| Tel to IP Routing                                                                                                    |                              |                                                                           |
| . IP to Hurt Group Routing<br>Hillerne and Supplementary                                                                                                    |                              |                                                                           |
| <b>MANERS GERMAN</b>                                                                                                    |                              |                                                                           |
| Neypod Festures                                                                                                    |                              |                                                                           |
| <b>Intelacing Tores</b>                                                                                                    |                              |                                                                           |
|                                                                                                    |                              |                                                                           |
| Adhertistus<br><b>Automotive channel</b>                                                                                                    |                              |                                                                           |
| Caler Display Sefurmation                                                                                                    |                              |                                                                           |
| Call Forward                                                                                                    |                              |                                                                           |

**Figure 2-31 Authentication**

- 1. Open the **Authentication** page (**Configuration- VoIP- GW** and **IP to IP-Analog Gateway Authentication**).
- 2. Assign the **User Name** and **Password** to the appropriate ports.

- 3. Click **Submit**.
- *To configure authentication credentials per port: Set the parameter Registration Mode (Authentication Mode) to Per Endpoint. This can be configured in any of the following pages: Proxy and Registration pages.*

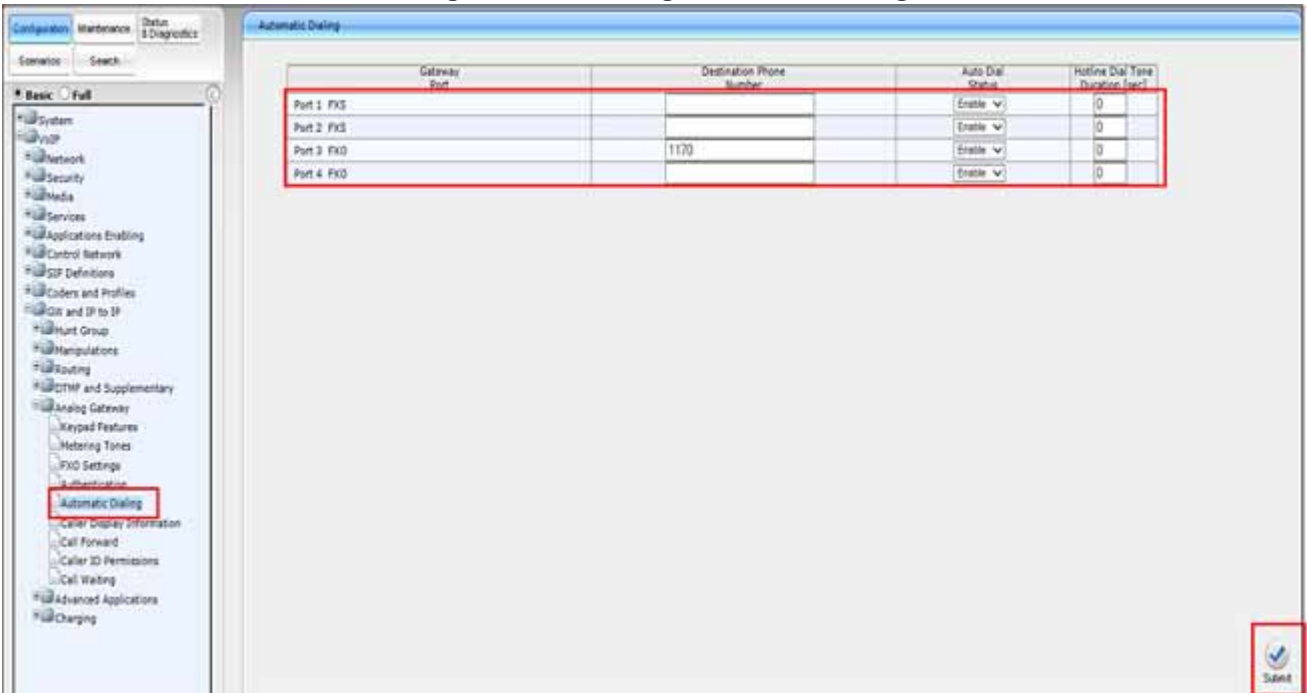

**Figure 2-32 Analog Automatic Dialing**

- 1. Open the **Automatic Dialing** page (**Configuration- VoIP- GW** and **IP to IP-Analog gateway- Automatic Dialing**).
- 2. Configure Automatic dialing on a per port basis. This is used for direct termination and Hotline assignments.

3. Click **Submit**.

The above configuration sends any incoming call on port 3 (FXO) to 1170.

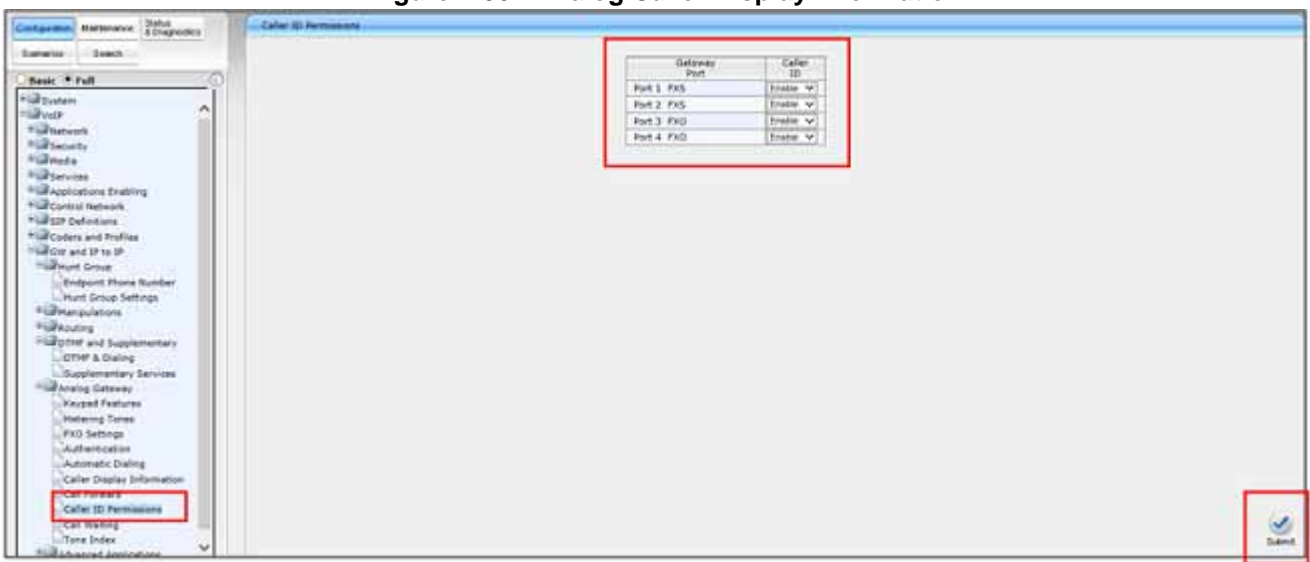

**Figure 2-33 Analog Caller Display Information**

- 1. Open the **Caller ID Permissions** page (**VoIP- GW** and **IP to IP- Analog Gateway- Caller ID display**).
- 2. Select **Enable** to allow Call display information.
- 3. Click **Submit**.

**THIS PAGE INTENTIONALLY LEFT BLANK**

## **SECTION 1 PROGRAM SV9300 TO USE SIP TRUNKS FOR CONNECTIVITY TO AUDIOCODES**

The SV9300 will need to be programmed to use SIP trunks for connectivity to the AudioCodes.

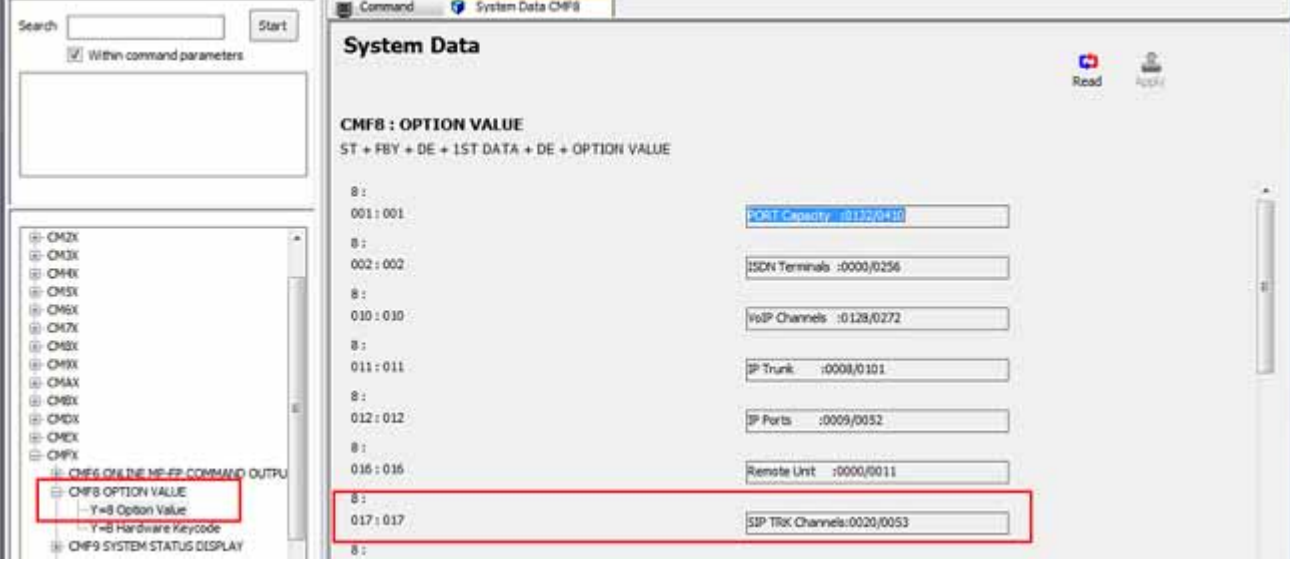

\_\_\_\_\_\_\_\_\_\_\_\_\_\_\_\_\_\_\_\_\_\_\_\_\_\_\_\_\_\_\_\_\_\_\_\_\_\_\_\_\_\_\_\_\_\_\_\_\_\_\_\_\_\_\_\_\_\_\_\_\_\_\_\_\_\_\_\_\_\_\_\_\_\_\_\_\_\_\_\_\_\_\_

## **Figure 3-1 CM F88 SIP Trunk Port License Capacity**

- 1. Confirm SIP trunk license are available. **Read** is automatic for this command. Example: **CMF8 Y=8>017>0020/0053**
- 2. This is a read only command.

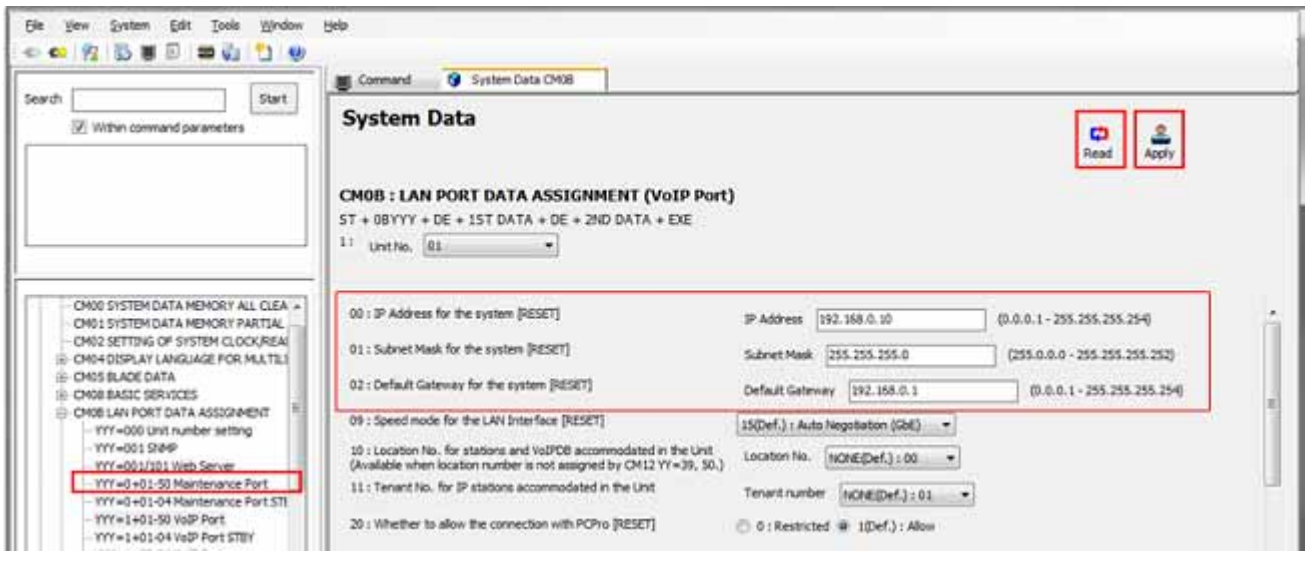

**Figure 3-2 CM 0B1XX Network Configuration**

- 1. Select **SV9300 Main/Remote Unit No. accommodating SIP Trunk Channels**, then click **Read** to get the current data settings.
- 2. Assign the SV9300 **VoIPDB IP Address**. Example: **0B101>00>192.168.0.10**
- 3. Assign the SV9300 **VoIPDB Subnet Mask**. Example: **0B101>01>255.255.255.0**
- 4. Assign the SV9300 **VoIPDB Default Gateway Address**. Example: **0B101>02>192.168.0.1**

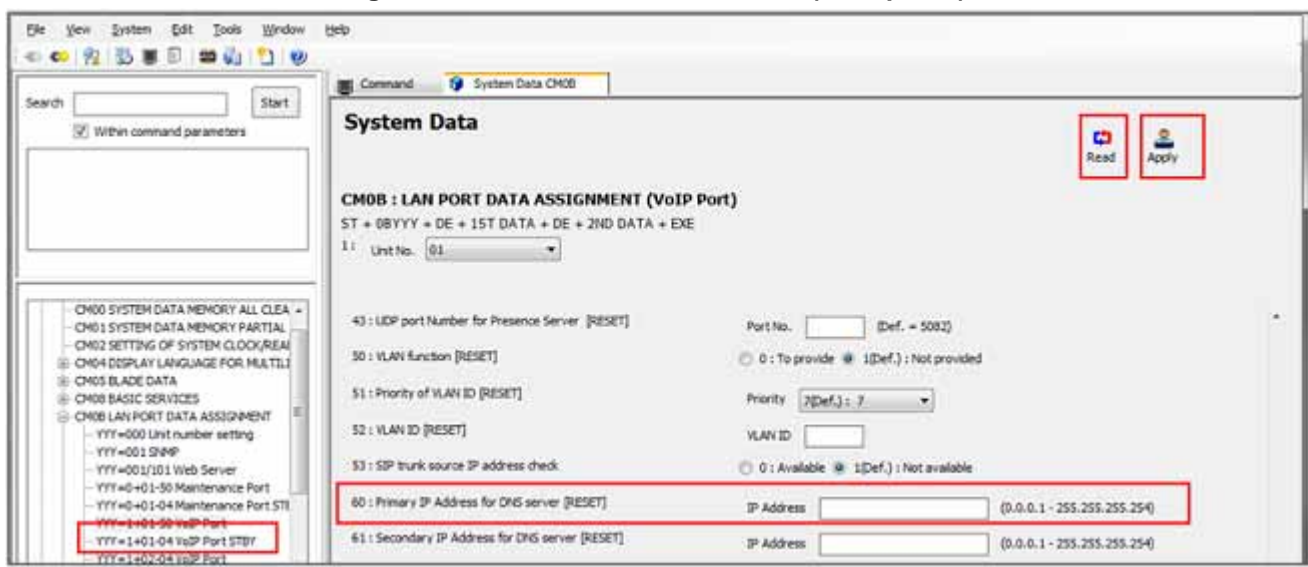

**Figure 3-3 CM 0B1XX DNS Address (If Required)**

- 1. Select **SV9300 Main/Remote Unit No. accommodating SIP Trunk Channels**, then click **Read** to get the current data settings.
- 2. Assign the primary DNS server IP Address (optional). Example: **0B101>60>IP address of DNS server**

\_\_\_\_\_\_\_\_\_\_\_\_\_\_\_\_\_\_\_\_\_\_\_\_\_\_\_\_\_\_\_\_\_\_\_\_\_\_\_\_\_\_\_\_\_\_\_\_\_\_\_\_\_\_\_\_\_\_\_\_\_\_\_\_\_\_\_\_\_\_\_\_\_\_\_\_\_\_\_\_\_\_\_

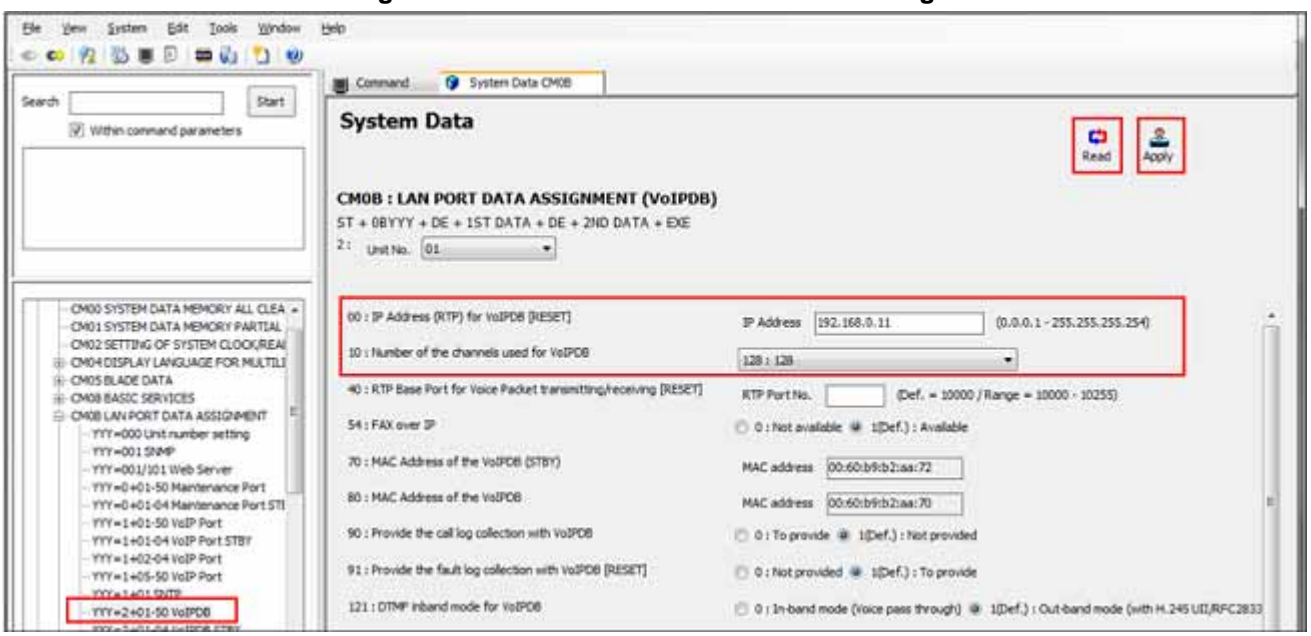

**Figure 3-4 CM 0B2xx IP PAD Network Settings**

- 1. Select **SV9300 Main/Remote Unit No. accommodating SIP Trunk Channels**, then click **Read** to get the current data settings.
- 2. Enter VoIP IPPAD IP address. Example: **0B201>00>192.168.0.11**
- 3. Assign the number of VoIP IPPAD channels. Example: **0B201>10>128**

| Start<br>Search                                                         | G Command                           | System Data CM10                                                                                                    |                          |
|-------------------------------------------------------------------------|-------------------------------------|----------------------------------------------------------------------------------------------------|--------------------------|
| 17: Within command parameters                                           | <b>System Data</b><br>untro. 01     | the contract of the contract of the contract of the contract with<br><b>CM10: SIP TRUNK REGISTRATION [RESET]</b><br>ST + 10YY + DE + VIRTUAL PORT NO. + DE + STATION NO./TRUNK NO./BLADE NO. + EXE<br>T. (Wrtual Port No. 000-127 = For voice channel) | ≗<br>جه<br>Apply<br>Read |
| H-CMX<br><b>E-CMIX</b>                                                  | Virtual Port No. (for 53P<br>trunkl | Data (For details of setting<br>data, refer to Help)                                                                                                    |                          |
| CH10 STATION NUMBER, TRUNK NUMBER<br>YY-00 TOM Terminal/Trunk Registral | 1005                                | D150                                                                                                    |                          |
| YY=01 IP Terminal Registration                                          | 006                                 | D151                                                                                                    |                          |
| Web3 97/826 (YTS) Besideator<br>We03 SDP Trunk Registration             | 027                                 | D152                                                                                                    |                          |
| - YY =04 Standard SIP Station Registr                                   | ook                                 | D153                                                                                                    |                          |
| <b>CH11 VIRTUAL LINE NUMBER</b><br>E-CH12 STATION CLASS-1               | 009                                 | D154                                                                                                    |                          |
| CH13 STATION CLASS-2                                                    | 010                                 | DISS                                                                                                    |                          |
| IE-CH15 SERVICE RESTRICTION CLASS                                       | 811                                 | D156                                                                                                    |                          |
| CH16 CALL FIDELP GROUP/GROUP DIVI<br><b>CH17 ACD AICD GROUP</b>         | 012                                 | D157                                                                                                    |                          |
| IE CHIS STATION HUNTING GROUP                                           | 013                                 | D158                                                                                                    |                          |
| (ii) CH19 SECRETARY/GROUP DIVERSION E                                   | 014                                 | D159                                                                                                    |                          |
| ON 15 DON TELEPHONE MULTIPODYT ST<br>CH1D PS/STANDARD SSP STATION CON   | 015                                 | D160                                                                                                    |                          |
| ili-CM2X                                                                | 015                                 | D161                                                                                                    |                          |
| <b>III-DY3X</b>                                                         | 017                                 | D162                                                                                                    |                          |
|                                                                         |                                     |                                                                                                    |                          |
| $\mathbf{r}$<br>m.<br>Expand All<br><b>Collapse All</b>                 | 618<br>0.19                         | D163<br>D164                                                                                                    |                          |

**Figure 3-5 CM 1003 SIP Trunk Port Allocation**

- 1. Select **SV9300 Main/Remote Unit No. accommodating SIP Trunk Channels**, then click **Read** to get the current data settings.
- 2. Enter Trunk Numbers used for the voice channels. Example: **1003>005>D150**, repeat until all trunks are assigned.

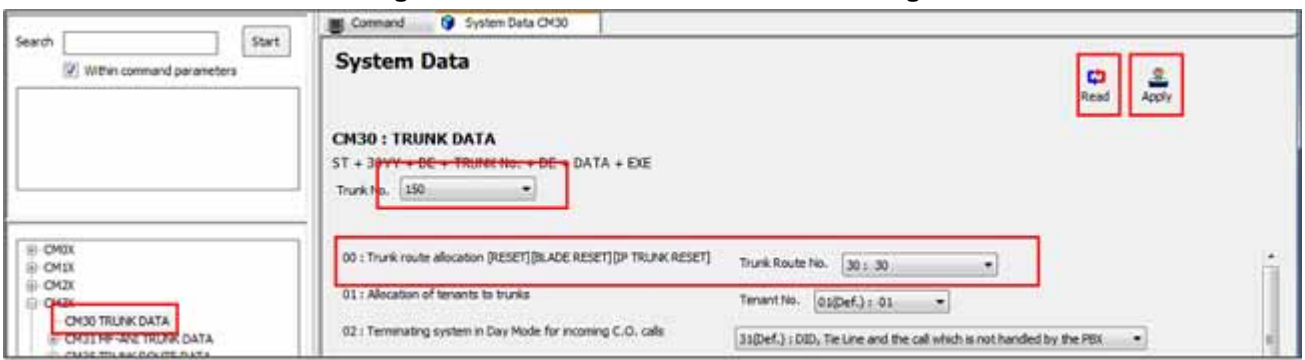

**Figure 3-6 CM 30XX SIP Trunk Port Settings**

- 1. Select each **Voice Channel** and click the **Read** button to get the current data settings. Example: **CM3000>150>30**
- 2. Assign the same Trunk Route Number to each voice channel.

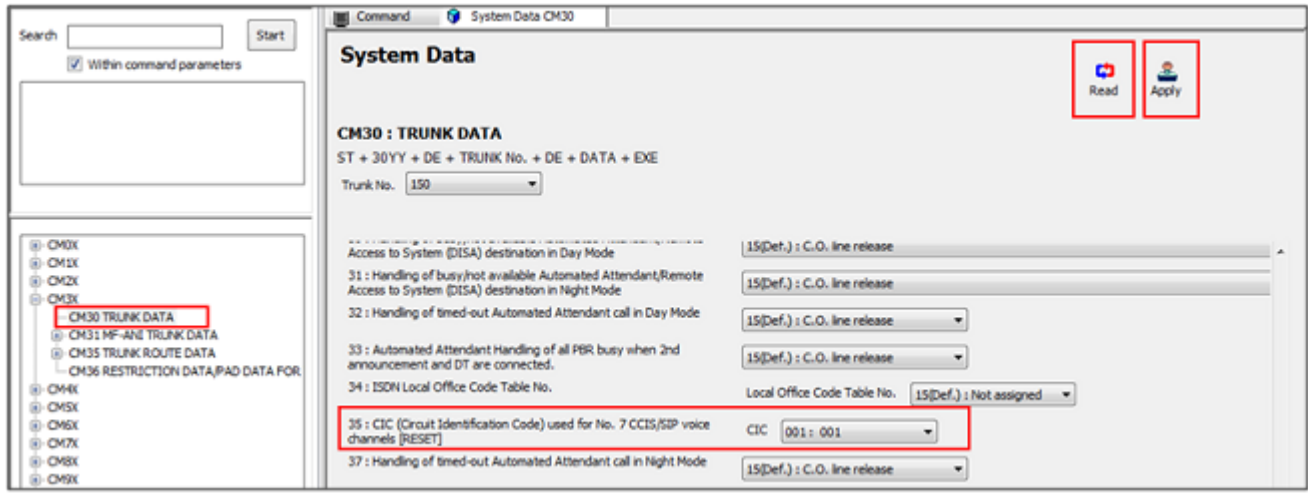

**Figure 3-7 CM 30XX SIP Trunk Port Settings Continued**

- 1. Select each **Voice Channel** and click the **Read** button to get the current data settings.
- 2. Assign a CIC number to each voice trunk. Example: **CM3035>150>001**
- 3. Click **Apply**.

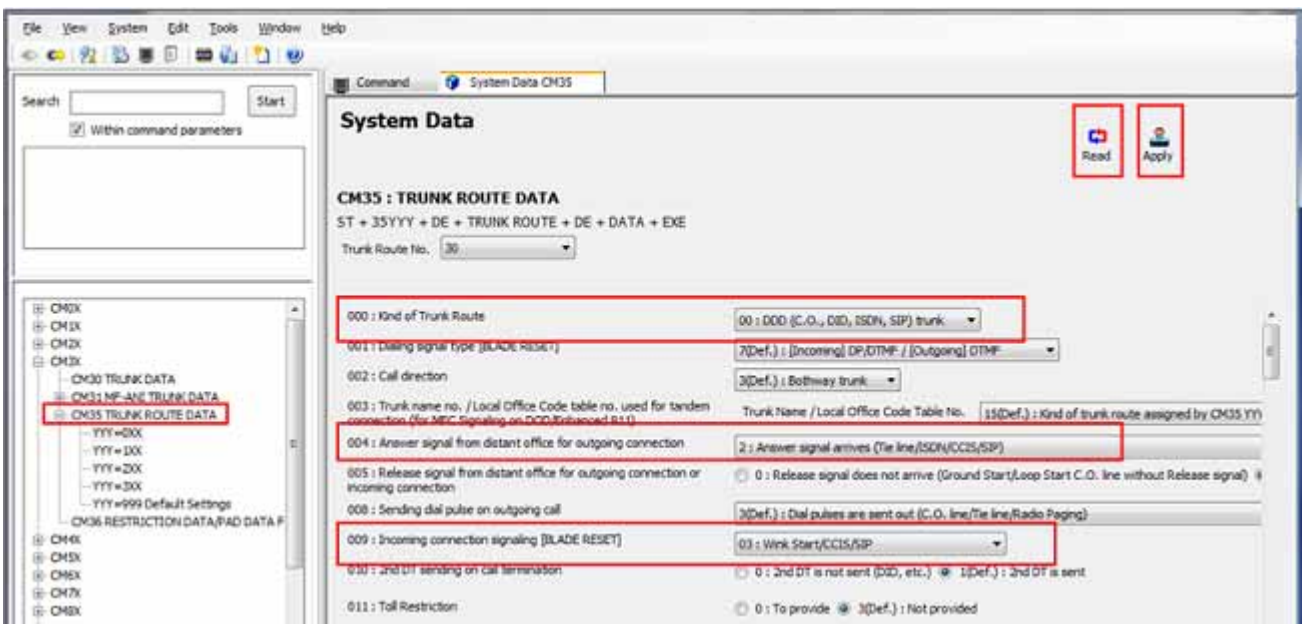

**Figure 3-8 CM 35XX SIP Trunk Route Settings** 

- 1. Select the **Trunk Route Number** assigned to voice channels and click the **Read** button to get current data settings.
- 2. Assign **00** for SIP trunk service. Example: **CM3500>30>00**
- 3. Assign **2** for SIP trunk service. Example: **CM3504>30>2**
- 4. Assign **03** for SIP trunk service. Example: **CM3509>30>03**
- 5. Click **Apply**.

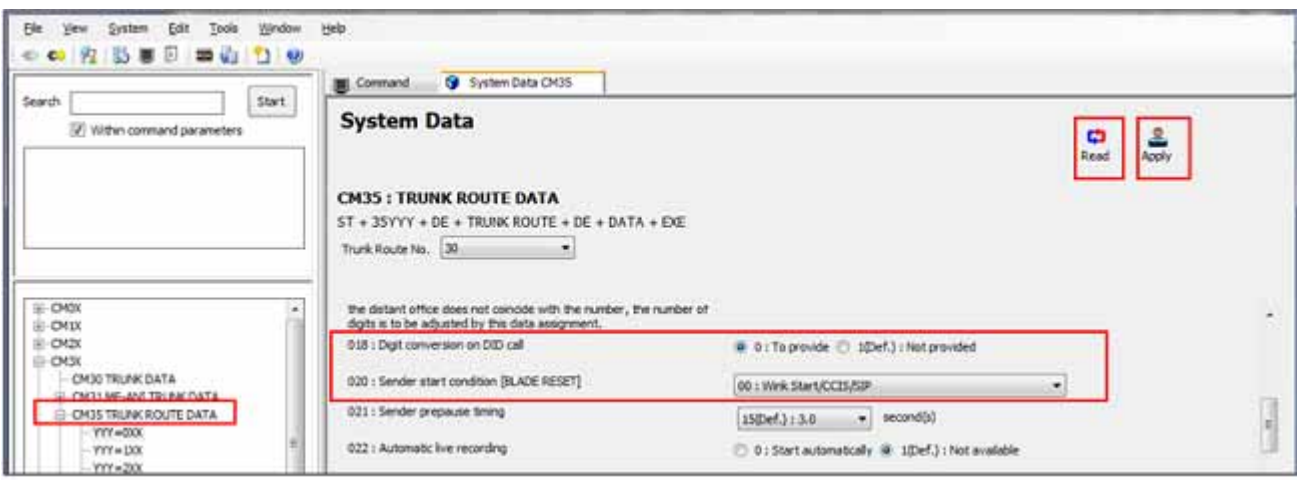

**Figure 3-9 CM 35XX SIP Trunk Route Settings Continued**

- 1. Select the **Trunk Route Number** assigned to voice channels and click the **Read** button to get current data settings.
- 2. Assign **0** for DID digit conversion. Example: **CM3518>30>0**
- 3. Assign **00** for SIP trunk service. Example: **CM3520>30>00**
- 4. Click **Apply**.

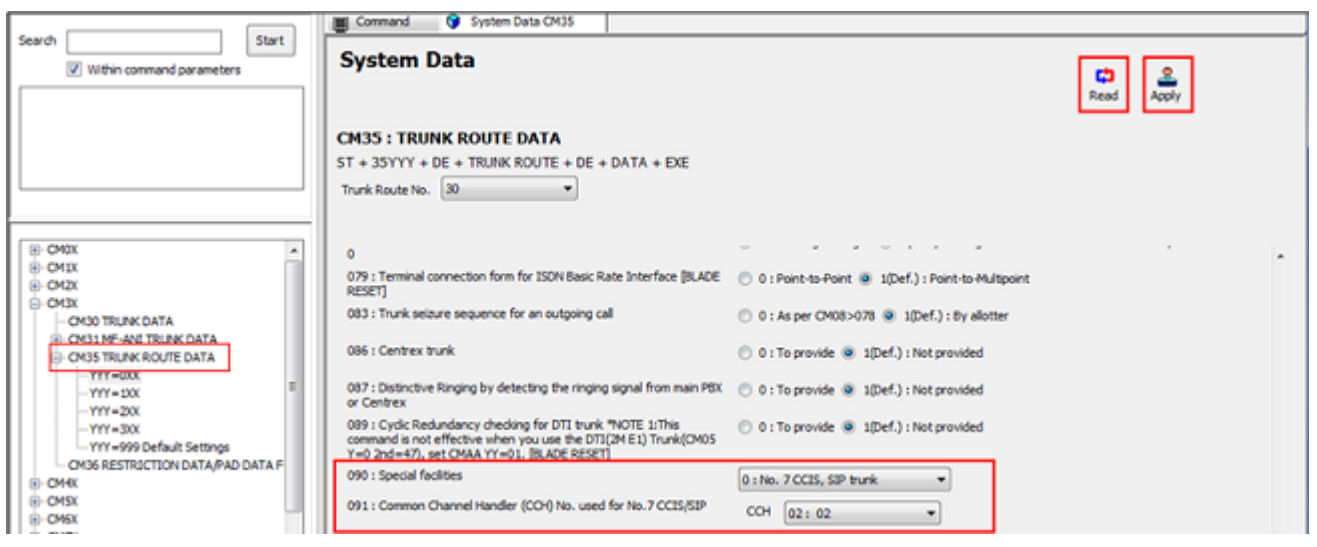

**Figure 3-10 CM 35XX SIP Trunk Route Settings Continued**

- 1. Select the **Trunk Route Number** assigned to voice channels and click the **Read** button to get current data settings.
- 2. Assign **0** for SIP trunk service. Example: **CM3590>30>0**
- 3. Assign **CCH** used for SIP trunk. Example: **CM3591>30>02**
- 4. Click **Apply**.
	- CCH 00 should not be assigned for SIP trunk; P-P CCIS must use CCH 00.
	- **B** Assign a different CCH to each SIP trunk server voice route.

| Start<br>Search<br>Within command parameters                                                                     | <b>System Data</b>                                                                                                    | 三<br>c<br>Apply<br>Read |  |
|----------------------------------------------------------------------------------------------------|----------------------------------------------------------------------------------------------------|-------------------------|--|
|                                                                                                    | a production and the construction of the construction of the construction of the construction of<br>CM36: RESTRICTION DATA/PAD DATA FOR TANDEM CONNECTION<br>5T + 36Y + DE + INCOMING TRUNK ROUTE + OUTCOMING TRUNK ROUTE + DE + DATA + EXE<br>INCOMING TRUNK ROUTE 30<br>* OUTGOING TRUNK ROUTE 30<br>۰ |                         |  |
| E-OWK<br>E-OVIX                                                                                                  | 0 : Setting of restriction data for tandem connection<br>@ 0:Alow D 1Def.) : Restricted                                                                                                    |                         |  |
| E OIX<br><b>CHIX</b>                                                                                             | <b>CONTRACTOR</b> CONTRACTOR COMPANY<br>a material of the basis for through corrections<br>PAD data from an incoming trunk route to an outgoing trunk route<br>recommendations of the state of the state                                                                                                 | NONE(Def.) : 0          |  |
| CN30 TRI-PACOATA<br>I CH31 MF-AND TRUNK DATA<br>II CM35 TRILINK ROUTE DATA<br>CM36 RESTRICTION DATA/PAD DATA FOR | PAD data from an outgoing trunk route to an incoming trunk route                                                                                                    | NONEIDef.3:0            |  |

**Figure 3-11 CM 36 Route to Route Connection Settings**

- 1. Select **Incoming Trunk Route**.
- 2. Assign **Outgoing Trunk Route** and click the **Read** button to get current data settings.
- 3. Select **0** to allow route to route connection. Example: **CM360>3030>0**
- 4. Click **Apply**

Allow route to route connection (i.e. SIP route to PRI route, PRI route to SIP route, and SIP route to SIP route).

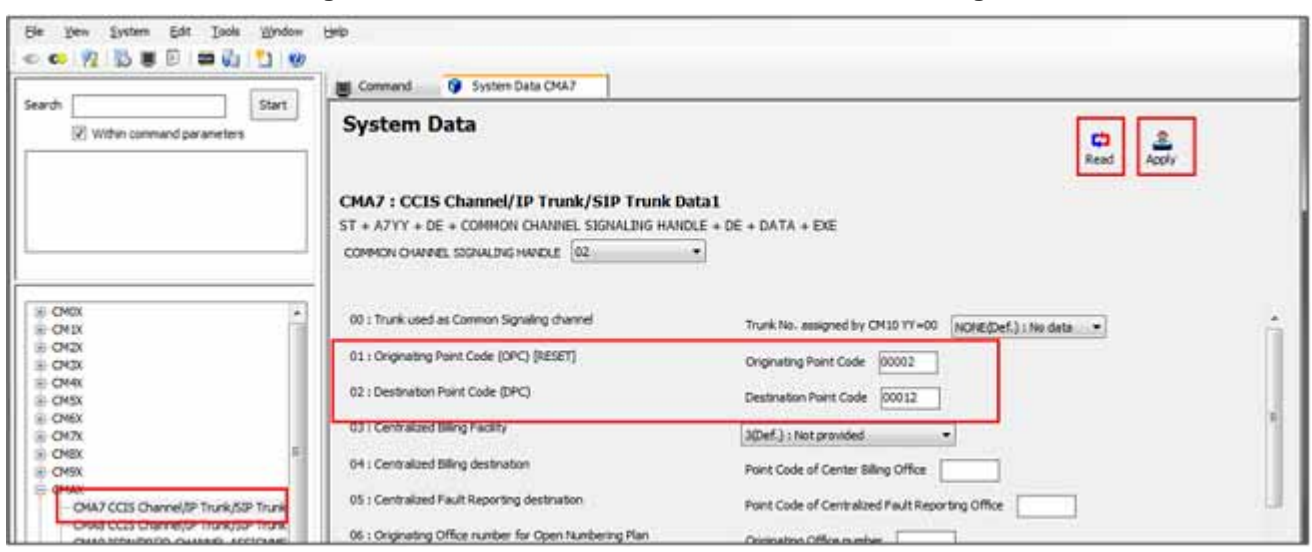

**Figure 3-12 CM A7 SIP Trunk Control Channel Settings**

- 1. Select **CCH assigned to SIP trunk** and click the **Read** button to get current data settings.
- 2. Assign an arbitrary Originating Point Code. Example: **CMA701>02>00002** The same originating point code can be used for each SIP trunk server.
- 3. YY=02 Assign an arbitrary Destination Point Code. Example: **CMA702>02>00012**

Different destination point code must be used for each SIP trunk server.

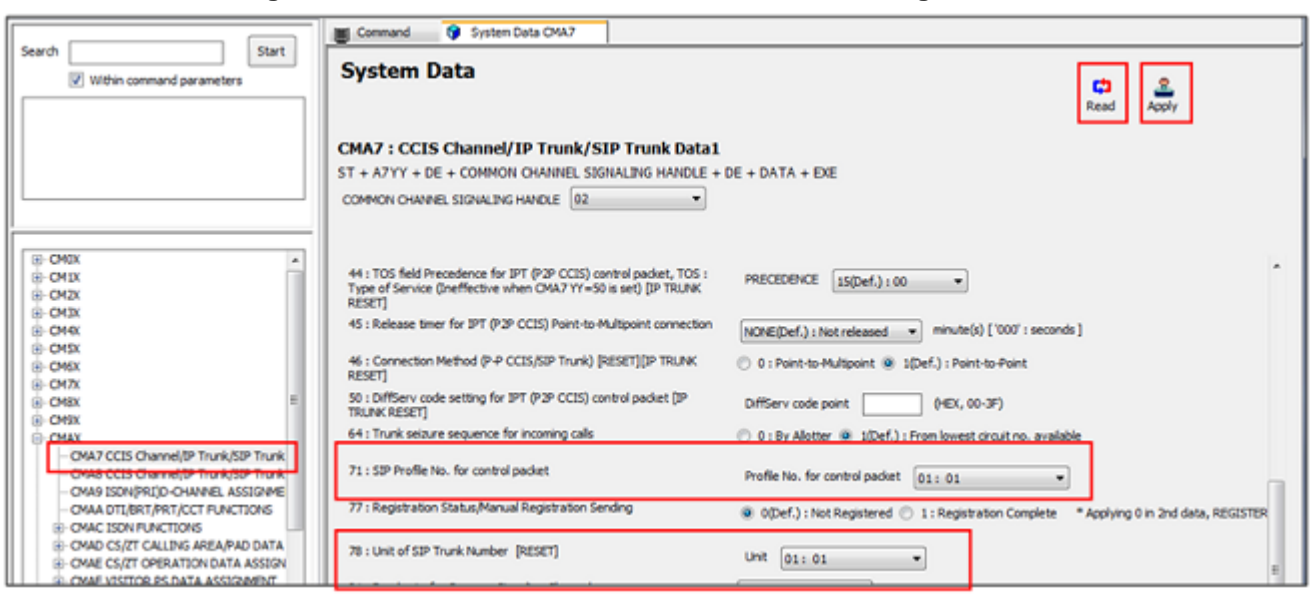

**Figure 3-13 CM A7 SIP Trunk Control Channel Settings Continued**

- 1. Select **CCH assigned to SIP trunk** and click the **Read** button to get current data settings.
- 2. Assign an unused SIP Trunk Profile Number. Example: **CMA771>02>01**
- 3. Assign Unit No. accommodating SIP trunk channels. Example: **CMA778>02>0**

\_\_\_\_\_\_\_\_\_\_\_\_\_\_\_\_\_\_\_\_\_\_\_\_\_\_\_\_\_\_\_\_\_\_\_\_\_\_\_\_\_\_\_\_\_\_\_\_\_\_\_\_\_\_\_\_\_\_\_\_\_\_\_\_\_\_\_\_\_\_\_\_\_\_\_\_\_\_\_\_\_\_\_

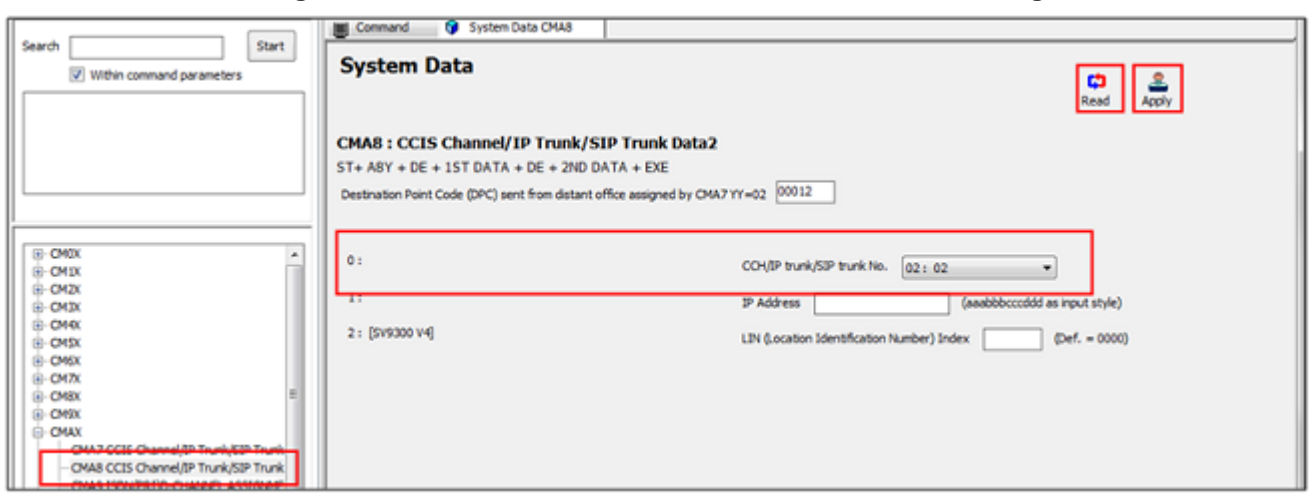

**Figure 3-14 CM A8 SIP Trunk Destination Point Code Settings**

- 1. Select **Destination Point Code** assigned by CMA7 YY=02 and click the **Read** button to get current data settings.
- 2. Assign CCH assigned to destination point code in CMA7 YY=02. Example: **A80>00012>02**

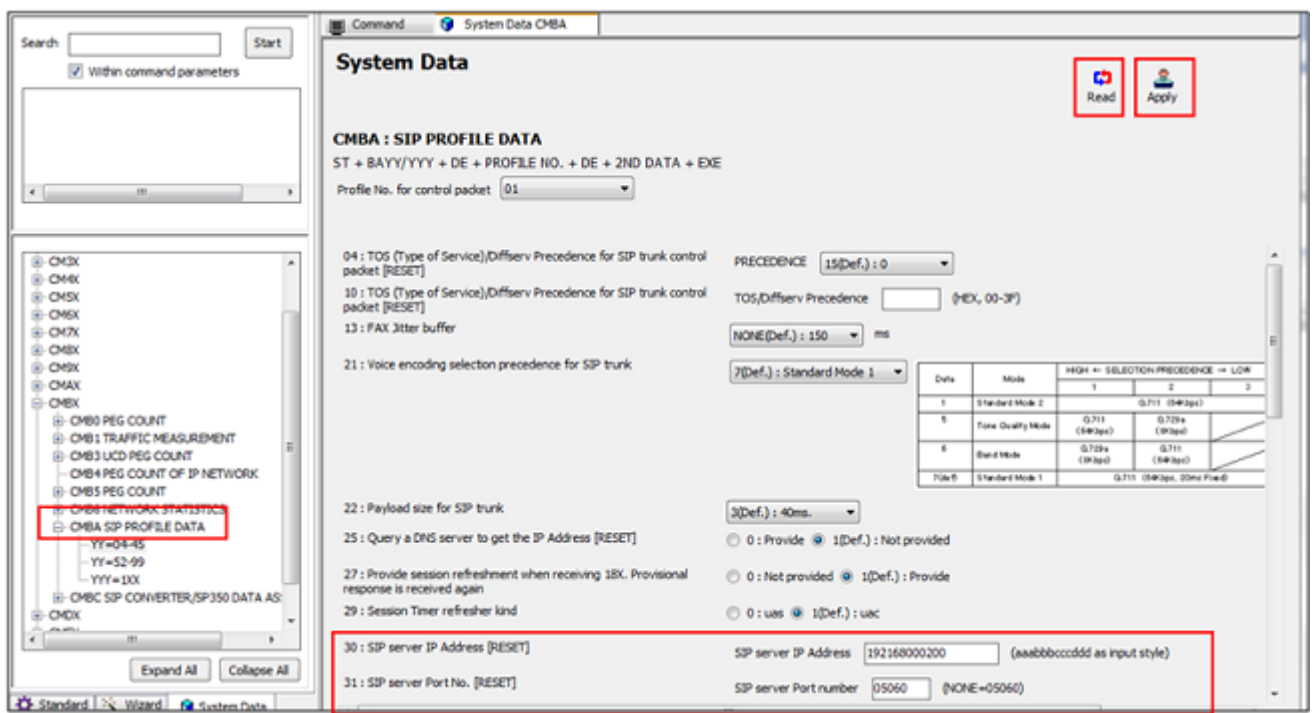

**Figure 3-15 CM BA SIP Trunk Profile Settings**

- 1. Select **SIP Trunk Profile Number** assigned by CMA771 and click the **Read** button to get current data settings.
- 2. Assign AudioCodes IP address when not providing DNS server query. Example: **BA30>01>1921658000200**
- 3. Assign SIP trunk server port. Assign port 05060 to use port 5. Example: **BA32>01>05060**

- 4. Click **Apply**.
- *This set up is with non-Registered trunks. Refer to the SV9300 Programming Manual for LCR programming.*

## **SECTION 2** AUDIO CODES TRUNK CONFIGURATION

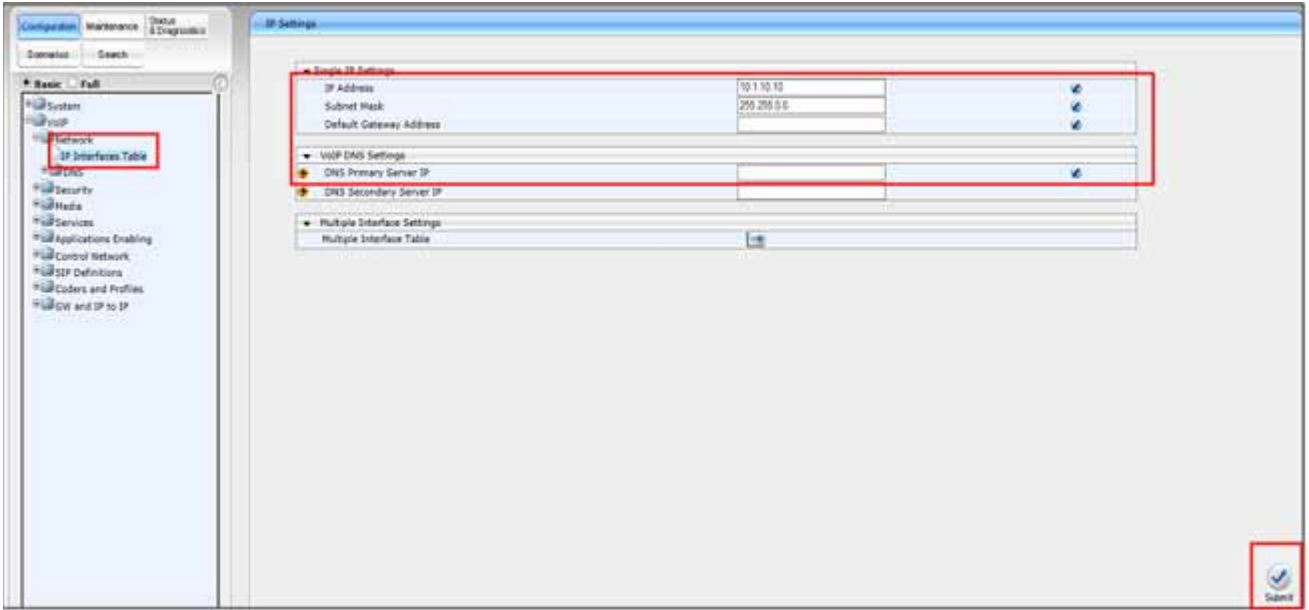

**Figure 3-16 IP Settings (Single Network Interface)**

5. Open the **IP Settings** page (**Configuration tab-VoIP menu-Network-IP settings**). The initial IP address is 10.1.10.10.

- 6. Enter the **IP Address**, **Subnet Mask**, **Gateway** and **DNS Address** (if required).
- 7. Click **Submit**.
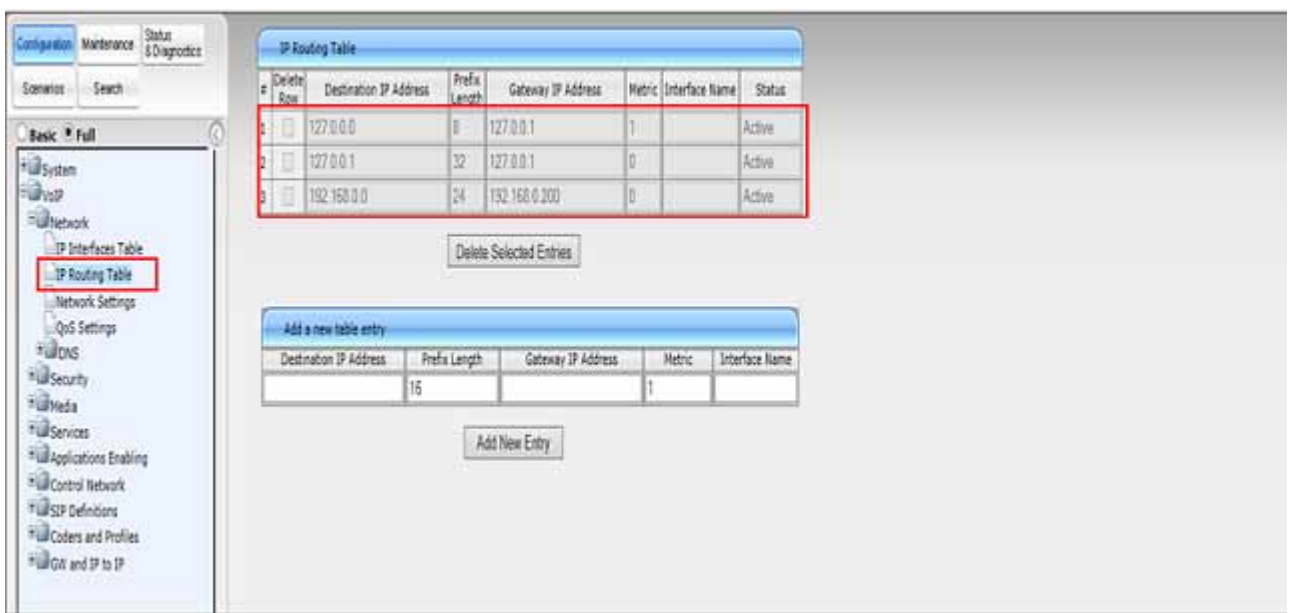

**Figure 3-17 IP Routing Table**

- 1. Open the **IP Routing Table** page (**Configuration- VoIP- Network- IP Routing table**).
- 2. Click **Add New Entry** and enter a new static route.
- 3. Click **Add New Entry** and the new routing rule is added to the IP routing table.
- 4. To delete a routing rule, select the **Delete Row** check box and then click **Delete**.

Refer to the User's Manual for additional information.

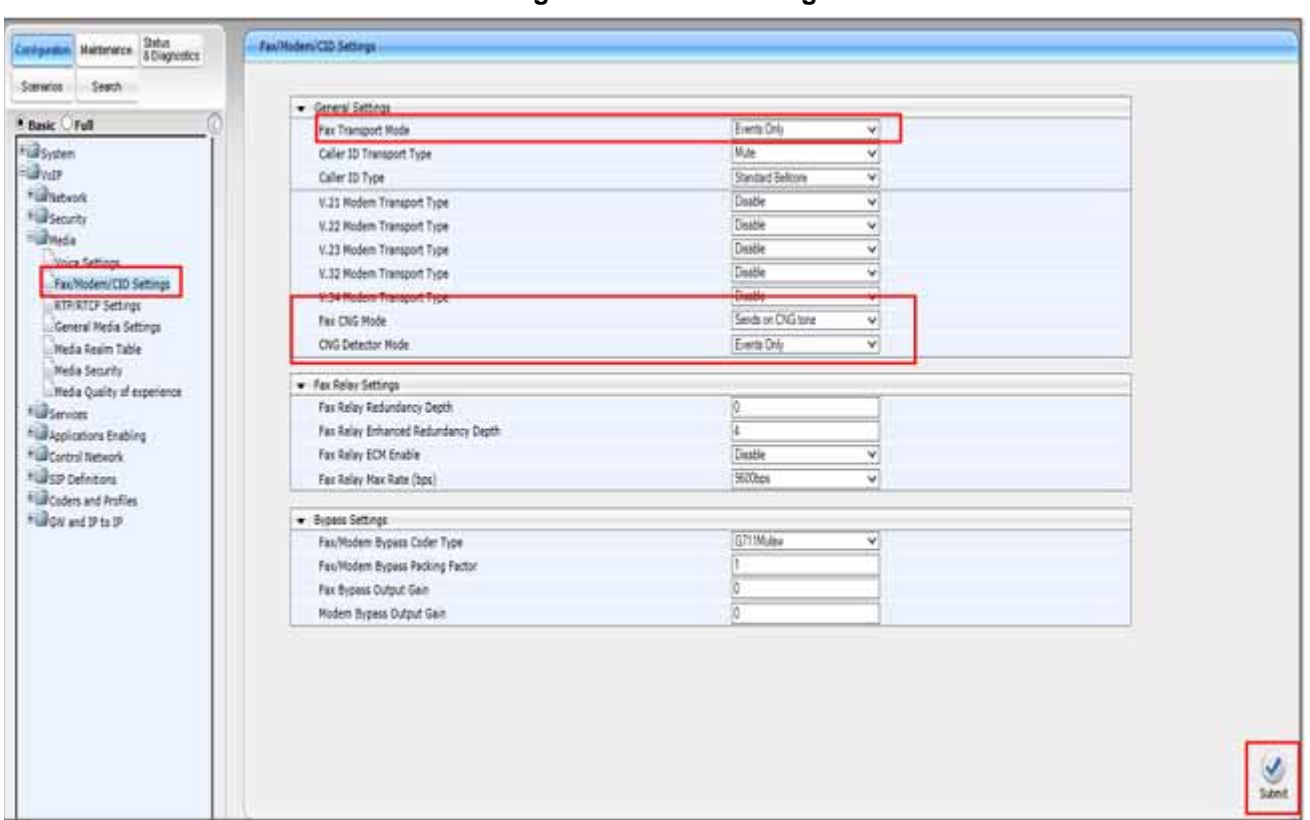

**Figure 3-18 Fax Settings**

- 1. Open the **Fax/Modem/CID Settings** page (**Configuration tab-VoIP menu-Media- Fax/Modem/CID settings**).
- 2. Assign **Fax Transport Mode** to **Events Only**.
- 3. Assign **Fax CNG Mode** to **Sends on CNG tone**.

- 4. Assign **CNG Detector Mode** to **Events Only**.
- 5. Click **Submit**.

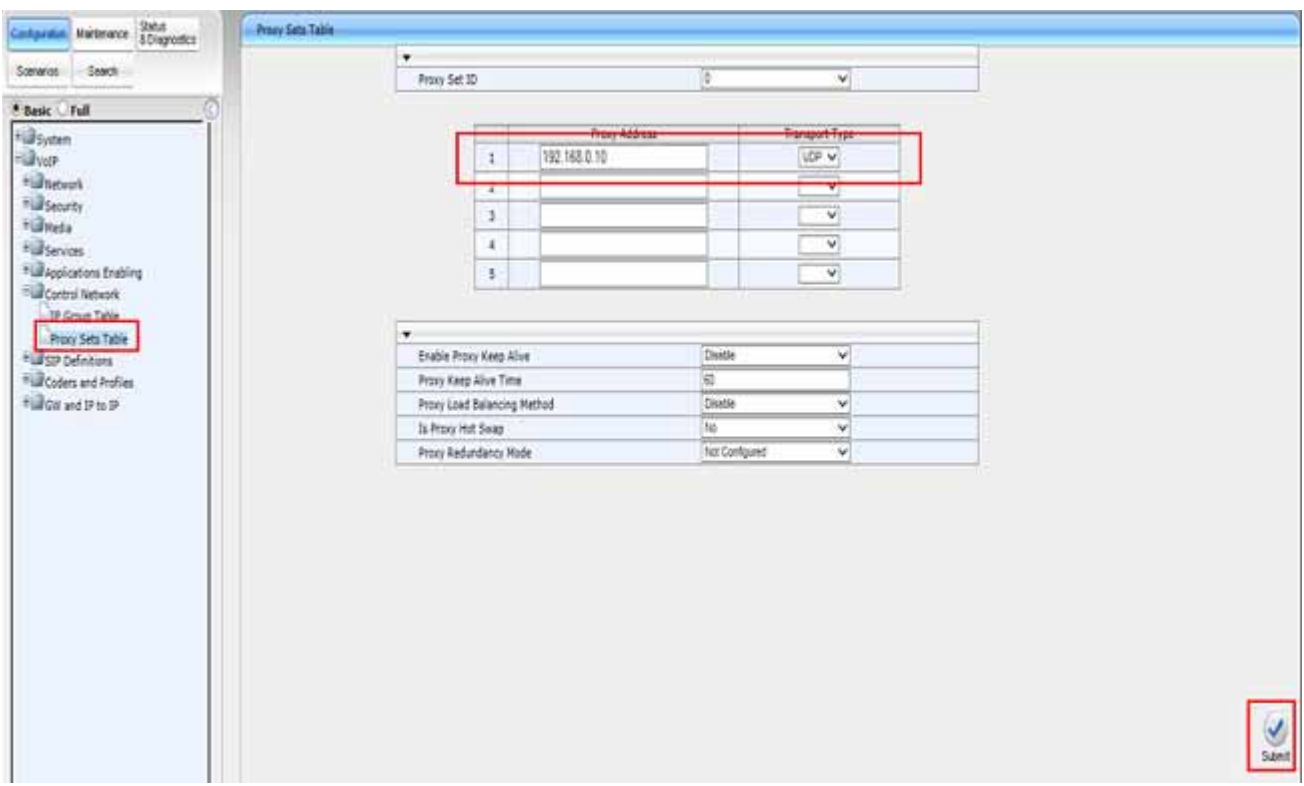

**Figure 3-19 Proxy Sets Table**

- 1. Open the **Proxy Sets** table page (**Configuration-VoIP Menu-Control Network-Proxy Sets Table**).
- 2. Select a **Proxy Set ID** from the drop-down list.
- 3. Configure the Proxy as required (IP address of the SV9300).

- 4. Leave all other settings at default.
- 5. 5. Click **Submit**.

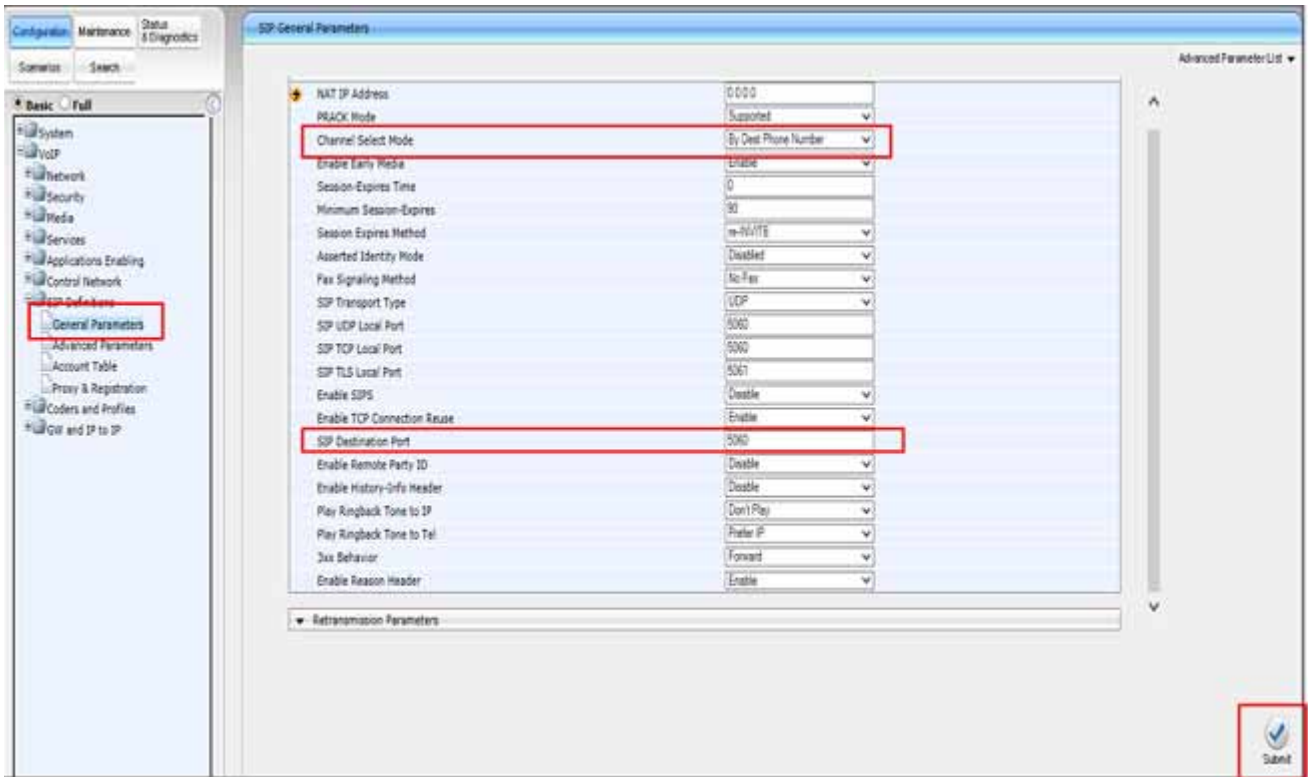

**Figure 3-20 SIP Definitions General Parameters**

- 1. Open **SIP Definitions General Parameters** (**Configuration tab-VoIP menu-SIP Definitions-General Parameters**).
- 2. Set the **Channel Select Mode** to Destination Phone number.

- 3. Set the **SIP Destination Port** to **5060**.
- 4. Click **Submit**.

**Basic FFull** 

\*illnewin

**Fill Security** 

**Fighted** 

+@sevices

**Elize Definitions** 

Account Table

Codern Coders Group Settings

Tel Profile Settings

<sup>2</sup> Profile Settings

Routing General Parama

Tel to IP Routing 19 to Hunt Group Routing

**Box and 9 to 19** 

**Full nurt Group Full Manipulations** 

-Blocking

· Bayten

- Byer

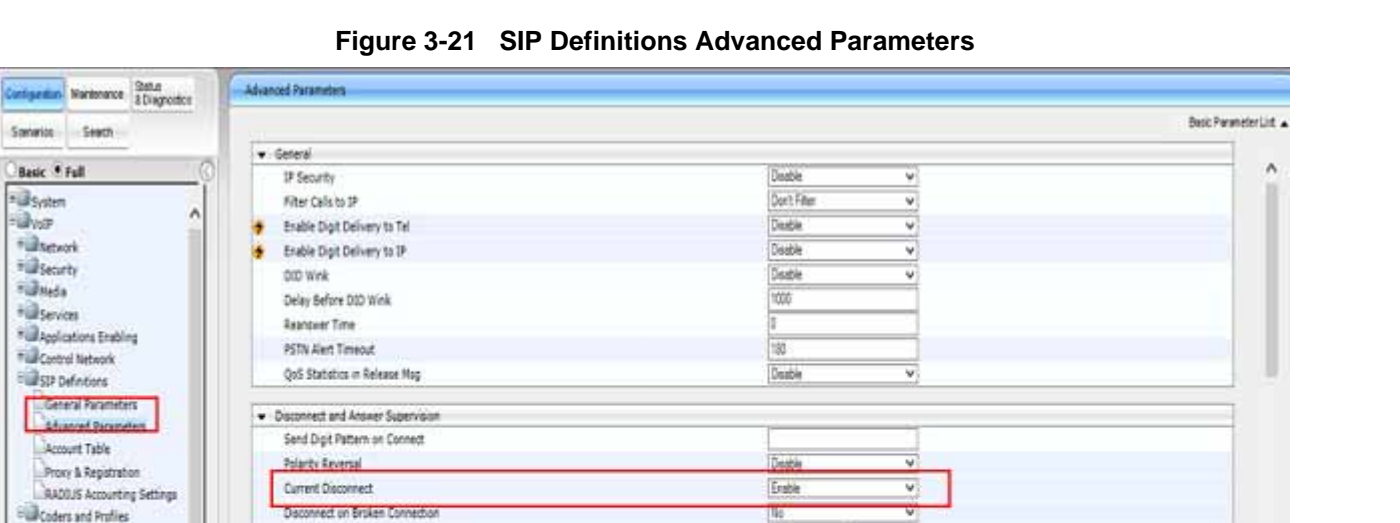

100

No

120

Deable

Voor Every Delect

V

v

Ÿ

- 1. Open the **Advanced Parameters** page (**Configuration- VoIP- SIP Definitions-Advanced Parameters**).
- 2. Confirm that **Current Disconnect** is set to **Enable**.

\_\_\_\_\_\_\_\_\_\_\_\_\_\_\_\_\_\_\_\_\_\_\_\_\_\_\_\_\_\_\_\_\_\_\_\_\_\_\_\_\_\_\_\_\_\_\_\_\_\_\_\_\_\_\_\_\_\_\_\_\_\_\_\_\_\_\_\_\_\_\_\_\_\_\_\_\_\_\_\_\_\_\_

v

Broken Connection Timeout [100 msec]

Disconnect Call on Silence Detection

Silence Detection Period [sec]

Silence Detection Method

Enable Fax Re-Routing

CDR Server IP Address

**MAR Rossell Form** 

v CDR and Debug-

净

×

慢

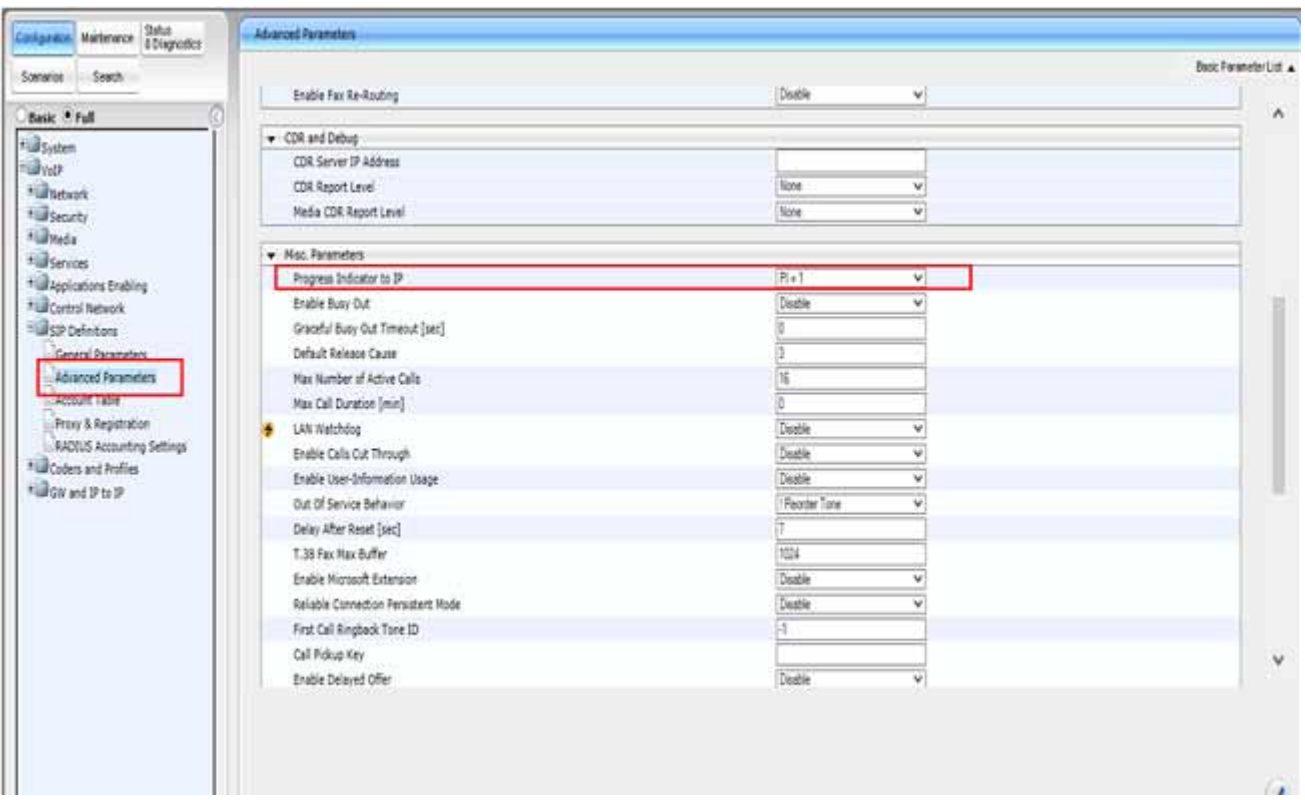

**Figure 3-22 SIP Definitions Advanced Parameters Continued**

- 1. Open the **Advanced Parameters** page (**Configuration- VoIP- SIP Definitions-Advanced Parameters**).
- 2. Confirm that **Progress Indicator to IP** is set to **PI=1**.

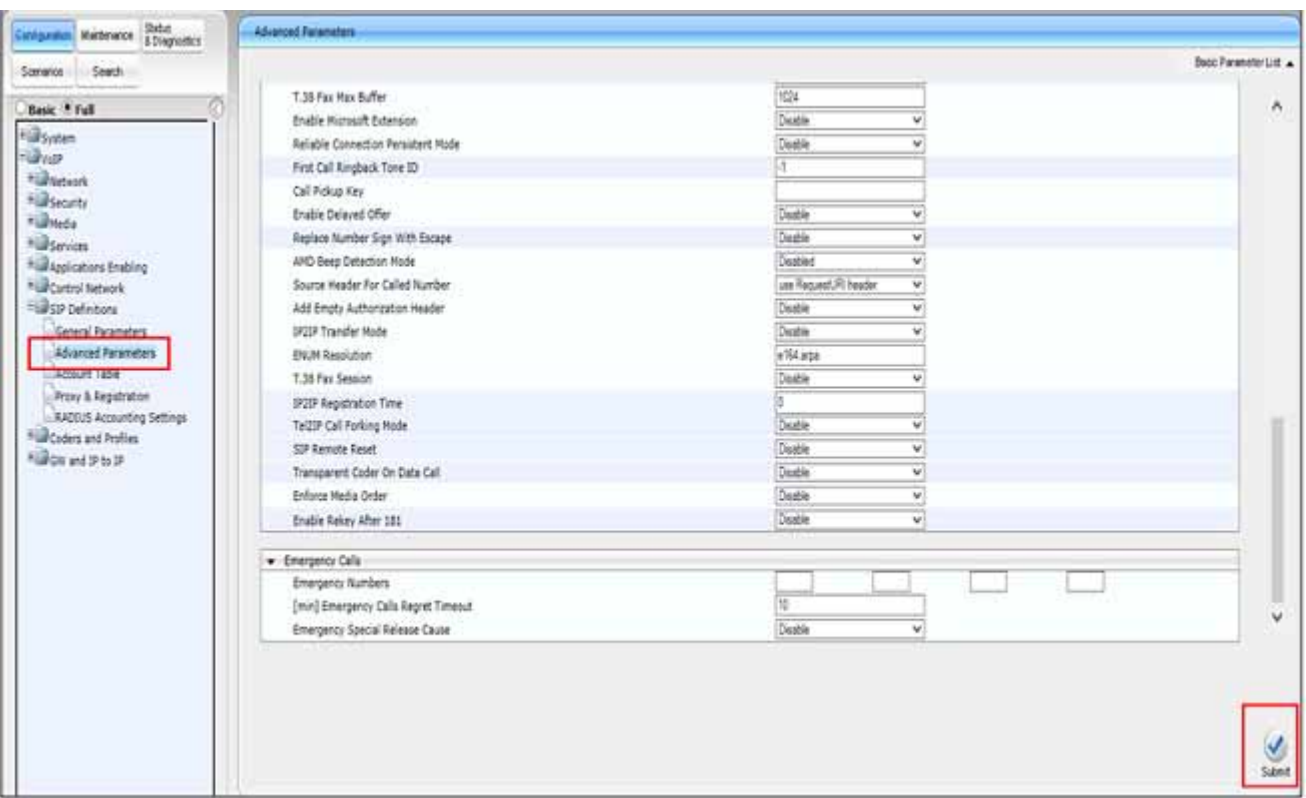

**Figure 3-23 SIP Definitions Advanced Parameters Continued**

1. Open the **Advanced Parameters** page (**Configuration- VoIP- SIP Definitions-Advanced Parameters**).

There should be no changes to this page

\_\_\_\_\_\_\_\_\_\_\_\_\_\_\_\_\_\_\_\_\_\_\_\_\_\_\_\_\_\_\_\_\_\_\_\_\_\_\_\_\_\_\_\_\_\_\_\_\_\_\_\_\_\_\_\_\_\_\_\_\_\_\_\_\_\_\_\_\_\_\_\_\_\_\_\_\_\_\_\_\_\_\_

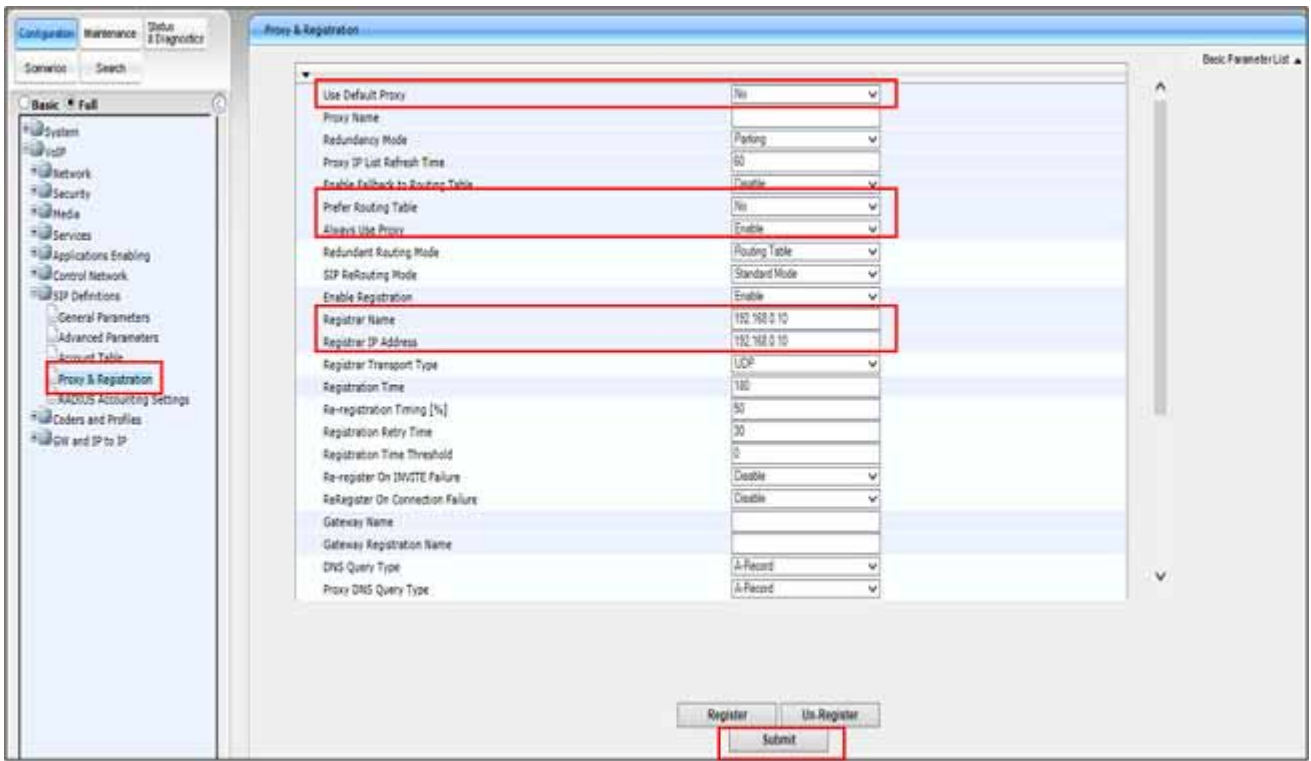

**Figure 3-24 SIP Definitions Proxy and Registration**

- 1. Open the **Proxy & Registration** page (**Configuration tab-VoIP menu-SIP Definitions-Proxy and Registration**).
- 2. Set **Use Default Proxy** to **No**.
- 3. Set **Prefer Routing Table** to **No**.
- 4. Set **Always Use Proxy** to **Enable**.
- 5. Set **Registrar Name** to the SV9300 IP address. (EX: 192.168.0.10)
- 6. Set **Registrar IP Address** to the SV9300 IP address (EX: 192.168.0.10)
- 7. Click **Submit**.
- *This is a non registered SIP trunk. There is no need to register.*

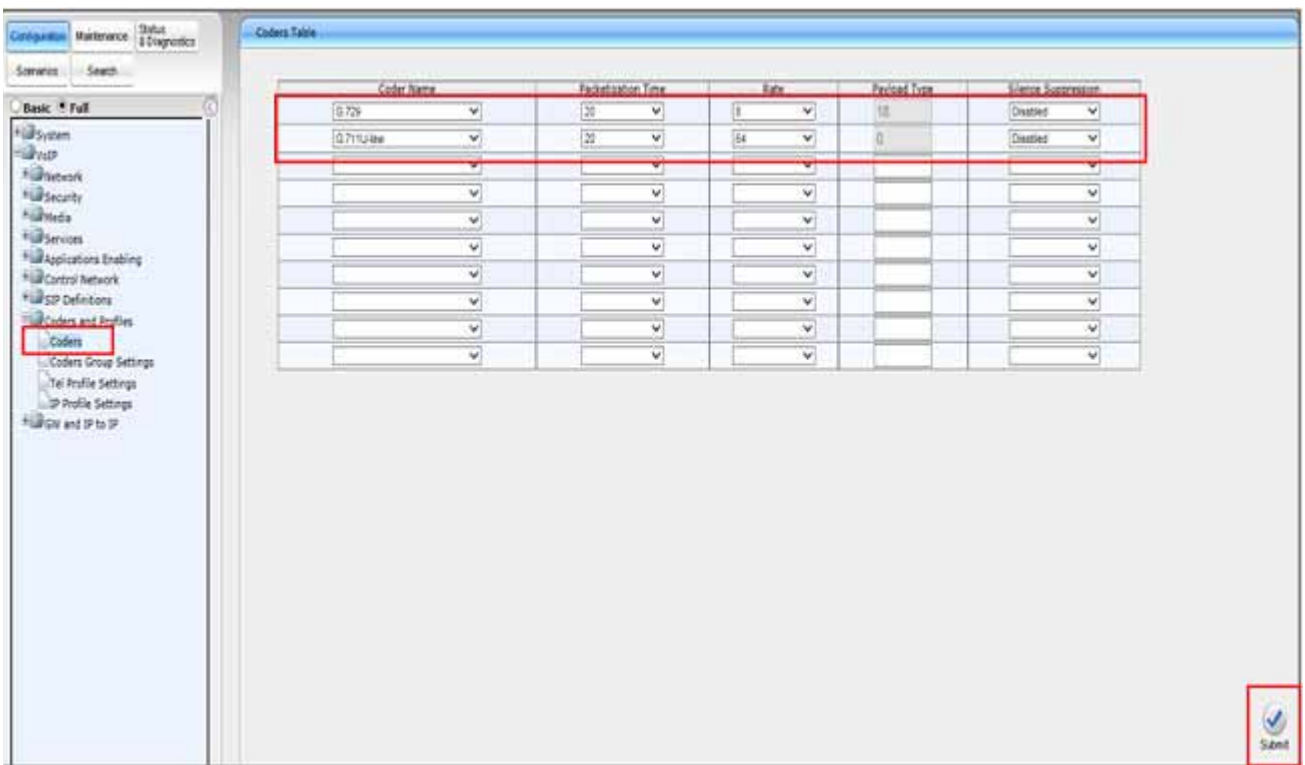

**Figure 3-25 Coders**

- 1. Open the **Coders Table** page (**Configuration- VoIP menu-Coder** and **profiles-Coders**).
- 2. Under the **Coder Name** drop-down list, select the required coder.
- 3. Under the **Packetization Time** drop-down list, select the packet size.
- 4. Under the **Silence Suppression** drop-down list select **Disabled**.
- 5. Repeat steps 2 through 6 for the next optional coders.

\_\_\_\_\_\_\_\_\_\_\_\_\_\_\_\_\_\_\_\_\_\_\_\_\_\_\_\_\_\_\_\_\_\_\_\_\_\_\_\_\_\_\_\_\_\_\_\_\_\_\_\_\_\_\_\_\_\_\_\_\_\_\_\_\_\_\_\_\_\_\_\_\_\_\_\_\_\_\_\_\_\_\_

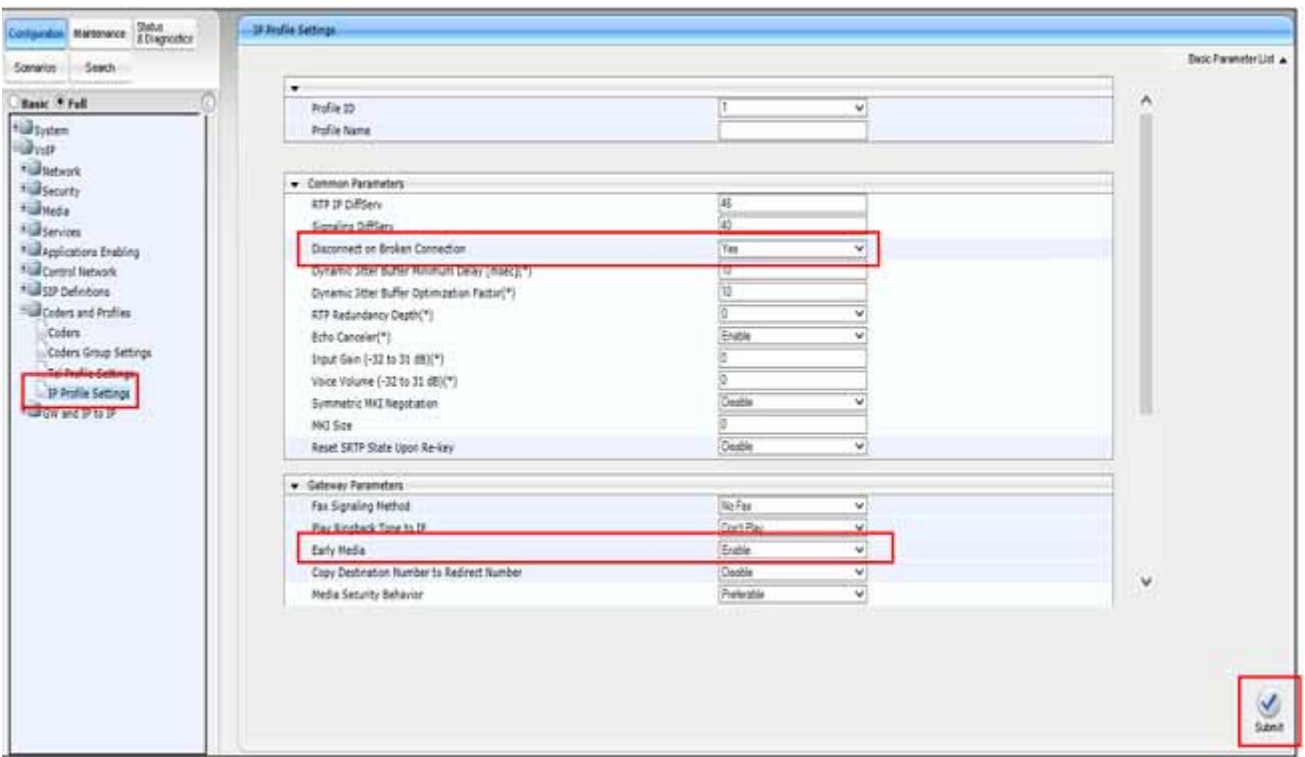

**Figure 3-26 Coders IP Profiles Settings**

- 1. Open the **IP Profile Settings** page (**Configuration tab-VoIP menu- Coders** and **Profile- IP Profile Settings**).
- 2. Assign **Disconnect on Broken Connection** to **Yes**.

- 3. Assign **Early Media** to **Enable**.
- 4. Click **Submit**.

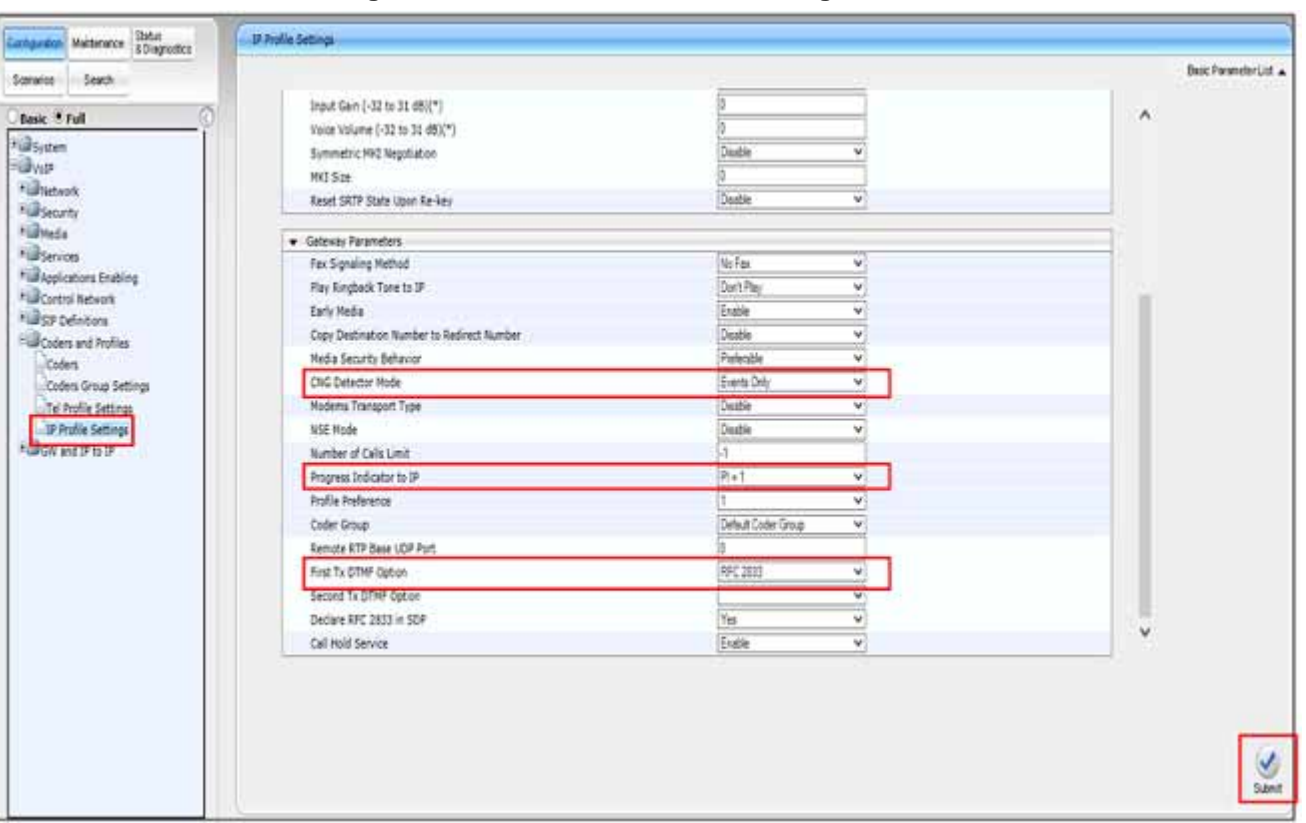

**Figure 3-27 Coders IP Profiles Settings Continued**

- 1. Open the **IP Profile Settings** page (**Configuration tab-VoIP menu- Coders** and **Profile- IP Profile Settings**).
- 2. Set **CNG Detector Mode** to **Events Only**.
- 3. Set **Progress Indicator IP** to **PI=1**.
- 4. Set **First TX DTMF Option** to **RFC 2833**.

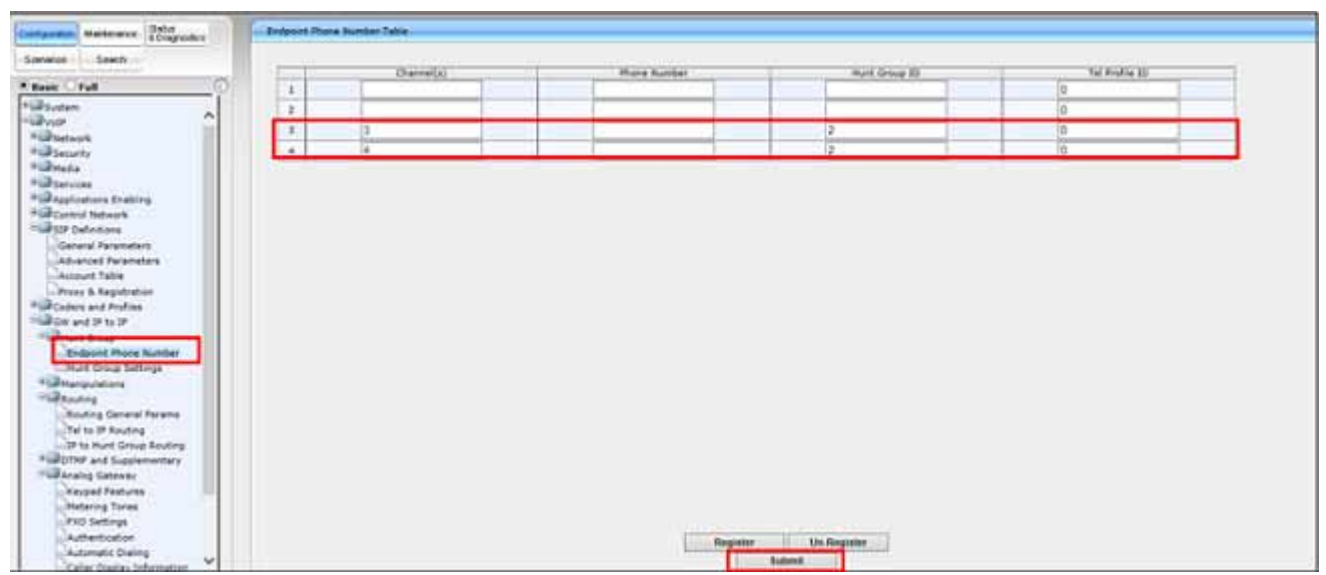

**Figure 3-28 Endpoint Phone Number Table Page**

- 1. Open the **Endpoint Phone Number Table** page (**Configuration tab- VoIP- GW** and **IP to IP- Hunt Group- Endpoint Phone Number**).
- 2. Assign ports **3** and **4** to channels **3** and **4**.
- 3. Assign the **Hunt Group** number to **02**.
- 4. Assign **Tel Profile ID**. (Optional)
- 5. Click **Submit**.

| Seath -                                                 |                |               |                     |    |                          |                                  |                     | <b>Buic Farantist List A</b> |
|---------------------------------------------------------|----------------|---------------|---------------------|----|--------------------------|----------------------------------|---------------------|------------------------------|
| ā                                                       | ۰              | Index         |                     |    | 1-12 W                   |                                  |                     |                              |
|                                                         |                |               |                     |    |                          |                                  |                     |                              |
|                                                         |                | Hurt Group 1D | Channel Select Node |    | <b>Angietration Node</b> | Serving IP Group ID              | <b>Gateway Name</b> | Contact User                 |
|                                                         |                |               |                     | v  | $\mathbf{v}$             | $\mathbf{v}$                     |                     |                              |
|                                                         | $\overline{z}$ | Þ             | Ascending           | v. | Don't Register.          | $\overline{\mathbf{v}}$          | 192 165.0.200       | 192 168 0 200                |
|                                                         | 3              |               |                     | V  | v.                       | ×                                |                     |                              |
| * Baptotors Entire<br><b>FLAControl Network</b>         | 4              |               |                     | v  | w.                       | $\overline{\mathbf{v}}$          |                     |                              |
| <b>Hurse Definitions</b>                                | s              |               |                     | ¥  | $\overline{\mathbf{v}}$  | Ÿ                                |                     |                              |
| <sup>H</sup> ill Coders and Profiles                    | 5              |               |                     | ¥  | $\mathbf{v}$             | ×                                |                     |                              |
| <b>Building</b> and IP to IP<br><b>Ellenet Group</b>    | $\overline{7}$ |               |                     |    | v                        | $\check{\phantom{a}}$            |                     |                              |
| <b>Contract Burn Hotel</b>                              | $\mathbf{B}$   |               |                     |    | ₩                        | $\ddot{\phantom{a}}$             |                     |                              |
| Munt Group Settings                                     | $\mathbf{a}$   |               |                     |    | v.                       | ×                                |                     |                              |
| <b>Füßteripulations</b>                                 | $_{\rm H}$     |               |                     |    | $\overline{\mathbf{v}}$  | $\check{~}$                      |                     |                              |
| * Gotter and Supplementary                              | 11             |               |                     | V  | v,                       | ¥                                |                     |                              |
| * Liferalog Gateway                                     | 12             |               |                     | v. | $\overline{\mathbf{v}}$  | $\overline{\mathbf{v}}$<br>ered. |                     |                              |
| <b>Full Advanced Applications</b><br><b>Hillcourpro</b> |                |               |                     |    |                          |                                  |                     |                              |

**Figure 3-29 Hunt Group Settings Page**

- 1. Open the **Hunt Group Settings** page (**Configuration-VoIP- GW** and **IP to IP-Hunt Group-Hunt Group settings**).
- 2. From the Index drop-down and select the range.
- 3. Assign **Hunt Group ID 2**.
- 4. Assign the **Channel Select Mode** to **Ascending**.
- 5. Assign **Registration Mode** to **Don't Register**.
- 6. Click **Submit**.
- *These are arbitrary numbers and will not register.*

| Search<br>Somerce<br>٠<br>1-11 w<br>Basic P.Full<br>Routing Index<br>Tel Ta IP Routing Mode<br>Route cats before manpulation V.<br><b>Fill System</b><br><b>Bratt</b><br><b><i><u>Fishington's</u></i></b><br>Dest, IP   IP Profile<br>Src. Hunt<br>Dest, IF Address<br>Ded. Phone Prefix<br><b>Status</b><br>Source Phone Prefix [12]<br>Transport Type<br>Port<br><b>Fürsearts</b><br><b>Column</b><br><b>Elizimpia</b><br>411<br>192 168 0 200<br>5060<br>ice<br>$-411 - 1$<br>Net Available<br>lt<br>ю<br>1<br><b>Fill Services</b><br>192.168.0.10<br>5060<br>$-1$<br>Not Available<br>22<br>UDP<br>м<br><b>Hill Applications Evables</b><br>Not Configured w. 1-1<br>$\vert$ 3<br><b>Hill Control Network</b><br>ш<br><b><i><u>FILESD Defectors</u></i></b><br>$\overline{a}$<br>Not Configured with 1<br>н<br>Full Coders and Profiles<br>5<br>Not Configured W2 1-3<br>million and this to the<br>s.<br>Not Configured v 1-1<br><b>Highwat Group</b><br>$\frac{1}{2}$<br>*illet inputations<br>Not Configured will-1<br>m<br><b>Ellisating</b><br>×<br>Not Configured v  1<br><b><i>Cades Count Server</i></b><br>$\frac{1}{3}$<br>NotConfigured will !!<br>Tel to IP Routing<br>۳<br>Not Configured with 1<br>ui<br>of to hard wrong kouning<br>Allemative Routing Reasons | Charge Cost<br>Forking<br><b>Course</b><br>tions V 1-T |  |  |  |  |  |  |
|----------------------------------------------------------------------------------------------------|--------------------------------------------------------|--|--|--|--|--|--|
|                                                                                                    |                                                        |  |  |  |  |  |  |
|                                                                                                    |                                                        |  |  |  |  |  |  |
|                                                                                                    |                                                        |  |  |  |  |  |  |
|                                                                                                    | None Will-1                                            |  |  |  |  |  |  |
|                                                                                                    | hase would                                             |  |  |  |  |  |  |
|                                                                                                    | hose will it                                           |  |  |  |  |  |  |
|                                                                                                    | Note will-1                                            |  |  |  |  |  |  |
|                                                                                                    | None v 1-1                                             |  |  |  |  |  |  |
|                                                                                                    | None villet                                            |  |  |  |  |  |  |
|                                                                                                    | hore will !                                            |  |  |  |  |  |  |
|                                                                                                    | fight Villet                                           |  |  |  |  |  |  |
|                                                                                                    | fore will t                                            |  |  |  |  |  |  |
| Forward Or Buss Hurt<br>Fluid OTHF and Supplementary<br><b><i><u>Niji kralog Gateway</u></i></b><br>* La Advanced Applications<br>*ill charges                                                                                                    |                                                        |  |  |  |  |  |  |

**Figure 3-30 Configuring Tel to IP Routing**

- 1. Open **Tel to IP Routing** (**Configuration- VoIP menu- GW** and **IP to IP-Routing- Tel to IP**).
- 2. From the **Routing Index** drop-down list, select the range of entries that you want to add.
- 3. Configure the routing rule as required.

The above example will send an incoming IP call to 411 out the FXO port. Any other incoming call will route out the IP network to the PBX.

- 4. Click **Submit** to apply your changes.
- *Refer to the User's Manual Tel to IP section for a detailed explanation of the routing parameters.*

| Basic C Full<br>*@System<br>- Divite<br><b><i><i><u>Ellistants</u></i></i></b><br><b>Hill Security</b><br><b>Filloteda</b><br><b>Fill Services</b><br><b>Fill Applications Enabling</b> | Max Digita In Phone Num<br><b><i>Inter unpt Timeout (sec)</i></b><br>Declare RFC 2833 in SDP<br><b>Jat Tx ETMP Option</b><br>2nd Tx DTNF Option<br>AFC 2833 Payload Type | Ħ<br>Yes<br>w<br>RFC 2833<br>w<br>w<br><b>No</b> |  |
|----------------------------------------------------------------------------------------------------|----------------------------------------------------------------------------------------------------|--------------------------------------------------|--|
|                                                                                                    |                                                                                                    |                                                  |  |
|                                                                                                    |                                                                                                    |                                                  |  |
|                                                                                                    |                                                                                                    |                                                  |  |
|                                                                                                    |                                                                                                    |                                                  |  |
|                                                                                                    |                                                                                                    |                                                  |  |
|                                                                                                    |                                                                                                    |                                                  |  |
|                                                                                                    | Hook-Flash Option                                                                                                    | <b>Not Supported</b><br>w                        |  |
| * Life Control Network                                                                                                    | Digit Mapping Rules                                                                                                    | ATTOTTOcocomoco/Q-Shomococo                      |  |
| Fight Defections                                                                                                    | Dial Plan Index                                                                                                    |                                                  |  |
| <b>Full Coders and Profiles</b>                                                                                                    | Dial Tone Duration [sec]                                                                                                    | 博                                                |  |
| <b>FIGURATION</b>                                                                                                    | Hotine Dial Tone Duration [sec]                                                                                                    | π                                                |  |
| <b>FLANUE Group</b>                                                                                                    | Enable Special Digits                                                                                                    | Dodle<br>w                                       |  |
| * Enteripatetions                                                                                                    | Default Destination Number                                                                                                    | 1000                                             |  |
| <b>FIJROUGH</b>                                                                                                    | Special Digit Representation                                                                                                    | Special<br>×                                     |  |
| <b>Right and Supplementary</b><br>LOTH & Daing<br>Supplementary Services<br>*iuliansiog Gateway<br>* Libraried Applications<br><b>FLU</b> Charging                                      |                                                                                                    |                                                  |  |

**Figure 3-31 DTMF and Dialing**

- 1. Open the **DTMF & Dialing** page (**Configuration- VoIP menu- GW** and **IP to IP-DTMF & Supplementary- DTMF & Dialing**).
- 2. Set **MAX Digits In Phone Num** to **11**.

Digit Mapping rules can be added to make dialing more efficient.

\_\_\_\_\_\_\_\_\_\_\_\_\_\_\_\_\_\_\_\_\_\_\_\_\_\_\_\_\_\_\_\_\_\_\_\_\_\_\_\_\_\_\_\_\_\_\_\_\_\_\_\_\_\_\_\_\_\_\_\_\_\_\_\_\_\_\_\_\_\_\_\_\_\_\_\_\_\_\_\_\_\_\_

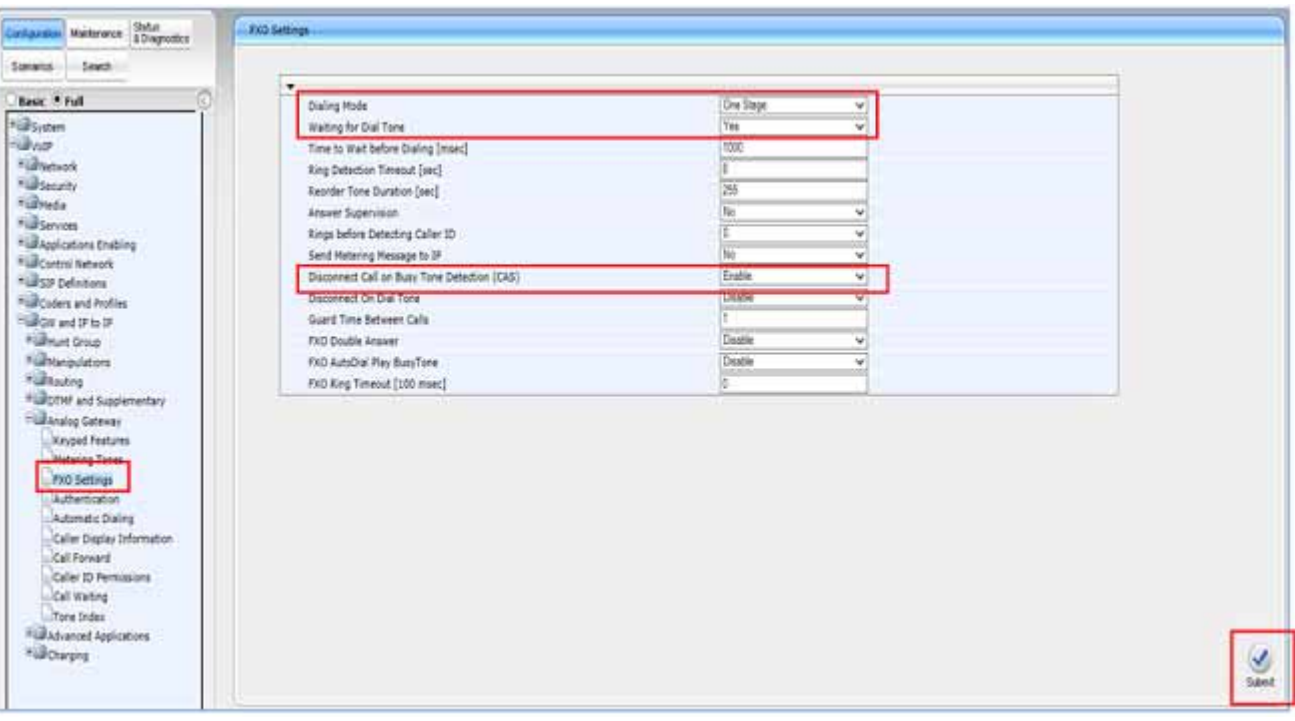

**Figure 3-32 FXO Settings**

- 1. Open the **FXO Settings** page (**Configuration- VoIP- GW** and **IP to IP- Analog gateway- FXO settings**).
- 2. Set **Dialing Mode** to **One Stage**.
- 3. Set **Waiting for Dial Tone** to **Yes**.
- 4. Set **Disconnect Call on Busy Tone Detection** to **Enable**.

\_\_\_\_\_\_\_\_\_\_\_\_\_\_\_\_\_\_\_\_\_\_\_\_\_\_\_\_\_\_\_\_\_\_\_\_\_\_\_\_\_\_\_\_\_\_\_\_\_\_\_\_\_\_\_\_\_\_\_\_\_\_\_\_\_\_\_\_\_\_\_\_\_\_\_\_\_\_\_\_\_\_\_

| Serverise Search                                                                                                    | Galaxies<br>Port | Destination Phone:<br>fairdar | Auto Dial<br><b>Status</b> | Hutline Dai Tone<br>Duration [sec] |
|----------------------------------------------------------------------------------------------------|------------------|-------------------------------|----------------------------|------------------------------------|
| Basic * Full<br>Port 1 PXS                                                                                                    |                  |                               | <b>Erate: v</b>            | łά                                 |
| <b>Füßsystem</b><br>Port 2 FXS                                                                                                    |                  |                               | <b>Enable V</b>            | 衍                                  |
| Port 3 PXG<br>Fisherwork                                                                                                    |                  | 1301                          | Ensow V                    | <b>JO</b><br>٠                     |
| Port 4, PVO<br>* Browny                                                                                                    |                  | 1301                          | <b>Dradie V</b>            | ĭā                                 |
| Full Control Tebrork<br>Hill str befinders<br><b>Fuscoders and Profiles</b><br>Fight and IP to IP<br><b>Fullment Group</b><br><b>Führtenputeters</b><br><b><i><i><u>Fishero</u></i></i></b><br><b>Fullprint and Supplementary</b><br><b>Elizable General</b><br>Keypad Features<br>Matering Torres<br><b>PXO Settings</b><br><b>Littlestopher</b><br>Automatic Dialing<br>Cafer Display Information<br>Call Forward<br>Caller 10 Fermissions<br>L. Call Walting<br>Tane Index<br>*Gladyanced Applications<br><b>FURCharping</b> |                  |                               |                            |                                    |

**Figure 3-33 Analog Automatic Dialing**

- 1. Open the **Automatic Dialing** page (**Configuration- VoIP- GW** and **IP to IP-Analog gateway- Automatic Dialing**).
- 2. Configure Automatic dialing on a per port basis. This is used for direct termination and Hotline assignments.
- 3. Click **Submit**.

The above configuration sends any incoming call on FXO port 3 and 4 to 1301.

*Refer to the User's Manual for additional information.*

## SECTION 3 COMBINATION FXS/FXO WITH SIP TRUNK CONNECTIVITY

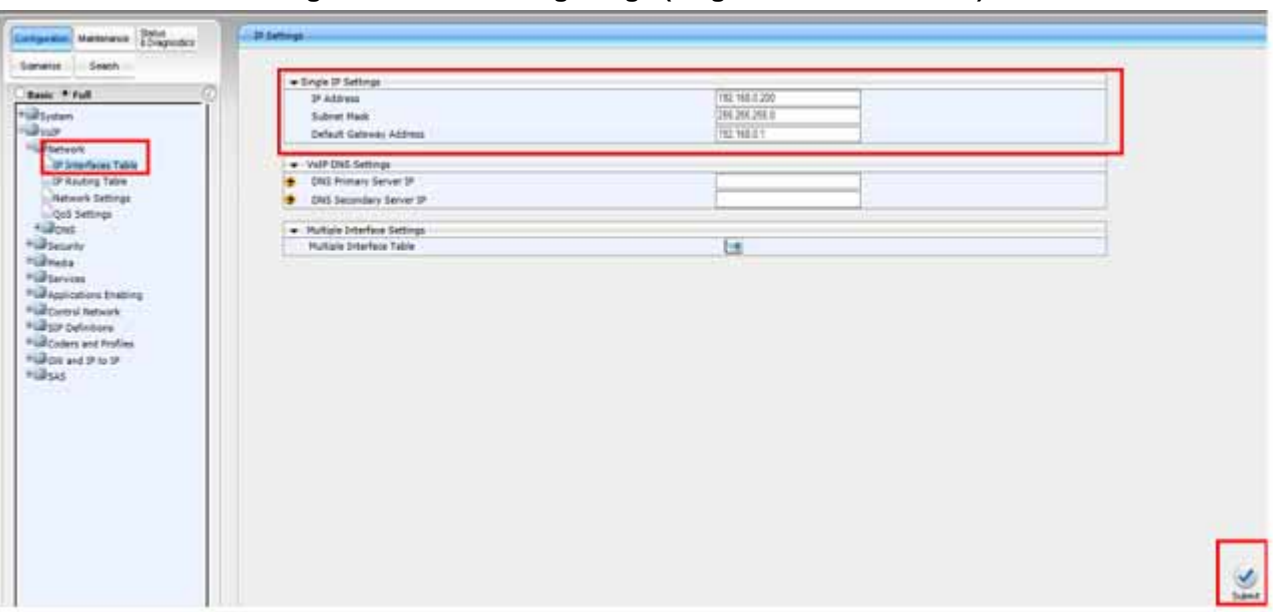

**Figure 3-34 IP Settings Page (single network interface)**

1. Open the **IP Settings** page (**Configuration tab- VoIP menu- Network-IP settings**).

The initial IP address is 10.1.10.10.

2. Enter the **IP Address**, **Subnet Mask**, **Gateway** and **DNS Address** (if required).

\_\_\_\_\_\_\_\_\_\_\_\_\_\_\_\_\_\_\_\_\_\_\_\_\_\_\_\_\_\_\_\_\_\_\_\_\_\_\_\_\_\_\_\_\_\_\_\_\_\_\_\_\_\_\_\_\_\_\_\_\_\_\_\_\_\_\_\_\_\_\_\_\_\_\_\_\_\_\_\_\_\_\_

| Colgonia Mintenne Stitut                                                                          | <b>IP Auuting Table</b>                         |                        |                  |                    |    |                       |                |
|---------------------------------------------------------------------------------------------------|-------------------------------------------------|------------------------|------------------|--------------------|----|-----------------------|----------------|
| Someter Seatch                                                                                    | $z$ Delete                                      | Destination IP Address | Prefis<br>Length | Gateway IP Address |    | Metric Interface Name | 9sta           |
| 风<br>Basic <sup>*</sup> Full                                                                      | 127,005                                         |                        |                  | 127,001            | ٠  |                       | Active         |
| <b>Ellisystem</b>                                                                                 | 127.0 0.1                                       |                        | 12               | 127,001            | ×. |                       | Adve           |
| <b>Subject</b><br><b>Fühlende</b>                                                                 | 192,168,0.0                                     |                        | ĨЭ               | 192, 168.0.200     |    |                       | Adve           |
| *ia Security<br>*illheda<br><sup>#</sup> uilSenices<br>* Likepications Enabling<br>*Grand Nebrack |                                                 | 16                     |                  | Add New Entry      |    |                       |                |
| Qu5 Settings<br><b>Hillpas</b>                                                                    | Add a new table entry<br>Destination IP Address |                        | Prefix Length    | Getevay IP Address |    | <b>Here</b>           | Interface Name |

**Figure 3-35 IP Routing Table**

- 1. Open **IP Routing Table** page (**Configuration- VoIP- Network- IP Routing table**).
- 2. Enter route information under **Add a new table entry**.

- 3. Click **Add New Entry** and the new routing rule is added to the IP routing table.
- 4. To delete a routing rule, select the **Delete Row** check box and then click **Delete**. Refer to the User's Manual for additional information.

|                                                                | . General Settings                   |                                                 |  |
|----------------------------------------------------------------|--------------------------------------|-------------------------------------------------|--|
| <b>Basic P Full</b><br><b>Hillsview</b>                        | Fax Transport Rode                   | <b>T.38 Relay</b><br>w                          |  |
|                                                                | Caller ID Transport Type             |                                                 |  |
| <b>Hillmeine</b>                                               | Caller (D.Tupe)                      | w<br>Davidad Selburg                            |  |
| <b>Kildsecurty</b>                                             | V.21 Rodern Transport Type           | w.<br>Death                                     |  |
|                                                                | V.22 Hodem Transport Type            | $\overline{\mathbf{v}}$<br><b>Enable Busess</b> |  |
|                                                                | V.23 Nodern Transport Type           | $_{\rm v}$<br>Enable Business                   |  |
| <b>Union Settings</b><br>In Fachsden/CD Setting                | V.32 Hollem Transport Type           | ν<br><b>Engine Bases</b>                        |  |
| <b>ETRETO Selbngs</b>                                          | V.34 Huden Transport Type            | <b>Enable Square</b><br>×                       |  |
| . IPHoda Settings                                              | Fax Chill Mode                       | 100303-00509<br>÷                               |  |
| General Hedia Settings                                         | OVO Detector Node                    | Every Driv<br>w                                 |  |
| Analog Settings<br>Meda Realm Table                            | · Fax Raley Settings                 |                                                 |  |
| Meda Security                                                  | Fas Keizu Redundancy Dapth           |                                                 |  |
| Media Quality of experience                                    | Fax Raley Enhanced Redundancy Digith |                                                 |  |
| <b>Full Services</b>                                           | Fax Reley ECH Engble                 | ¥<br><b>Duable</b>                              |  |
| <b>Hill applications Enating</b><br><b>Fishcivers' Network</b> | Fax Retex Max Rate (hp4)             | w)<br>14400mm                                   |  |
| *ILBSD Definitions                                             | · Issue Settings                     |                                                 |  |
| <b>Flascolers and Profiles</b>                                 | Fac'Holem Byzass Coder Type          | CTTMake<br>v.                                   |  |
| Fisikale and 07 to 37                                          | Fachteden Byzass Packing Factor      |                                                 |  |
|                                                                | Fax Bypass Dutput Gels               |                                                 |  |
|                                                                | Hodern Buzaus Output Gam             |                                                 |  |

**Figure 3-36 Media-Fax Settings**

- 1. Open the **Fax/Modem/CID Settings** page (**Configuration tab- VoIP menu-Media- Fax/Modem/CID settings**).
- 2. Assign **Fax Transport** Mode to **T.38**.
- 3. Assign **Fax CNG Mode** to **Sends on CNG tone**.

- 4. Assign **CNG Detector Mode** to **Events only**.
- 5. Click **Submit**.

| Comprehe Materanze Shkarodco                                                                                                    | <b>Applications Enabling:</b> | . .    |    |    |
|----------------------------------------------------------------------------------------------------|-------------------------------|--------|----|----|
| Sonnor: Seach                                                                                                    |                               |        |    |    |
| n<br><b>Test Five</b><br><b>Kill System</b><br>$-2mP$<br>*Gherrok<br>+@searts<br><b>Hillmere</b><br>+ultevias<br><b>Silverman</b><br><b>Capitation Enable</b><br>Full Comry Metwork<br>+@gp peintors<br><b>Hurcuters and Profiles</b><br><b>Hillian and St Lat</b><br>+ill sus | S 345 Application             | Evalia | w) |    |
|                                                                                                    |                               |        |    | P6 |

**Figure 3-37 Applications Enabling**

- 1. Open the **Applications Enabling** page (**Configuration tab- VoIP menu-Applications Enabling submenu- Applications Enabling**).
- 2. From the relevant application drop-down list, select **Enable**.

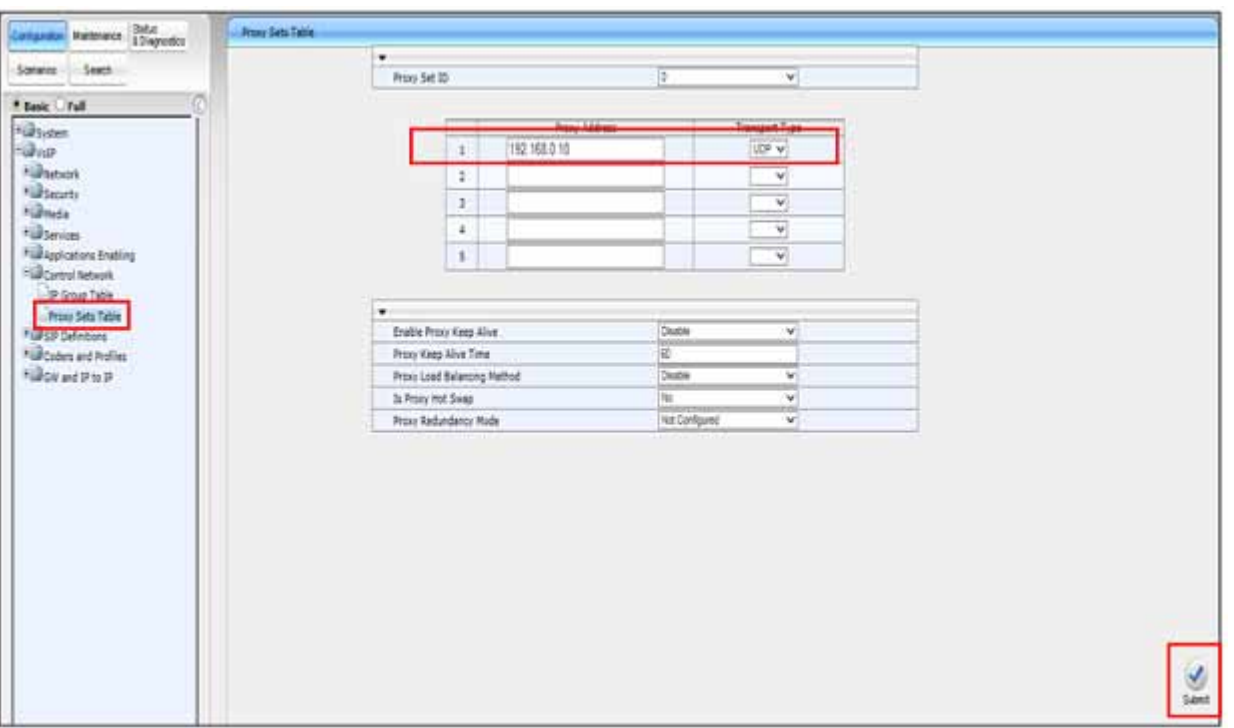

**Figure 3-38 Proxy Sets Table**

- 1. Open the **Proxy Sets Table** page (**Configuration- VoIP Menu- Control Network-Proxy Sets Table**).
- 2. Select a **Proxy Set ID** from the drop down.
- 3. Configure the **Proxy Address** as required (IP address of the SV9300).

- 4. Leave all other settings at default.
- 5. Click **Submit**.

|                                                                         | · 59 General                       |                                   |   |
|-------------------------------------------------------------------------|------------------------------------|-----------------------------------|---|
| Basic * Full                                                            | "NAT IP Address                    | 0333                              | w |
| <b>Eldsystem</b>                                                        | <b><i>HIAOCHule</i></b>            | Sandy                             |   |
| $= 300$                                                                 | <b>Ownel Select Rode</b>           | <b>By Deal Phone Number</b><br>v. |   |
| Fühletenk                                                               | <b>English Early Nedia</b>         | Lister                            |   |
| <b>Kill Security</b>                                                    |                                    | v.<br>w.                          |   |
| <b>Führede</b>                                                          | 183 Hessige Behavior               | Progress                          |   |
| Fillpevon                                                               | Search-Expires Time                | k6                                |   |
| * <i>Applications</i> Enables                                           | <b>Neinum Sesson-Expres</b>        | <b>HANVITE</b>                    |   |
| FileControl hatwork                                                     | Sessor Expires Method              | w                                 |   |
| Full SIP Defectors                                                      | <b>Asseted Talenthy Mode</b>       | Destre!<br>w<br>T31 Taler         |   |
| <b>Central Parameters</b>                                               | Fax Signaling Mathod               | v                                 |   |
| <b><i><u><b>Build and a street of the State Corporation</b></u></i></b> | Detect Pax on Aldaeet Time         | Intere T. 18 on CED<br>w.         |   |
| Literape Table                                                          | 50P Transport Type                 | <b>USI</b><br>٠                   |   |
| Provi & Registration                                                    | SIP LCP Local Port                 | 560                               |   |
| AACOUS Accounting Settings                                              | SFTD Load Fort                     | 500                               |   |
| <sup>#</sup> Life Coders and Profiles                                   | 539 TLS Local Port                 | 靈                                 |   |
| *USCR and IP to IP                                                      | Enable SSPS                        | Destin<br>w.                      |   |
|                                                                         | Enable TCP Connection Revise       | Enster<br>v.                      |   |
|                                                                         | TOP Timeout                        |                                   |   |
|                                                                         | 53P Destination Port               | 5067                              |   |
|                                                                         | the survators in 13 tots.          | <b>THE</b><br>w                   |   |
|                                                                         | Use user-phone in From Header      | lie.<br>v.                        |   |
|                                                                         | Lise Tel URE for Asserted Stentity | Death<br>v                        |   |
|                                                                         | Tal to JP No Argaer Timesut        | 丽                                 | ٧ |

**Figure 3-39 SIP Definitions General Parameters**

- 1. Open **SIP Definitions General Parameters** (**Configuration tab- VoIP menu-SIP Definitions- General Parameters**).
- 2. Assign **Channel Select Mode** to **By Destination Phone Number**.
- 3. Assign **Fax Signaling Method** to **T.38 Relay**.
- 4. Assign **Detect Fax on Answer Tone** to **Initiate T.38 on CED**.

- 5. Assign **SIP Destination Port** to **5060**.
- 6. Click **Submit**.

|                                       | ۰                                               |                                     | $\sigma$     |
|---------------------------------------|-------------------------------------------------|-------------------------------------|--------------|
| Basic * Full                          | Use Default From                                | <b>Yes</b><br>$\mathbf{w}$<br>_____ |              |
| <b>Fighter</b>                        | Prove Set Tuble                                 | 世                                   |              |
|                                       | Press Barrel                                    |                                     |              |
| <b><i><u>Sillmenate</u></i></b>       | <b>Reitundancy Hode</b>                         | <b>Faring</b><br>$\sim$             |              |
| <b>Killberrie</b>                     | <b>Proce 3P List Kellesh Time</b>               | 廊                                   |              |
| <b>Allinois</b>                       | <b>Bratie Paltisck to Routing Table</b>         | Dumm<br>w                           |              |
| <b>Fill tervine</b>                   | <b><i><u>Inder Routing Table</u></i></b>        | <b>YHI</b><br>w                     |              |
| <b>Full Applications Enables</b>      | Like Routing Table for Host Names and Profiles. | Geatte<br>$\rightarrow$             |              |
| <b>FUZControl Retwork</b>             | Always Uni Proud                                | Dealer<br>$\overline{\phantom{a}}$  |              |
| <b>Harry Defenses</b>                 | <b>Redundant Routing Hode</b>                   | Rozing Table<br>٠                   |              |
| Clareral Parameters                   | <b>SIP Refouning Hode</b>                       | <b>Sended Wole</b><br>$\sim$        |              |
| Advanced Parameters                   | <b>Brable Kepstratum</b>                        | <b>Thomas</b>                       |              |
| <b>Account Table</b>                  | <b>Calensey Name</b>                            | <b>BEMETH</b>                       |              |
| Prove & Registration                  | Galeway Registration Name                       | TKZ VAN 5 10                        |              |
| AATEJS Accounting Settings            | DNS Query Type                                  | --                                  |              |
| <sup>4</sup> Life Codens and Profiles | Press DAS Query Type                            | $\triangle$ Paccel<br>w             |              |
| <b>Kill on water to be</b>            | <b>Subscription Node</b>                        | <b>Par Exdouet</b><br>m.            |              |
| <b>Killage</b>                        | <b>Number of RTI Before Hot Swap</b>            |                                     |              |
|                                       | Libe Cattmeny Name for DPT20NG                  | ٠                                   |              |
|                                       | <b><i><u>USAF Rame</u></i></b>                  |                                     |              |
|                                       | Password                                        | Drisch Passed                       |              |
|                                       | <b>Crumos</b>                                   | Default Cristop                     |              |
|                                       | Registration Hode                               | Fw Endown<br>$+1$                   | $\mathbf{w}$ |
|                                       |                                                 |                                     |              |

**Figure 3-40 SIP Definitions Proxy and Registration**

- 1. Open the **Proxy & Registration** page (**Configuration tab- VoIP menu- SIP Definitions- Proxy and Registration**).
- 2. Assign **Use Default Proxy** to **Yes**.
- 3. Assign **Prefer Routing Table** to **Yes**.
- 4. Assign the **Gateway Name** to the SV9300 IP address. (EX: 192.168.0.10)
- 5. Assign the **Gateway Registration Name** to the SV9300 IP address. (EX: 192.168.0.10)

- 6. Click **Submit**.
- *This is a non registered SIP trunk.*

|           | Cider Name               |   | <b>Packet catton Time</b> | Auto             |                         | <b>Period Type</b> | <b>Sience Suppression</b> |                      |
|-----------|--------------------------|---|---------------------------|------------------|-------------------------|--------------------|---------------------------|----------------------|
| $-2.78$   | v                        | 圖 | $\overline{\mathbf{v}}$   | E                | v.                      | 'n                 | Destine                   | w,                   |
| S.711Line | ₩                        | 筺 | $\varphi)$                | $\overline{\mu}$ | $\overline{\mathbf{v}}$ | o                  | <b>Dame</b>               | 뀍                    |
|           | .,                       |   | ÷                         | ÷                | π                       |                    |                           | .,                   |
|           | ¥                        |   | ÿ                         |                  | ×                       |                    |                           | $\check{\mathbf{v}}$ |
|           | ÿ                        |   | v.                        |                  | ¥                       |                    |                           | ν                    |
|           | v.                       |   | v                         |                  | v.                      |                    |                           | m<br>٧               |
|           | V                        |   | W                         |                  | $\overline{\mathbf{v}}$ |                    |                           | V                    |
|           |                          |   | ۰                         |                  | m                       |                    |                           | m                    |
|           | ×                        |   | 49                        |                  | ×                       |                    |                           | v                    |
|           | V                        |   | V                         |                  | $\overline{\mathbf{v}}$ |                    |                           | v                    |
|           | $\overline{\phantom{0}}$ |   | Y)                        |                  | w.                      |                    |                           | v                    |
|           |                          |   |                           |                  |                         |                    |                           |                      |

**Figure 3-41 Coders Table**

- 1. Open the **Coders** page (**Configuration- VoIP menu- Coder and profiles-Coders**).
- 2. Under **Coder Name** drop-down list, select the required coder.
- 3. Under **Packetization Time** drop-down list, select the packet size.
- 4. Under **Silence Suppression** drop-down list set to **Disabled**.

- 5. Repeat the steps for the next optional coders.
- 6. Click **Submit**.

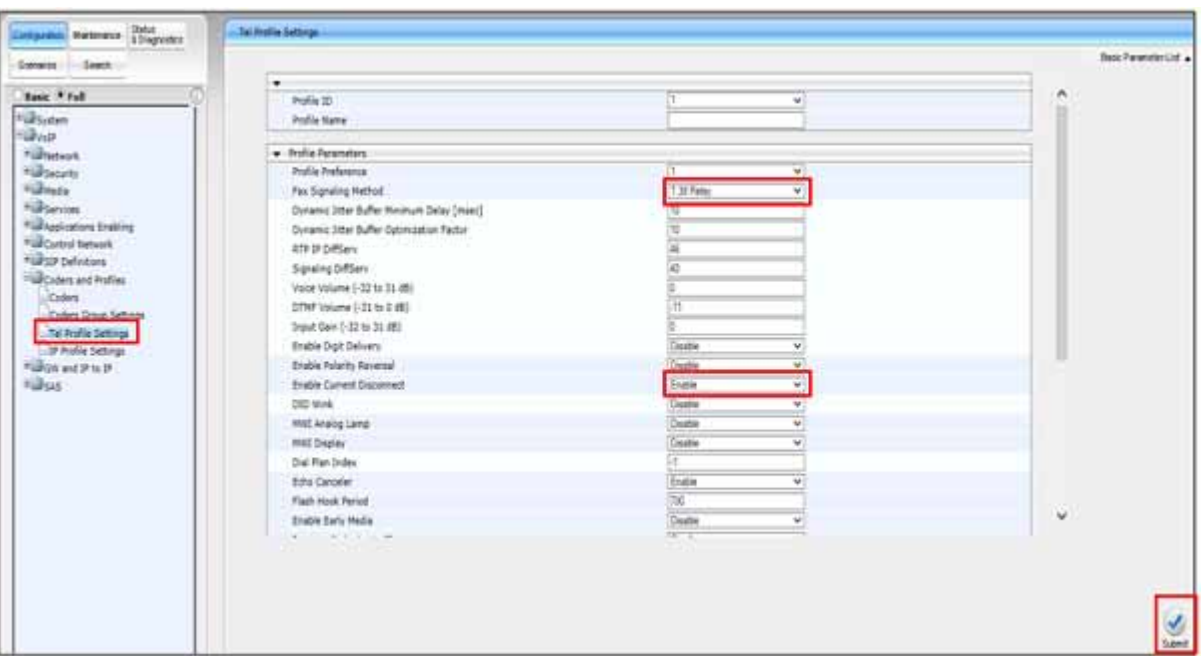

**Figure 3-42 Coders- Tel Profile**

- 1. Open the **Tel Profile Settings** page (**Configuration tab- VoIP menu- Coders and Profiles submenu- Tel Profile Settings**).
- 2. Assign **Fax Signaling Method** to **T.38**.
- 3. Assign **Enable Current Disconnect** to **Enable**.

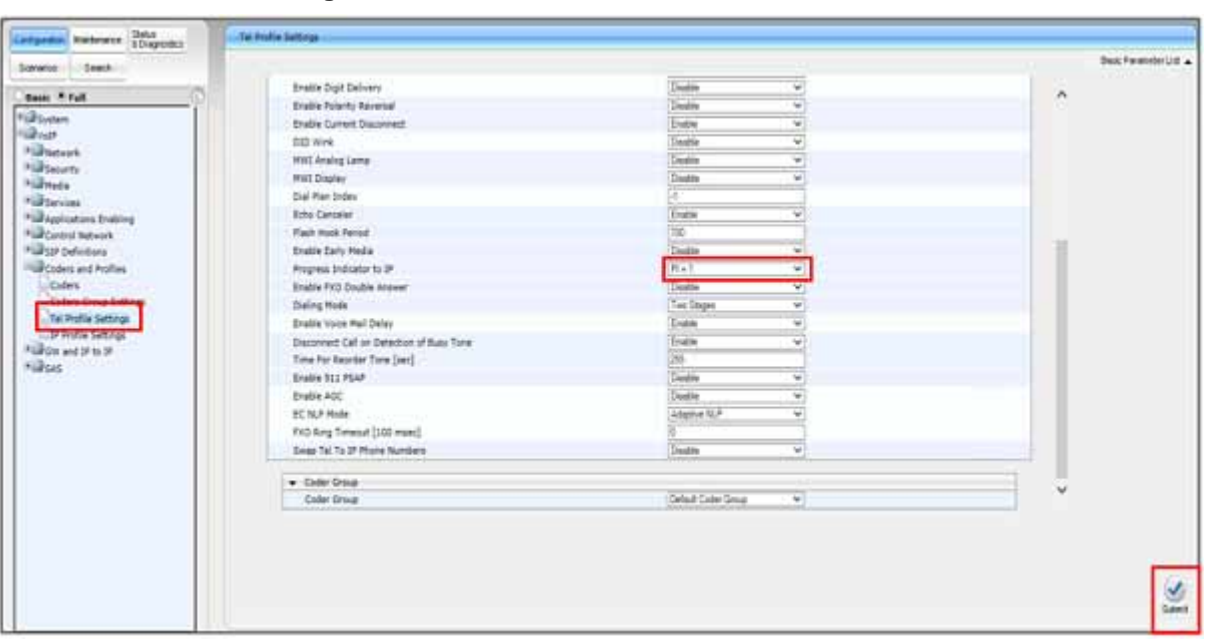

**Figure 3-43 Coders- Tel Profile Continued**

- 1. Open the **Tel Profile Settings** page (**Configuration tab- VoIP menu- Coders and Profiles submenu- Tel Profile Settings**).
- 2. Assign Pro**gress Indicator to IP** to **PI=1**.
- 3. Click **Submit**.

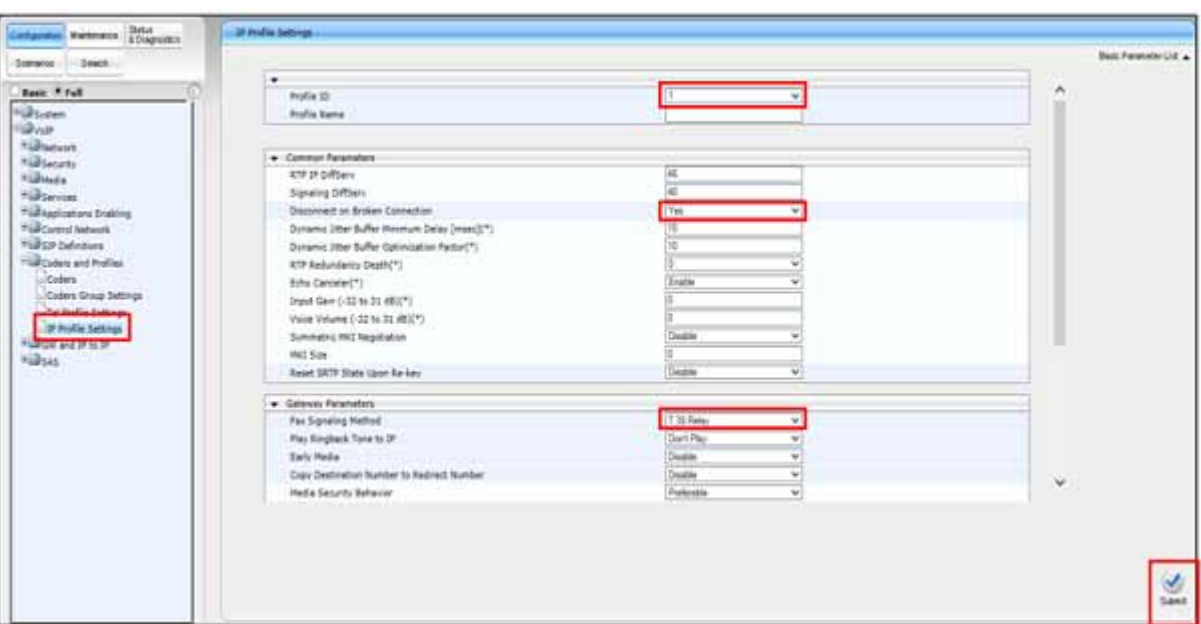

**Figure 3-44 Coders IP Profiles Settings**

- 1. Open the **IP Profile Settings** page (**Configuration tab- VoIP menu- Coders and Profile- IP Profile Settings**).
- 2. Select **Profile ID 1**.
- 3. Assign **Disconnect on Broken Connection** to **Yes**.

- 4. Assign **Fax Signaling Method** to **T.38**.
- 5. Click **Submit**.

| Garatto - Death -                        |                                            |                                        | Sun Februari 118 a |
|------------------------------------------|--------------------------------------------|----------------------------------------|--------------------|
| <b>Basic Firest</b>                      | Input San (132 to 21 493(7)                |                                        | $\sigma$           |
| *GPS-steen                               | Views Wallame 2-32 for 31 4802711          |                                        |                    |
| <b>Chun</b>                              | Summetriz HKZ Hegeliation                  | Suite<br>$\sim$                        |                    |
| <b><i><u>Nilliannis</u></i></b>          | HAT SIN                                    |                                        |                    |
| * Blonety                                | Raise URTF Elate Upon Re-Aes               | <b>Sales</b><br>대                      |                    |
| <b>Hillmein</b>                          | . Salosac Personators                      |                                        |                    |
| aulteress                                | Fax Signaling Hathod                       | <b>T38 Reas</b><br>w.                  |                    |
| *idiagelizations Enabling                | Fine Ringham Term in 201                   | <b>Court Play</b><br>÷                 |                    |
| <b><i><u>Starting between</u></i></b>    | Early Hella                                | ÷<br>Deaths                            |                    |
| <b>PUPILE Defendants</b>                 | Copy Destination Number to Astinert Number | w.<br><b>Cosable</b>                   |                    |
| Highlane and Police<br><b>Takes</b>      | Helia Seiurio Behavia:<br>W. Den K         | ÷<br>Form of the                       |                    |
| Ciders Group Settings                    | CNS Detector Mude                          | w)<br><b>Event Only</b>                |                    |
| <b>Liter Audio Setting</b>               | <b>Hodeing Trainquirt Tupe</b>             | <b>CHATHE RUSSIAN</b><br>÷             |                    |
| - 34 ProPle Sattings                     | <b>SOE Hude</b>                            | Daster<br>w.                           |                    |
| <b><i><u>PARTIES CONTRACTORS</u></i></b> | <b>Runder of Cala Linch</b>                | n.                                     |                    |
| <b>Highas</b>                            | Progress Industry to 2P                    | <b>Hot Configured</b><br>$\frac{1}{2}$ |                    |
|                                          | <b>Profile Professors</b>                  | 쪎                                      |                    |
|                                          | Colar Driver                               | <b>West Color Group</b><br>v           |                    |
|                                          | Remote 879 Base LOP Port                   |                                        |                    |
|                                          | First Ta STMP Darkers                      | $+12111$<br>$\overline{\mathcal{M}}$   |                    |
|                                          | Swored To CTHY Daken:                      | $\overline{ }$                         |                    |
|                                          | Decision ARC 2833 to 309                   |                                        |                    |
|                                          | Call maid berrice                          | ţ.<br>Two<br><b>Call</b>               | w                  |
|                                          |                                            |                                        |                    |

**Figure 3-45 Coders IP Profiles Settings Continued**

- 1. Open the **IP Profile Settings** page (**Configuration tab-VoIP menu- Coders and Profile- IP Profile Settings**).
- 2. Assign **Fax Signaling Method** to **T.38**.
- 3. Assign **CNG Detector Mode** to **Events Only**.
- 4. Assign **First TX DTMF Option** to **RFC 2833**.
- 5. Click **Submit**.

|                                                                                                    |                       | <b>Changiel</b> | <b>William Street and The Terms</b> | <b>Hart Group Hill</b> | Tel Analis ID |  |
|----------------------------------------------------------------------------------------------------|-----------------------|-----------------|-------------------------------------|------------------------|---------------|--|
| <b>Beec Final</b>                                                                                                    | ×                     |                 | <b>FT.NE</b>                        |                        |               |  |
| *ill tystem                                                                                                    | ×                     |                 | <b>FEED</b>                         |                        |               |  |
|                                                                                                    | $\pm$                 |                 |                                     |                        |               |  |
| <b>Nikhatook</b><br><b>Hillstown</b>                                                                                                    | <b>Colorado</b><br>14 |                 |                                     |                        |               |  |
| <b><i><u>Vidnots</u></i></b>                                                                                                    |                       |                 |                                     |                        |               |  |
| <b>Hill Services</b>                                                                                                    |                       |                 |                                     |                        |               |  |
| <b>Hill Australians English</b>                                                                                                    |                       |                 |                                     |                        |               |  |
| <b>Hill Cortail Retwork</b>                                                                                                    |                       |                 |                                     |                        |               |  |
| <b><i>NEWSFILMS</i></b>                                                                                                    |                       |                 |                                     |                        |               |  |
| Filingers and Portios                                                                                                    |                       |                 |                                     |                        |               |  |
|                                                                                                    |                       |                 |                                     |                        |               |  |
|                                                                                                    |                       |                 |                                     |                        |               |  |
|                                                                                                    |                       |                 |                                     |                        |               |  |
|                                                                                                    |                       |                 |                                     |                        |               |  |
|                                                                                                    |                       |                 |                                     |                        |               |  |
|                                                                                                    |                       |                 |                                     |                        |               |  |
|                                                                                                    |                       |                 |                                     |                        |               |  |
|                                                                                                    |                       |                 |                                     |                        |               |  |
|                                                                                                    |                       |                 |                                     |                        |               |  |
| <b>TIGHT AND THIS T</b><br>- - Enquant Phone Number<br><b>The Amazon Made of</b><br><b>Fullmeissieins</b><br><b>Fishbook</b><br><b>Hillcom</b> and basebersery<br><b>FLAnsing Galeway</b><br><b>Highward Aprintine</b> |                       |                 |                                     |                        |               |  |
| <b>Hillchestra</b>                                                                                                    |                       |                 |                                     |                        |               |  |
|                                                                                                    |                       |                 |                                     |                        |               |  |
|                                                                                                    |                       |                 |                                     |                        |               |  |
|                                                                                                    |                       |                 |                                     |                        |               |  |
|                                                                                                    |                       |                 |                                     |                        |               |  |
|                                                                                                    |                       |                 |                                     |                        |               |  |

**Figure 3-46 Endpoint Phone Number Table Page**

- 1. Open the **Endpoint Phone Number Table** page (**Configuration tab- VoIP- GW and IP to IP- Hunt Group- Endpoint Phone Number**).
- 2. Configure the **Endpoint Phone Numbers** to the Channels. (EX: 1170 and 1171)
- 3. Assign **Channel** numbers to the port numbers.
- 4. Assign **Phone Number** to an unassigned number in the PBX,

- 5. Assign **Hunt Group** number to **01** for channels 1 and 2.
- 6. Assign **Hunt Group** number to **02** for channels 3 and 4.
- 7. Assign **Tel Profile ID**. (Optional)
- 8. Click **Submit**.

|                                                                 | ۰                          |                                                  |                         |                                                         |              |              |
|-----------------------------------------------------------------|----------------------------|--------------------------------------------------|-------------------------|---------------------------------------------------------|--------------|--------------|
| Test * Fell                                                     | <b>bides</b>               |                                                  | [11, 9]                 |                                                         |              |              |
| <b>Fighten</b>                                                  |                            |                                                  |                         |                                                         |              |              |
| <b>Filterion</b>                                                | <b>New Primary 10</b><br>m | <b>Planned Laboratory</b>                        | <b>Abilitation</b> Inch | <b>Terring IP Group III</b>                             | Galavay Aana | Cortail User |
| <b>Hillson</b>                                                  | ×<br>-                     | Ity Deal Phone Number<br>$\overline{\mathbf{v}}$ | Cort Region 'w          | $\check{\mathbf{v}}$<br><b>STAR</b>                     |              |              |
| <b>Highway</b>                                                  | x<br>                      | Heindrich<br>v                                   | <b>Cont Register V</b>  | $\overline{\mathbf{v}}$                                 |              |              |
| * Ulterrin                                                      | <b>x</b>                   | $\overline{\mathbf{v}}$                          | w.                      | Tv.                                                     |              |              |
| <b>Hill Applications English</b><br><b>Hill Core of Network</b> | $\overline{a}$             | $\overline{\mathbf{v}}$                          | $\overline{\mathbf{v}}$ | Y                                                       |              |              |
| <b>Full car beledors</b>                                        | 3                          | ¥.                                               | Y)                      | $\overline{\phantom{a}}$                                |              |              |
| <b>Fighters and Frafies</b>                                     | $\ast$                     | ¥                                                | W)                      | $\overline{\phantom{a}}$                                |              |              |
| Hillian and Mits St                                             | 土                          |                                                  | v,                      |                                                         |              |              |
| <b>TURNAT Group</b><br><b>BOL</b>                               | ٠                          | $\frac{1}{2}$                                    | w                       | $\epsilon \quad \epsilon \quad \epsilon \quad \epsilon$ |              |              |
| Hurt Orse Settings                                              | $\sim$<br>×                |                                                  | w                       |                                                         |              |              |
| <b><i><u>STANDARDS</u></i></b>                                  | alas:                      | W)<br>¥                                          | ÿ                       |                                                         |              |              |
| <b>Highway</b>                                                  | 10                         | <b>CARD IN</b>                                   |                         |                                                         |              |              |
| <b>Fullothe and Supporterlary</b>                               | $11$<br><b>COLOR</b>       | $\omega$                                         | w                       | $\omega$                                                |              |              |
| <b>Yild Analog Gateway</b><br><b>Fürstendet Applications</b>    | $\overline{\rm{12}}$       | w.                                               | v                       | v                                                       |              |              |
| <b>Killoway</b>                                                 |                            |                                                  |                         |                                                         |              |              |

**Figure 3-47 Hunt Group Settings Page**

- 1. Open the **Hunt Group Settings** page (**Configuration- VoIP- GW and IP to IP-Hunt Group- Hunt Group settings**).
- 2. Select the **Index** drop down and select the range.
- 3. Assign **Hunt group ID** to a **1** to the first entry, this assigns FXS to hunt group 1.
- 4. Assign **Hunt group** ID to a **2** to the second entry, this assigns FXO to hunt group 2.
- 5. Assign **Channel Select Mode** to **By Destination Phone Number** to Hunt group 1.
- 6. Assign **Channel Select Mode** to **Ascending** for hunt group 2.

- 7. Assign **Registration Mode** to **Don't Register** for both.
- 8. Click **Submit**.

| <b>P</b> Folle<br>Own<br>Cost<br>Folking<br>Dest, SP<br>So, Hunt<br>Dest, 1P Address<br>Transport Type<br><b>BMA</b><br>Dest. Place Prefix<br>Source Phone Prefai<br>Put<br><b>Lat</b><br><b>Qual</b> ID<br>Grical ID<br><b>Qual</b> ID<br>m<br>Code<br>Draw<br>192 168 0 200<br>5060<br><b>HIT</b><br>Nor Configured W [11]<br>10<br><b>Not Firefallite</b><br>lies V/L1<br>tillsevent.<br>5068<br>192 153 0.10<br>Air Cinfigurez W  It<br>150<br>Not Australia<br>new wild.<br>* Maggiustions Enables<br>Not Contigues will it.<br>lies void<br>n<br>* Life control between<br><b>Killsta belinkers</b><br>lut Carlgaret v<br>Note W1-1<br>lаi<br>-<br><b>Fighcaders</b> and Profiles<br>Nor Contigured: w [1-1]<br>ы<br>lize will b<br><b>National Address</b><br>--<br>hat Configurat v 1-1<br>figur will-1<br>$\vert \pm \vert$<br>* Linux Group<br>$\overline{\phantom{a}}$<br><b>Fullmounters</b><br>hat Contguest v   -1<br>īтI<br>Now Mill-1<br>$-1$<br><b>Silvers</b><br>hat Configured will inti-<br>ia)<br><b>Now Willist</b><br><b>Libraries General Pages</b><br>$3 - 18$<br>E.<br>Nor Configured will int<br>line will d<br>Tells P Roding<br>Northerings will it.<br><b>New Wild</b><br>ls:<br>or in that small takes<br><b>COL</b><br>Litherative Routing Resource | Sonwiss 11 Seatt 1<br>Basic * Full<br><b>Hill System</b><br><b>Chicago</b>                                                                          |  | ٠<br>Routing Index<br>Tel To IP Routing Node |  | <b>SIE VI</b><br>Rode told before mangulation M |  |  | <b>Baic Parameterizet &amp;</b> |
|----------------------------------------------------------------------------------------------------|----------------------------------------------------------------------------------------------------|--|----------------------------------------------|--|-------------------------------------------------|--|--|---------------------------------|
|                                                                                                    | +igherent<br>· Block for                                                                                                    |  |                                              |  |                                                 |  |  |                                 |
|                                                                                                    | <b>Silling</b>                                                                                                    |  |                                              |  |                                                 |  |  |                                 |
|                                                                                                    |                                                                                                    |  |                                              |  |                                                 |  |  |                                 |
|                                                                                                    |                                                                                                    |  |                                              |  |                                                 |  |  |                                 |
|                                                                                                    |                                                                                                    |  |                                              |  |                                                 |  |  |                                 |
|                                                                                                    |                                                                                                    |  |                                              |  |                                                 |  |  |                                 |
|                                                                                                    |                                                                                                    |  |                                              |  |                                                 |  |  |                                 |
|                                                                                                    |                                                                                                    |  |                                              |  |                                                 |  |  |                                 |
|                                                                                                    |                                                                                                    |  |                                              |  |                                                 |  |  |                                 |
|                                                                                                    |                                                                                                    |  |                                              |  |                                                 |  |  |                                 |
|                                                                                                    |                                                                                                    |  |                                              |  |                                                 |  |  |                                 |
|                                                                                                    | Fewert Dr Busy Hurt<br>*GROTHF and Supplementary<br><b><i>Till Analog General</i></b><br>* Balvaniad Applications<br><b>Kilderen</b><br><b>IGUS</b> |  |                                              |  |                                                 |  |  |                                 |

**Figure 3-48 Configuring Tel to IP Routing**

- 1. Open **Tel to IP Routing** (**Configuration- VoIP menu- GW and IP to IP-Routing- Tel to IP**).
- 2. From the **Routing Index** drop-down list, select the range of entries that you want to add.
- 3. Configure the routing rule as required.

The above example will send an outgoing call to 411 out the FXO port. Any other outgoing call will route out the IP network to the PBX.

- 4. Click **Submit**.
- *Refer to the User's Manual Tel to IP section for a detailed explanation of the routing parameters.*

| <b>Basic # Full</b><br><b>Fighten</b>                                                                                                    |                          | ۰<br><b>Routing Intern</b><br>IP To Tel Routing Rode |        | <b>ILIZ W</b> | Fasis rais before manguisme w. |     |    |  |
|----------------------------------------------------------------------------------------------------|--------------------------|------------------------------------------------------|--------|---------------|--------------------------------|-----|----|--|
| <b>Sight</b><br><b>Aldready</b>                                                                                                    | Tool Hold Road a         |                                                      |        |               |                                |     |    |  |
| <b>Killsearts</b>                                                                                                    |                          |                                                      | 14     |               |                                | lt. | h  |  |
| <b>Tighteda</b><br>+ill Service                                                                                                    |                          |                                                      | u<br>٠ |               |                                |     | lā |  |
| * Librariano Enables                                                                                                    |                          |                                                      |        |               |                                |     |    |  |
| <b>FillCortral Intrest.</b>                                                                                                    | ٠                        |                                                      |        |               |                                |     |    |  |
| <b>Kill cor pelobara</b>                                                                                                    | $\pm$<br>m               |                                                      |        |               |                                |     |    |  |
| <b>Kill cuters and Profiles</b>                                                                                                    | s.<br>1-4                |                                                      |        |               |                                |     |    |  |
| Hallon and in to in-<br><b>Human Group</b>                                                                                                    | H)                       |                                                      |        |               |                                |     |    |  |
| <b><i>AUDiteripalations</i></b>                                                                                                    | <b>Link</b><br>$\bullet$ |                                                      |        |               |                                |     |    |  |
| <b>Hallandra</b>                                                                                                    | m<br>$\blacksquare$      |                                                      |        |               |                                |     |    |  |
| - Abuting General Perame                                                                                                    | ⊶<br> w                  |                                                      |        |               |                                |     |    |  |
| Tallin St Smiths<br><b>IF to Hurt Group Reuting</b>                                                                                                    | $\sim$<br> 11            |                                                      |        |               |                                |     |    |  |
| <b>The Mary County Treasurer</b>                                                                                                    | lal.                     |                                                      |        |               |                                |     |    |  |
| Li Forward Dr. Buss Hurd.<br>* und DTNF and Supplementary<br>* Milester Genevy<br><b>Till Advenced Applications</b><br><b>Hillcharging</b><br><b>Killsas</b> |                          |                                                      |        |               |                                |     |    |  |

**Figure 3-49 Configuring IP to Hunt Group Routing**

1. Open the **IP to Hunt Group Routing Table** page (**Configuration tab- VoIP menu- GW and IP to IP- Routing- IP to hunt group routing**).

The above example will send an incoming call starting with the digit 1 to hunt group 1 (FXS hunt group).

The above example will send an incoming call starting with the digit 4 to hunt group 2 (FXO hunt group).

- 2. Click **Submit**.
- *Refer to the User's Manual IP to Hunt group section for a detailed explanation of the routing parameters.*

| <b>Has Digita In Phone Num</b><br>m<br><b>THE WILLIAMS WAY</b><br>tum<br>Test<br>Declare APC 2833 in SDF<br>w<br>65,203<br>1st Tx OTHF Option<br>$\mathbf{w}$<br><b>Jml Tu DTHP Option</b><br>ч<br>ΪĦΤ<br><b>AFC 2833 Payload Type</b><br>Not Supported<br>Hook-Flash Option<br>w<br>471311 Goodcoord, Boosses<br>Digit Mapping Rules<br>Dal Plan Index<br>Ħ.<br>馆<br>Diel Tone Duration [sec]<br>m<br>16<br>Hotley Dal Tone Duration [aw]<br>Dealer<br><b>Bratie Special Digits</b><br>w<br>1200<br>Default Destination Number<br><b>Specie</b><br>Special Digit Representation<br>w. | <b>Filterion</b><br><b>Fill Security</b><br><b>Filmeta</b><br><b>Füllsevices</b><br><b>Hill Applications English</b><br><b>Full Control Retwork</b><br><b>FILESIP Definitions</b><br>** Coders and Profiles<br><b>Superior and IP to IP</b><br><b><i>Ellingt Otup</i></b><br>+Librargation<br><b>Fillmerg</b><br><b>TIRCOF ed Supportery</b><br>Li proef & Dieling<br><b>L.Sapenetay Sevias</b><br>* Likeratog Galerony<br>*ialadianced Applications<br><b>Hilduing</b> | Samma Davon   |  | <b>Base Forenter Ltd. A</b> |
|----------------------------------------------------------------------------------------------------|----------------------------------------------------------------------------------------------------|---------------|--|-----------------------------|
|                                                                                                    |                                                                                                    | Best 1 Full   |  |                             |
|                                                                                                    |                                                                                                    | +ill typen    |  |                             |
|                                                                                                    |                                                                                                    | <b>Silver</b> |  |                             |
|                                                                                                    |                                                                                                    |               |  |                             |
|                                                                                                    |                                                                                                    |               |  |                             |
|                                                                                                    |                                                                                                    |               |  |                             |
|                                                                                                    |                                                                                                    |               |  |                             |
|                                                                                                    |                                                                                                    |               |  |                             |
|                                                                                                    |                                                                                                    |               |  |                             |
|                                                                                                    |                                                                                                    |               |  |                             |
|                                                                                                    |                                                                                                    |               |  |                             |
|                                                                                                    |                                                                                                    |               |  |                             |
|                                                                                                    |                                                                                                    |               |  |                             |
|                                                                                                    |                                                                                                    |               |  |                             |
|                                                                                                    |                                                                                                    |               |  |                             |

**Figure 3-50 DTMF and Dialing**

- 1. Open the **DTMF & Dialing** page (**Configuration- VoIP menu- GW and IP to IP-DTMF & Supplementary- DTMF & Dialing**).
- 2. Assign **MAX Digits in Phone Num** to 11.

Digit mapping rules can be added to make dialing more efficient.

\_\_\_\_\_\_\_\_\_\_\_\_\_\_\_\_\_\_\_\_\_\_\_\_\_\_\_\_\_\_\_\_\_\_\_\_\_\_\_\_\_\_\_\_\_\_\_\_\_\_\_\_\_\_\_\_\_\_\_\_\_\_\_\_\_\_\_\_\_\_\_\_\_\_\_\_\_\_\_\_\_\_\_

|                                                                                                    | Dialing Mode                               | Dre Stop<br>w) |  |
|----------------------------------------------------------------------------------------------------|--------------------------------------------|----------------|--|
| <b>Fürsten</b>                                                                                                    | Warting for Dal Tone                       | Tes<br>۷       |  |
|                                                                                                    | Time to Wait before Dialing (moet)         | 1000           |  |
| Filmense<br><b>Hillsearts</b>                                                                                                | Ring Detection Timeralt (sec)              |                |  |
|                                                                                                    | Racrder Tone Duration (sec)                | <br>759        |  |
|                                                                                                    | <b><i>Antwer Supervision</i></b>           | m<br>h.<br>٠   |  |
| <b>Nill Services</b>                                                                                                    | Rings before Detecting Caller ID           | w              |  |
| <b>Fish Applications Enables</b><br>Full Cantrol Network                                                                     | Send Hetering Message Is IP                | Ter.<br>w      |  |
| Filesty Defectors                                                                                                    | Deconnect Call on Busy Tone Detector (CAS) | Erator<br>×.   |  |
| Füll Colors and Profiles                                                                                                    | <b>NUMBER OF STREET</b>                    | <b>COLOR</b>   |  |
| High and P to P                                                                                                    | Guard Time Exhouse Calls                   |                |  |
| <b>SURFLUE DOGS</b>                                                                                                    | FIID Double Answer                         | Death<br>w     |  |
| <b>Führungustore</b>                                                                                                    | FXD AutoDal Play Built/Tone                | Dirette<br>w.  |  |
| *illiteating                                                                                                    | THO Ring Timesut [100 msec]                | т              |  |
| *GROTHF and Sunplementary                                                                                                    |                                            |                |  |
| <b>Eliftening Gelevay</b><br><b>Vincial Natures</b><br><b>Material Trees</b><br>FXO Settings<br>Automotives<br>Advents Dairy |                                            |                |  |
| Caller Display Information<br>Cal Farwell<br>Caler 10 Feministra<br>Call Halling                                             |                                            |                |  |
| These Indian<br><b><i>FullAdvanced Applications</i></b>                                                                      |                                            |                |  |

**Figure 3-51 FXO Settings**

- 1. Open **FXO Settings** (**Configuration- VoIP- GW and IP to IP- Analog gateway- FXO settings**).
- 2. Assign **Dialing Mode** to **One Stage**.
- 3. Assign **Waiting for Dial Tone** to **Yes**.
- 4. Assign **Disconnect Call on Busy Tone Detection** to **Enable**.

**THIS PAGE INTENTIONALLY LEFT BLANK**
## **UNIVERGE<sup>®</sup>** SV9300

## **AUDIOCODES MEDIAPACK FXS/FXO CONFIGURATION GUIDE**

NEC Corporation of America

Issue 1.0